# Configuring Tools for Your Loan Team

Using CU\*BASE Tools to Standardize and Streamline Your Lending Department

## INTRODUCTION

CU\*BASE Loan Processing tools are designed to increase the productivity, accuracy, and efficiency of your credit union's lending efforts.

With CU\*BASE, loan applications can easily be worked by more than one credit union employee. Whether you have one branch or many, CU\*BASE tools help make sure everyone can access the information they need to answer a member question and keep the ball rolling.

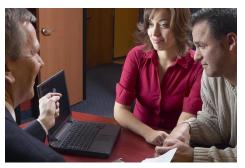

These tools are designed to give your loan interviewers and underwriters more time to do what they do best...take care of your members' borrowing needs.

## CONTENTS

| LOAN PRODUCT CODES: WHAT DO YOU SELL TO YOUR MEMBERS?4SETTING UP LOAN CATEGORY CODES5DISBURSING FUNDS7BUSINESS UNIT8LOAN PRODUCT CODES8CONFIGURING LOAN DELIVERY CHANNELS18CONFIGURING COLLATERAL20MANAGING LOAN RATES AND YOUR ONLINE "QUOTE SHEET"22RATE MAINTENANCE22 | COMPANION BOOKLETS                                    | 3      |
|----------------------------------------------------------------------------------------------------|-------------------------------------------------------|--------|
| DISBURSING FUNDS7BUSINESS UNIT8LOAN PRODUCT CODES8CONFIGURING LOAN DELIVERY CHANNELS18CONFIGURING COLLATERAL20MANAGING LOAN RATES AND YOUR ONLINE "QUOTE SHEET"22                                                                                                    | LOAN PRODUCT CODES: WHAT DO YOU SELL TO YOUR MEMBERS? | 4      |
| CONFIGURING COLLATERAL20MANAGING LOAN RATES AND YOUR ONLINE "QUOTE SHEET"22                                                                                                    | DISBURSING FUNDS<br>BUSINESS UNIT                     | 7<br>8 |
| MANAGING LOAN RATES AND YOUR ONLINE "QUOTE SHEET" 22                                                                                                    | CONFIGURING LOAN DELIVERY CHANNELS                    | 18     |
|                                                                                                    | CONFIGURING COLLATERAL                                | 20     |
| RATE MAINTENANCE 22                                                                                                    | MANAGING LOAN RATES AND YOUR ONLINE "QUOTE SHEET"     | 22     |
|                                                                                                    | RATE MAINTENANCE                                      | 22     |

**Revision date: May 5, 2022** 

For an updated copy of this booklet, check out the Reference Materials page of our website: https://www.cuanswers.com/resources/doc/cubase-reference CU\*BASE<sup>®</sup> is a registered trademark of CU\*Answers, Inc.

| Rate Inquiry                                                       | 23       |
|--------------------------------------------------------------------|----------|
| LOAN APPLICATION WORKFLOW CONTROLS                                 | 24       |
| UNDERWRITING CODES AND CONTROLS                                    | 26       |
| Overview                                                           | 26       |
| About Underwriting Codes                                           | 27       |
| CONFIGURING UNDERWRITING CODES                                     | 27       |
| MARKING LOANS WITH UNDERWRITING CODES                              | 29<br>31 |
| SETTING UNDERWRITER / INTERVIEWER SECURITY<br>UNDERWRITER AUDITING | 31       |
| ACTIVATION AND USE OF "UNDERWRITING CONTROLS"                      | 34<br>34 |
| SAMPLE UNDERWRITING CODES AND SCENARIOS                            | 35       |
| LOAN DEAL FILTERS FOR COLLATERAL-BASED LENDING                     | 38       |
| LOAN DEAL FILTERS AND YOUR DECISION MODEL                          | 38       |
| HOW TO CONFIGURE LOAN DEAL FILTERS                                 | 39       |
| RUNNING AND VIEWING DEAL FILTERS ON A LOAN REQUEST                 | 40       |
| LOAN UNDERWRITER APPROVAL LIMITS                                   | 43       |
| Activation                                                         | 43       |
| A WORD OF CAUTION: ONCE ACTIVATED LIMITS ARE REQUIRED              | 43       |
| How Can Limits Be Deleted?                                         | 43       |
| How to Add Underwriter Approval Limits to an Employee ID           | 44       |
| AUTOMATED COLLATERAL VALUATION (J. D POWER/KELLEY BLUE BOO         | к) 46    |
| ACTIVATION IN CU*BASE                                              | 46       |
| ADDING THE VALUE TO THE COLLATERAL RECORD IN CU*BASE               | 47       |
| INTEGRATING MISC. COVERAGE PROVIDERS INTO THE CU*BASE LOS          | 54       |
| "REFI-TRIGGERS" HIGHLIGHTS OTHER LOAN OPPORTUNITIES AND PROV       |          |
| TRACKING FOR CROSS SALES                                           | 55       |
| APPLICATION STATUS INQUIRY: A "DASHBOARD" APPROACH                 | 61       |
| LOAN APPLICATION STATUS INQUIRY                                    | 61       |
| STATISTICAL ANALYSIS: THE "DASHBOARD"                              | 63       |
| LOAN FILE VERIFICATION: KEEPING UP WITH THE PAPERWORK              | 66       |
| RECORDING VERIFICATION DATES FOR NEW LOANS                         | 66       |
| USING THE ELECTRONIC CHECK LIST FOR FILE VERIFICATION              | 67       |
| PRINTING THE FILE VERIFICATION REPORT                              | 68       |
| ACTIVATION AND CONTROLS FOR LOAN FILE VERIFICATION                 | 69       |
| Permanent Underwriting Comments                                    | 71       |
| CONFIGURING MEMO CODE FOR PERMANENT UNDERWRITING COMMENTS          | 71       |
| Reviewing Permanent Underwriting Comments                          | 72       |
| NON-MEMBER NOTES                                                   | 73       |
| LOAN APP WORKFLOW STYLES                                           | 75       |
| ACTIVATION AND CONFIGURATION                                       | 76       |
| CONFIGURATION AT THE LOAN PRODUCT LEVEL                            | 79       |
| APP CHECK                                                          | 82       |
| ACTIVATION                                                         | 82       |
| ACTIVATE AT THE EMPLOYEE LEVEL                                     | 83       |
| USING APP CHECK                                                    | 84       |

## **COMPANION BOOKLETS**

Be sure to check out these companion booklets:

- **<u>Big-Picture Planning for Your Loan Configurations</u>:** What to Consider When Setting Up Your Lending Codes and Configurations
- <u>Collateral: Tools for Tracking Property Security Loans</u>
- <u>Configuring Tools for Collectors: Developing a Collections Strategy</u>
- Escrow Processing with CU\*BASE
- Interest Payment Only Loans (CU\*BASE Mortgage Products)
- Lease Loan Tools
- Loan Interest Calculation: 360/365 Daily Interest
- <u>Mortgage Products: 360-Day Interest Calculation</u>
- Mortgage Products: Data Capture for Mortgage Closing Forms
- <u>Packaging Loans for Sale: Managing Your Concentration Risk</u>
- <u>Participation Lending: Fannie Mae Secondary Market Loan Servicing</u>
- Participation Lending: FHLB Secondary Market Loan Servicing
- Participation Lending: Freddie Mac Secondary Market Loan Servicing
- Participation Lending: Standard 365 Loans and Other Loans
- Variable Rate Loan Products

All of these booklets can be found posted on the CU\*Answers Reference Page: <u>http://www.cuanswers.com/resources/doc/cubase-reference/</u>

## LOAN PRODUCT CODES: WHAT DO YOU SELL TO YOUR MEMBERS?

There are two key codes that are configured in CU\*BASE to allow your credit union to lend to your members: Loan Category Codes and Loan Product Codes. In addition to myriad other codes that record the purpose of the loan, collateral, payment protection, and other loan features, these two codes are the key codes that control the lending experience from initial application to loan payoff.

- The **Loan Category** is the CU\*BASE configuration that governs how the loan is **serviced** (payment and interest calculations, payment spread, G/L accounts, etc.).
- A **Loan Product** is a template for how a specific type of loan is **sold** to your members.

Multiple loan products can be tied to individual loan categories. Examples of loan products include your credit union's used car loan offering, new car loan, RV loan, etc.—these products could all be tied to the same generic "closed-end installment loan" or "vehicle loan" category.

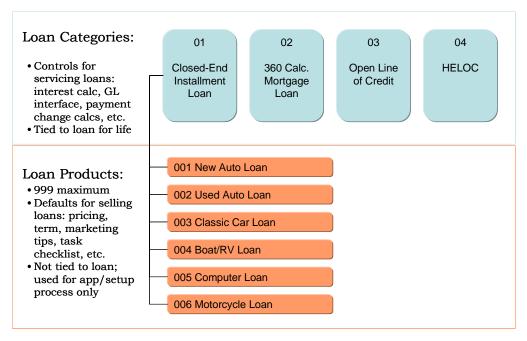

You can create, delete, relabel, and reorganize loan product templates any time you like, without affecting apps in the queue or booked loans...so get creative! Create promos, introduce products...maybe just give things a new name once in a while!

Up to 999 loan products can be configured per corporation. Up to 50 of those products can be flagged to appear in the Loan Rate Board in **It's Me 247** or from any external website, similar to share and certificate products, complete with "sales information" describing the loan and how to apply, and an online loan application that is integrated directly into CU\*BASE.

## SETTING UP LOAN CATEGORY CODES

Loan Category Codes are set up using **Tool #458** *Loan Category Configuration*.

Setting up loan categories requires that you spend time evaluating how loan accounts are disclosed to members and determining how the accounts should be handled on a day-to-day basis, including interest accruals, daily G/L interface for loan income, payment matrix settings to control the spread, etc.

To ensure that your loan categories behave the way you expect and disclose to your members, a CU\*BASE Client Service Representative can work with you as you set up the various control parameters. Also refer to the "Big-Picture Planning for Your Loan Configurations" booklet for tips on what to consider when setting up your lending codes and configurations.

For complete details, refer to CU\*BASE GOLD Online Help. Click the ① button while working on this screen.

#### Loan Category Configuration (Tool #458) - Screen 1

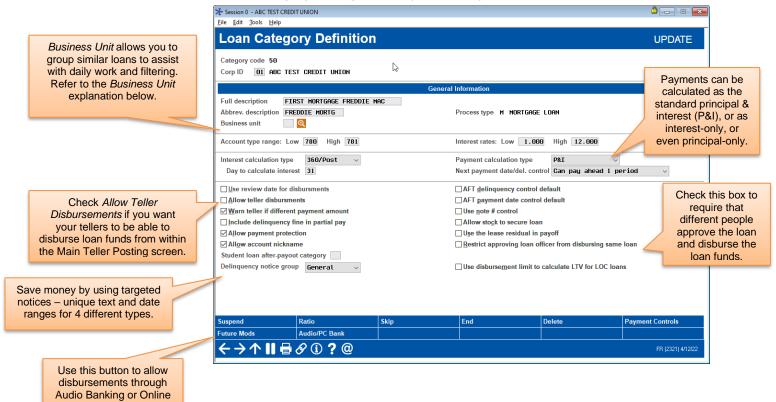

Banking.

## Screen 2 (Sample A: Closed-end loan)

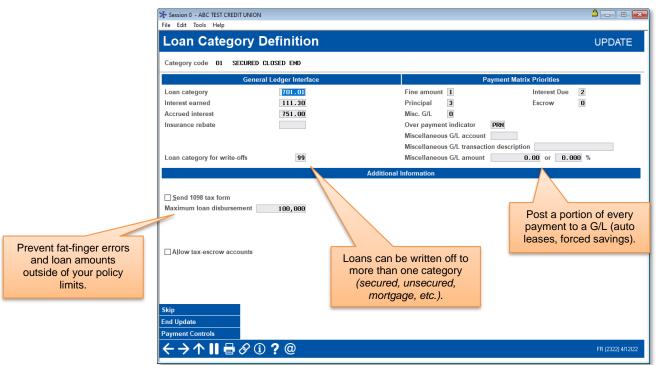

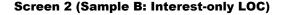

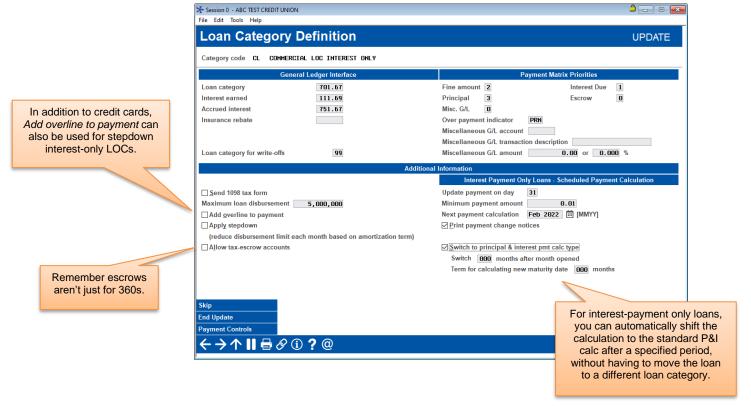

#### Screen 3 (Sample A: Interactive Pmt Changes)

|                                                | Fession 0 - ABC TEST CREDIT UNION                                                                                                    |                                                                |
|------------------------------------------------|----------------------------------------------------------------------------------------------------|----------------------------------------------------------------|
|                                                | Loan Category Definition                                                                                                    | UPDATE                                                         |
|                                                | Category code 12 OVERDRAFT PROTECTION                                                                                                    |                                                                |
|                                                | Open-End/LOC Payment Change Control Configuration                                                                                                    | New Payment Calculation                                        |
|                                                | Automated payment changes     Print notices                                                                                                    | New payment based on Percent v                                 |
|                                                | Change activated on  Any transaction  Disbursements                                                                                                    |                                                                |
|                                                | Process payment changes Interactively v                                                                                                    | Percent method:<br>Pay 3.000 % of the balance                  |
| What's a grace period?<br>If a member takes a  |                                                                                                    |                                                                |
| draw, they won't have to make a payment for at | Grace period 21 days                                                                                                    |                                                                |
| least this many days.                          | Allow rate adjustments via update variable rate codes                                                                                                    | Minimum payment amount <b>15.00</b> (all methods except tiers) |
|                                                | Round new payment up to whole dollar amount     Use tiered rates in payment recalculation                                                                               | 6                                                              |
|                                                |                                                                                                    |                                                                |
|                                                | Skip<br>Tiered Rates                                                                                                    |                                                                |
|                                                | $\begin{array}{c} \xrightarrow{\text{Tereor nates}} \\ \leftarrow \rightarrow \uparrow \blacksquare \blacksquare \blacksquare \oslash  \bigcirc  \bigcirc  \end{array}$ | FR (2323) 4/12/22                                              |

## Screen 3 (Sample B: Monthly Pmt Changes)

|                                                                     | %r Session 0 - ABC TEST CREDIT UNION<br>File Edit Tools Help                                                                                                    |                                                        |                   |
|---------------------------------------------------------------------|----------------------------------------------------------------------------------------------------|--------------------------------------------------------|-------------------|
|                                                                     | Loan Category Definition                                                                                                    |                                                        | UPDATE            |
|                                                                     | Category code 12 OVERDRAFT PROTECTION                                                                                                    |                                                        |                   |
| Notices are optional,<br>especially when your<br>monthly statements | Open-End/LOC Payment Change Control Configuration Automated payment changes Print notices                                                                                                    | New Payment Calculation New payment based on Percent ~ |                   |
| already communicate the same details.                               | Change activated on  Any transaction  Disbursements  Process payment changes  Honthly  If monthly:  Calculate payment from  Current Clast disbursed balance On day of                                                                           | Percent method:<br>Pay 3,000 % of the balance          |                   |
|                                                                     | Next payment calculation month and year 00000 🗂 [MMYY]<br>Grace period 21 days                                                                                                    |                                                        |                   |
|                                                                     | <ul> <li>☑ Allow rate adjustments via update variable rate codes</li> <li>☐ Maturity date fixed for variable rate change</li> <li>☑ Round new payment up to whole dollar amount</li> <li>☐ Use tiered rates in payment recalculation</li> </ul> | Minimum payment amount 15.00 (all methods              | except tiers)     |
|                                                                     | Skip<br>Tiered Rates                                                                                                    |                                                        | FD (2020) 44 012  |
|                                                                     | <>>↑                                                                                                    |                                                        | FR (2323) 4/12/22 |

## **DISBURSING FUNDS**

Certain checkboxes in the Loan Category configuration determine how loan funds can be disbursed. Others do not require special configuration. Additionally, the initial disbursement of the loan funds can be restricted so that the person approving the loan cannot also disburse the loan. Following is a listing of ways that loan funds can be disbursed:

- 1. The loan funds can be disbursed directly when the loan is created.
- 2. Loan funds can be disbursed through **Tool #50** *Disburse Member Loan Funds*.

By pressing Enter on this screen, you are able to post all the loan funds or individual loan fund amounts at separate times. The Total Disbursed records the entire amount disbursed.

3. Via Phone Operator and regular funds transfer

Tellers can transfer money from **Tool #516 Member Transfers** and from Phone Inquiry. Additionally, this screen is accessed via F13-Transfer from the Teller Processing screen.

- 4. Via Online and Audio Banking if the correct configuration is set in the Loan Category configuration. Just select *Audio/Online Banking* (F23) from within the Category configuration and check to "Allow payments via audio online banking". (See following image.)
- 5. Funds can also be disbursed via teller processing (a withdrawal field will be available) if the configuration in the Loan Category configuration allows for it. (See following image.)

Additionally, the Loan Category configuration can restrict who can disburse the loan funds. Check "Restrict approving loan officer from disbursing same loan" to require that two different people approve the loan and disburse the funds. (See the image on Page 5.)

## **BUSINESS UNIT**

Credit unions can group loans with a specific purpose, such as mortgage loans, via use of the new Business Unit codes. Credit unions first configure their Business Unit code(s) via **Tool #177** *Business Unit Configuration*, then enter that code in the *Business Unit* field in the first Loan Category configuration screen of the related loan categories.

Using this feature simplifies analysis and day-to-day work since Business Unit has been added to several reports and filtering tools, such as the Loan Queue and Activity Tracking dashboards.

## LOAN PRODUCT CODES

Loan Product Codes are set up using **Tool #470** Loan Product Configuration.

Setting up loan product codes first requires a thorough understanding of the categories you have configured, as well as a plan for the types of loans you will be offering to your members. Since loan product codes also control what appears on the electronic rate sheet in CU\*BASE Rate Inquiry, your current loan rate sheet is a good place to start.

Following are samples of the screens used to configure loan product codes.

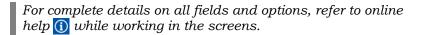

## Loan Product Configuration (Tool #470) - Screen 1

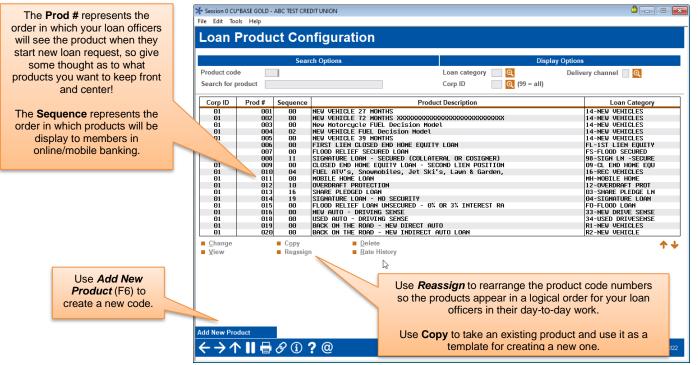

Use the **Display Options** at the top of the screen to narrow down the list of products.

| 1 |                                                              |   |               | Displa       | y Options            |   |                                                                     |
|---|--------------------------------------------------------------|---|---------------|--------------|----------------------|---|---------------------------------------------------------------------|
|   | Show only those products that have been tied to a            | 7 | Loan category |              | Delivery channel 📃 🍳 |   |                                                                     |
|   | particular loan category –<br>helpful for making sure all of |   | Corp ID       | Q (99 = all) |                      |   |                                                                     |
|   | your categories have at least<br>one product configured.     |   |               |              |                      | 1 | Use this to display products according to delivery channel.         |
|   |                                                              |   |               |              |                      |   | This groups products according                                      |
|   |                                                              |   |               |              |                      |   | <ul><li>to where they are listed:</li><li>Loan Processing</li></ul> |
|   |                                                              |   |               |              |                      |   | <ul> <li>Loan Quoter</li> <li>It's Me 247 online/mobile</li> </ul>  |

Other external channels

#### **Loan Product Configuration Options**

(Appears only when editing an existing product.)

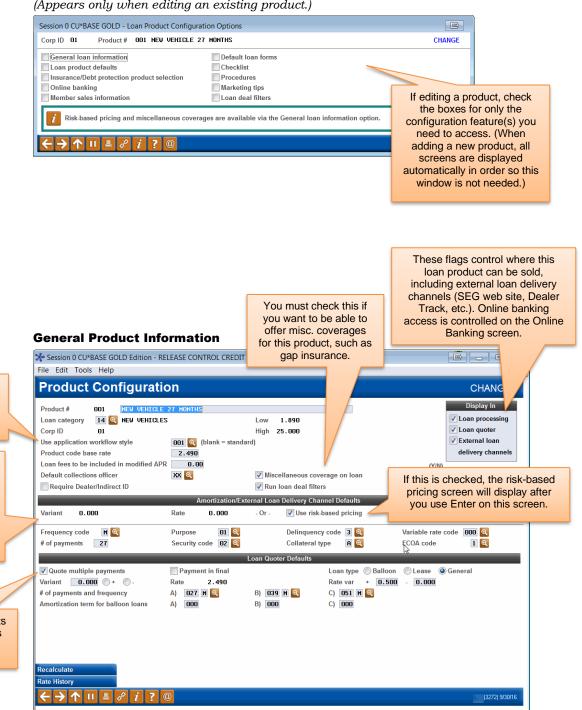

Notice that **only one rate** is entered for the product; all other rates, including risk-based pricing and the online banking offered rate, will be entered as a variant (plus or minus xx.xxx) based on that rate.

Simplify and speed things up for your loan officers with workflow styles (see Page 75).

The middle section of the screen contains defaults used when creating new loan requests. These save efforts more time and make your consistent. (More defaults will also be available on a subsequent screen.)

> To quote up to 81 payments in Loan Quoter, check this flag and fill in fields in this bottom section.

#### **Loan Product Defaults**

| Default Value<br>M<br>51<br>60<br>01<br>02<br>1<br>3<br>A<br>A<br>aL<br>00 | CHANGE                                                        |
|----------------------------------------------------------------------------|---------------------------------------------------------------|
| M<br>51<br>00<br>01<br>02<br>1<br>3<br>A<br>4                              | Items that will never<br>be needed for this<br>product can be |
| M<br>51<br>00<br>01<br>02<br>1<br>3<br>A<br>4                              | Items that will never<br>be needed for this<br>product can be |
| 51<br>00<br>01<br>02<br>1<br>3<br>A<br>at                                  | Items that will never<br>be needed for this<br>product can be |
| 00<br>01<br>02<br>1<br>3<br>A<br>A                                         | Items that will never<br>be needed for this<br>product can be |
| 01<br>02<br>1<br>3<br>A<br>al                                              | Items that will never<br>be needed for this<br>product can be |
| 02<br>1<br>3<br>A<br>al                                                    | Items that will never<br>be needed for this<br>product can be |
| 1<br>3<br>A<br>al                                                          | be needed for this product can be                             |
| -<br>3<br>A<br>al                                                          | be needed for this product can be                             |
| A                                                                          | product can be                                                |
| al                                                                         |                                                               |
|                                                                            | hidden altogether.                                            |
| 00                                                                         |                                                               |
|                                                                            |                                                               |
|                                                                            |                                                               |
| 00 Days before matu                                                        | rity 🗸 🗹 🗌                                                    |
|                                                                            |                                                               |
| 00 days                                                                    |                                                               |
| 30 days from creation                                                      |                                                               |
| 00                                                                         |                                                               |
| xx                                                                         |                                                               |
|                                                                            | If you want to display the                                    |
| — Q                                                                        | item but keep it from                                         |
|                                                                            | being changed<br>accidentally, the Protect                    |
| 1                                                                          |                                                               |

Unless a field has been hidden, loan officers will be able to modify any default values you specify. If protected, the "Unlock" button will need to be used first before the field will allow changes to be made, preventing accidental alterations.

### **Miscellaneous Coverage (1)**

| Session 0 CU*<br>File Edit Too       |         | lition - ABC CREDIT UNION                                                                                                    | <b>a</b> .                                         |               |
|--------------------------------------|---------|----------------------------------------------------------------------------------------------------|----------------------------------------------------|---------------|
|                                      |         | egory Configuration Miscellan                                                                                                    | eous Coverage Sel                                  | ection        |
| Product #<br>Loan categor<br>Corp ID |         | Description NEW VEHICLE 27 MONTHS<br>NEW VEHICLES Low 2.459 High 25.000<br>Product code base rate 2.700                                                                                           |                                                    |               |
| Code                                 | Corp ID | Description                                                                                                    | Fee Amount                                         | Include       |
| GA                                   | 01      | GAP                                                                                                    | 350.00                                             | N             |
| GP                                   | 01      | GAP RV                                                                                                    | 1.00                                               | N             |
| MB                                   | 01      | MECHANICAL BREAKDOWN                                                                                                    | 1.00                                               | N             |
|                                      |         |                                                                                                    |                                                    |               |
| Delete                               |         | This screen appears automatically<br>Miscellaneous coverage on loan c<br>checked on the general product inforr                                                                                    | heckbox is                                         | <b>↑</b> ↓    |
| Add New Proc                         | luct    | You must configure all product mon<br>You must configure all products you p<br>to offer to members on this type of loa<br>to actually add them to the loan or n<br>the time the loan request is s | otentially want<br>an. The choice<br>ot is made at |               |
| Celete<br>← → ↑                      | 11 =    | 8 i ? @                                                                                                    | FR (                                               | 3271) 1/27/14 |

### **Miscellaneous Coverage (2)**

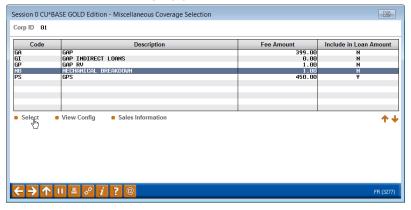

## **Risk-Based Pricing (1)**

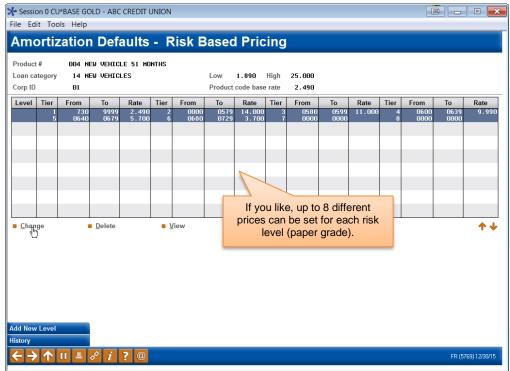

### **Risk-Based Pricing (2)**

| rding to<br>to 8<br>ges.             | 01<br>Credit Score                                                                                                    |                                                                       |       | Product co                                                             |                                                               | 25.000                                                                                    | membe                                                                           | ersallo                                                                          | wing          | high-scoring<br>you to quote                                                                                           |       |
|--------------------------------------|----------------------------------------------------------------------------------------------------|-----------------------------------------------------------------------|-------|------------------------------------------------------------------------|---------------------------------------------------------------|-------------------------------------------------------------------------------------------|---------------------------------------------------------------------------------|----------------------------------------------------------------------------------|---------------|----------------------------------------------------------------------------------------------------|-------|
|                                      | From To                                                                                                    | Variant                                                               | +/-   | Rate                                                                   | ode base rate                                                 | 2.490                                                                                     | a diff                                                                          |                                                                                  | ase"<br>oduct | rate for the                                                                                                    |       |
| 1<br>2<br>3<br>4<br>5<br>6<br>7<br>8 | 0733         9999           0000         0579           0500         0599           0600         0639           0640         0679           0660         0729           0000         0000           0000         0000           0000         0000 | 0.000<br>11.510<br>8.510<br>7.500<br>3.210<br>1.210<br>0.000<br>0.000 | * * * | 2.490<br>14.000<br>11.000<br>9.990<br>5.700<br>3.700<br>0.000<br>0.000 | Corp ID<br>Level<br>1<br>2<br>3<br>4<br>5<br>6<br>6<br>7<br>8 | 01<br>From<br>0731<br>0000<br>0580<br>0580<br>0580<br>0580<br>0660<br>0660<br>0000<br>000 | t Score<br>9999<br>0579<br>0599<br>0639<br>0639<br>0679<br>0729<br>0000<br>0000 | Variant<br>1.210<br>10.300<br>7.300<br>6.290<br>2.000<br>0.000<br>0.000<br>0.000 | */-<br>•<br>• | Rate           2.490           14.000           11.000           9.930           5.700           3.700           0.000 | 3.700 |

Set default rates according to credit score, for up to 8 different score ranges.

#### **Insurance or Debt Protection Configuration (1)**

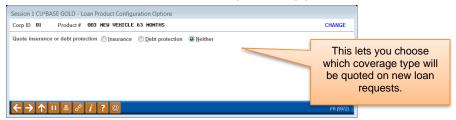

### **Insurance or Debt Protection Configuration (2)**

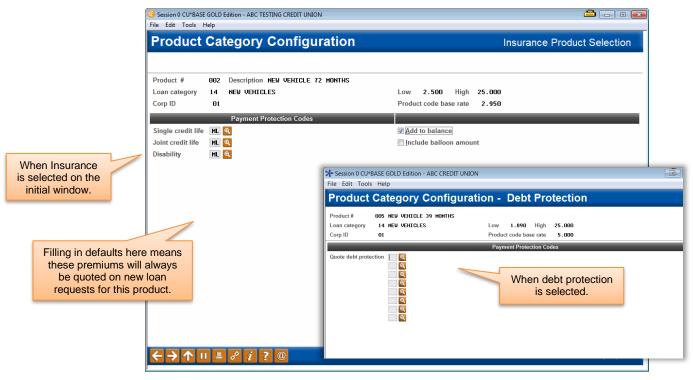

#### **Online Banking Configuration**

| Session 0 CU*BASE GOLD Edition - ABC CREDIT UNION     File Edit Tools Help                                                                                                    |                                                                                                    |  |  |  |  |  |  |
|----------------------------------------------------------------------------------------------------|----------------------------------------------------------------------------------------------------|--|--|--|--|--|--|
| Product Category Configuration                                                                                                    | Online Banking                                                                                                    |  |  |  |  |  |  |
| Corp ID     01       Product #     001       Description     NEW VEHICLE 27 MONTHS       Loan category     14 NEW VEHICLES       Low     2.450 High     25.000       Product code base rate     2.700       MZA Variant     0.000       Online banking offered rate     2.700 | IMPORTANT: If you set up any products<br>to be offered via online banking, also be<br>sure to review your Delivery Channel<br>configuration to control how those<br>incoming applications will be coded by the<br>system. See Page 18 for details. |  |  |  |  |  |  |
| Rate Board Display                                                                                                    |                                                                                                    |  |  |  |  |  |  |
| Display sequence 00 (00 = Do not display in online banking)                                                                                                    |                                                                                                    |  |  |  |  |  |  |
| Product name New Vehicles and Motorcycles                                                                                                    |                                                                                                    |  |  |  |  |  |  |
| Rate bd teaser There couldn't be a better time to finance t                                                                                                    | han now!                                                                                                    |  |  |  |  |  |  |
| Available online Application -                                                                                                    |                                                                                                    |  |  |  |  |  |  |
| Application Only                                                                                                    |                                                                                                    |  |  |  |  |  |  |
| Frequency code 🛛 🕅 🍳                                                                                                    | Payment protection codes                                                                                                    |  |  |  |  |  |  |
| Security code 02 🔍                                                                                                    | Single CL ML                                                                                                    |  |  |  |  |  |  |
| Delq fine code 3                                                                                                    | Joint CL ML                                                                                                    |  |  |  |  |  |  |
| Purpose code default 02 0                                                                                                    | Disability ML                                                                                                    |  |  |  |  |  |  |
| Optional purpose codes 🛛 🔍 🔍 🔍 🔍                                                                                                    | Single premium payment protection                                                                                                    |  |  |  |  |  |  |
| Term default 027                                                                                                    | ☑ Add to balance                                                                                                    |  |  |  |  |  |  |
| Optional terms 039 000 000 000                                                                                                    | Include in balloon amount                                                                                                    |  |  |  |  |  |  |
| Collateral type                                                                                                    |                                                                                                    |  |  |  |  |  |  |
| Conateral type H                                                                                                    |                                                                                                    |  |  |  |  |  |  |
| Collateral type 🔒 🍳<br>Recalculate History                                                                                                    |                                                                                                    |  |  |  |  |  |  |

#### **Member Sales Information**

|                                                                                                    | Session 0 CU*BASE GOLD Edition - ABC CREDIT UNION                                                                                                    |                                                                                                    |
|----------------------------------------------------------------------------------------------------|----------------------------------------------------------------------------------------------------|----------------------------------------------------------------------------------------------------|
|                                                                                                    | File Edit Tools Help                                                                                                    |                                                                                                    |
|                                                                                                    | Member Sales Information                                                                                                    | CHANGE                                                                                                    |
|                                                                                                    | Enter online banking sales information for the following specific product.                                                                                                    | IDEA: Link to your                                                                                                    |
|                                                                                                    | Product Type: 004 - NEW VEHICLE 51 MONTHS                                                                                                    | disclosures, then add "By                                                                                                    |
|                                                                                                    |                                                                                                    | clicking Submit you agree<br>to the terms & conditions                                                                         |
|                                                                                                    | <u>Open new window for link</u>                                                                                                    | outlined on" language to                                                                                                    |
|                                                                                                    | Comments:                                                                                                    | your comments.                                                                                                    |
| This screen appears                                                                                      | Repayment terms range from 27 months up to 75 months. This used on 51 months.                                                                                                    | e characters, it might cause fragmented<br>ursor at the end of the shortened line and<br>emove the line break and clean up the |
| automatically for loans that are<br>being included in the <b>It's Me</b><br><b>247</b> Rate Board.       | Save Changes 🔷 🗸                                                                                                    |                                                                                                    |
| A URL and/or free-form text<br>should be configured to sell the<br>loan to the online banking<br>member. | MESSAGE TIP: If you insert text or copy and paste text that exceeds the space provided, a pop-up window<br>you have written or pasted, but be careful, this may delete following text. Select No to cancel a paste. Wa<br>decision" checkbox on this pop-up window. |                                                                                                    |
|                                                                                                    | Talking Points                                                                                                    |                                                                                                    |
|                                                                                                    | Copy Text                                                                                                    |                                                                                                    |
|                                                                                                    | ← → ↑ !! ≛ ♂ <i>i</i> ? @                                                                                                    | FR (2633) 1/27/14                                                                                                    |

A sequence number here (1-50) means this product will be shown to members on the **It's** Me 247 Loan Rate Board.

These settings are used to control the loan application process for members through online banking.

### **Default Loan Forms**

| oduct # | 003 NEW VEHICLE 63 MONTHS      |                               |                                  | Loan category 14     |       |
|---------|--------------------------------|-------------------------------|----------------------------------|----------------------|-------|
| orm ID  | Description                    | Required For<br>Loan Creation | Required For<br>Loan Application |                      |       |
| ACOD    | Smp Pl VISA/GD MC TILD Acct OP |                               |                                  |                      |       |
| addn    | Addendum to Credit Plan        |                               |                                  |                      |       |
| AP01    | Consumer Lending Plan          |                               |                                  |                      |       |
| CEND    | Closed End Note & Disclosure   |                               |                                  | Checkboxes appe      | ear   |
| DEN2    | Blank Generic Denial Notice    |                               |                                  | based on the type    |       |
| eaco    | Smp Platinum MC Diamond MC TIL |                               |                                  | form. Check as m     |       |
| eadd    | Addendum to Credit Plan        |                               |                                  |                      |       |
| Eapp    | eDoc Standard LN ap            |                               |                                  | as you like to inclu |       |
| EAP1    | eDoc Gen Shrt                  |                               |                                  | this form automatic  | cally |
| ECEN    | MM Closed End Note             |                               |                                  | on this product (Ic  | ban   |
| EDEN    | eDoc Denial Notice             |                               |                                  | officers can adju    |       |
| elap    | Loan Application               |                               |                                  | when actually print  |       |
| ELO₩    | eDoc Loan Officer Worksheet    |                               |                                  | when actually print  | ing). |
| enco    | Notice to Co Signer & Guarant. |                               |                                  |                      |       |
| EOEC    | Consumer Lending Plan          |                               |                                  |                      |       |
| eoer    | O/E Cr Plan Advance Receipt    |                               |                                  |                      |       |
| ergv    | CON-Price You Pay For Credit   |                               |                                  |                      |       |
| esmp    | SMP PL MC/Dmnd MC CC Agreement |                               |                                  |                      |       |
| ESPI    | SMP PL MC/Dmnd MC CC App (AP)  |                               |                                  |                      |       |
| ESUB    | Subsequent Action              |                               |                                  |                      |       |
|         |                                |                               |                                  |                      |       |

## Checklist

|              | Session 0 CU*BASE GOLD Edition - Electronic Check List Task Product code 082 NEW VEHICLE 72 MONTHS                                                                                                    |                   |                                                                                                    |           |  |  |  |  |  |
|--------------|----------------------------------------------------------------------------------------------------|-------------------|----------------------------------------------------------------------------------------------------|-----------|--|--|--|--|--|
| Product code | ■ 002 NEW VEHICLE 72 MUNITS         PULL EXISTING LOAN FILE (S)         WRITTEN EXPL. FOR BK/DQ         PRODEF CURRENT OR PAID IN FULL         PYMT ON FCU LOAN, CC, OR -110         ADDITIONAL COLLATERAL INFO         VERIFY COLLATERAL VALUE         DEBT TO INCOME RATIO         ME REPEAT OFFENDER REG         APPLICANT OPEN ACCT W/\$10         INCOME VERIFICATION FOR APP         INCOME VERIFICATION FOR CO-APP         DEALER # & CONTACT, USE UW CMT | consist<br>comple | Description<br>INITIAL CHANGE ANDUNT/PURPOSE<br>COMPLETE APP WHERE MARKED<br>REVIEW & SIGN CREDIT REPORTS<br>\$12 FOR TITLE OR \$10 FOR UCC<br>VERIFY FCU ACCT/LOAN BALANCES<br>VERIFY CO-APP LIABILITY<br>MEMBER CONTACT # ON SCREEN<br>PAYMENT METHOD ENTERED<br>FIRST DUE DATE<br>CHECK DISBURSED, USE UW CMT<br>LIEN PLACED<br>OFFER GAP, IF YES, USE UW CMT<br>DEFER GAP, IF YES, USE UW CMT<br>DEFEN GAP, IF YES, USE UW CMT<br>DEFEN GAP, IF YES, USE UW CMT<br>DEFEN GAP, IF YES, IS YES UW CMT<br>DEFEN GAP, IF YES, IS YES UW CMT<br>DEFEN G | ↑ ↓       |  |  |  |  |  |
| Add Task     |                                                                                                    |                   | count has been created.                                                                                                    |           |  |  |  |  |  |
| <b>← → 1</b> | ヽII ≛ & i ? @                                                                                                    |                   |                                                                                                    | FR (1923) |  |  |  |  |  |

#### **Product Procedures**

A URL and/or free-form text can be configured to help staff sell the loan to members, and to document the steps required to process it.

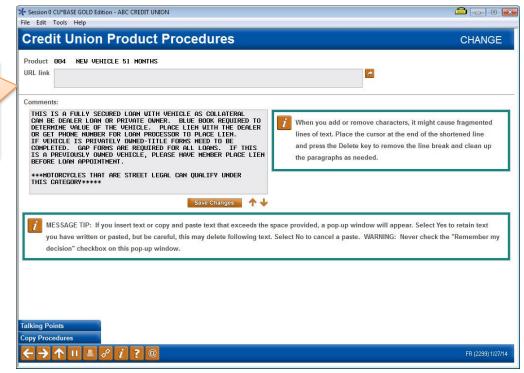

## **Product Marketing Tips**

| Session 0 CU*BASE GO<br>File Edit Tools Help   | LD Edition - ABC TEST CREDIT UNION                                                                                                    |                                       |
|------------------------------------------------|----------------------------------------------------------------------------------------------------|---------------------------------------|
|                                                | Marketing Tips                                                                                                    | CHANGE                                |
|                                                | EHICLE 63 MONTHS<br>cured.cusiteonline.com/client/frankenmuthnew/1.php                                                                                                    | 3                                     |
| Comments See us fir<br>terms.                  | st for competitve rates and flexible repayment                                                                                                    |                                       |
|                                                | ↑↓                                                                                                    |                                       |
|                                                | MESSAGE TIP: When you add or remove characters, it might cause fragmented lin<br>of the shortened line and press the Delete key to remove the line break and clean                                                                                        |                                       |
| Save Changes<br>Talking Points<br>Save Changes | MESSAGE TIP: If you insert text or copy and paste text that exceeds the space pro<br>Select Yes to retain text you have written or pasted, but be careful, this may delete<br>a paste. WARNING: Never check the "Remember my decision" checkbox on this p | e following text. Select No to cancel |
| ←→↑॥≞                                          | <i>8 i</i> ? @                                                                                                    | FR (2301) 4/11/16                     |

These tips should help your staff sell the loan to members. You can link to a page on your website that contains memberfriendly content your staff should also be using.

## CONFIGURING LOAN DELIVERY CHANNELS

One of the unique features of the CU\*BASE loan application processing system is that it can handle applications that come from many different sources. An application that comes directly from a member using online banking is handled using the same tools as one keyed by a credit union employee at a loan officer desk—without time-consuming re-keying of application data.

Likewise, CU\*BASE can also receive, process, and respond to any type of Internet loan application through its XML Lending Gateway, which allows applications from external sources to be funneled through CU\*BASE loan processing tools.

Even if your credit union will not be using an external source for applications (such as Dealer Track or a web site), you must use the Loan Delivery Channel Configuration to control how loan applications entered in **It's Me 247** online banking will be coded for handling by CU\*BASE.

|                            |             |   |                             |                   | UW Codes        |                        |                           |
|----------------------------|-------------|---|-----------------------------|-------------------|-----------------|------------------------|---------------------------|
| Delivery Channel / Descrip | tion Branch | в | Interviewer/<br>Underwriter | Model<br>Approved | Model<br>Failed | Requirements<br>Failed | Incomplete<br>Application |
| AUTO                       | 01          | _ | RD                          | MA                | MD              | MF                     |                           |
| BADEF                      | 01          |   | BA                          | MA                | MD              | MF                     | MF                        |
| Bloss                      | 01          |   | RD                          |                   |                 |                        |                           |
| BELL                       | 01          |   | BL                          | AA                | MD              | MF                     | MF                        |
| BEAT1<br>BUTTE             | 01          |   | RD<br>RD                    | MA                | MD<br>MD        | MF                     |                           |
| BAVAF                      | 01          |   | BV                          | MA                | MD              | MF                     | MF                        |
| Cedei                      | 01          |   | RD                          | MA                | MD              | MF                     | PIF                       |
| CU*Bf                      | 01          |   | ND ND                       |                   | HD              |                        |                           |
| Deale                      | 01          |   | DT                          | AP                | DT              | DT                     | DT                        |
| Onlir                      | 01          |   | 96                          | AP                | HB              | HB                     | SM                        |
| HURON                      | 01          |   | RD                          | MA                | MD              | MF                     |                           |
| LAPOF                      | 01          |   | LP                          |                   |                 |                        |                           |
| MARTI                      | 01          |   | RD                          | MA                | MD              | MF                     |                           |
| McNal                      | 01          | _ | MY                          |                   | -               | MF                     |                           |
| O'Cor<br>Prime             | 01          |   | RD<br>PA                    | MA                | MD              | m-                     |                           |
| Paint                      | 01          |   | RD                          | MA                | MD              | MF                     | MF                        |
| Penz:                      | 01          |   | RD                          | MA                | MD              | MF                     | ru.                       |
| RAY                        | 01          |   | RD                          | MA                | MD              | MF                     |                           |
|                            |             |   |                             |                   |                 |                        |                           |

Loan Delivery Channel Configuration (Tool #462)

This is the first screen used to configure default settings used by loan delivery channels. In this context, a Delivery Channel is simply a source of loan applications funneled from any source into the CU\*BASE loan application database. Currently there are four main sources, and more will be added over time:

| CU*BASE (CU) | This channel represents loan applications entered directly into |
|--------------|-----------------------------------------------------------------|
|              | CU*BASE using loan processing.                                  |

|                        | There are no configuration options for this channel; it<br>is listed here for information only.                                                                                                    |
|------------------------|----------------------------------------------------------------------------------------------------|
| Dealer Track (DT)      | This channel is our first link to a third-party source of loan<br>applications. If your credit union has been set up to use this<br>channel, you may access various configuration screens here<br>that will allow you to define which CU*BASE loan products<br>correspond to incoming Dealer Track loan applications,<br>including free-form text for stipulations to be communicated<br>back to an automotive dealer via the Dealer Track software.<br>Contact a CU*BASE Client Service Representative for<br>assistance planning for and setting up an integration<br>with Dealer Track. |
| Online Banking<br>(HB) | This channel represents loan requests that come to CU*BASE from an <b>It's Me 247</b> online banking loan application.                                                                                                    |
| Prime Alliance (PA)    | This channel represents loan applications originating from<br>third-party service Prime Alliance.<br>Contact a CU*BASE Client Service Representative for<br>assistance planning for and setting up an integration<br>with Prime Alliance.                                                                                                    |

Currently this configuration is used primarily to set default settings used by online banking loan applications. Select the **HB** channel and use Enter or click the Change option to proceed to the second screen:

## Screen 2

| Session 0 CU*BASE GOLD Editi | on - Config    | jure Loan App Delivery Channels |                              |                      |  |  |  |  |  |  |
|------------------------------|----------------|---------------------------------|------------------------------|----------------------|--|--|--|--|--|--|
| Delivery channel code        | HB CHANGE      |                                 |                              |                      |  |  |  |  |  |  |
| Description                  | Online Banking |                                 |                              |                      |  |  |  |  |  |  |
| Branch                       | 01 🔍           | ABC TESTING CU - MAIN O         | FFICE                        |                      |  |  |  |  |  |  |
| Interviewer/underwriter      | 96 🔍           | Online Banking                  |                              |                      |  |  |  |  |  |  |
|                              | _              | Und                             | lerwriting Codes             |                      |  |  |  |  |  |  |
| Model approved               | AP 🔍           | PREAPPROVED                     | Requirements failed 🛛 🖪 🍳    | HOME BANKING REQUEST |  |  |  |  |  |  |
| Model failed                 | HB 🔍           | HOME BANKING REQUEST            | Incomplete application SM 🍳  | SUBMIT- MSO/MSR      |  |  |  |  |  |  |
|                              |                |                                 |                              |                      |  |  |  |  |  |  |
| Always approve loan          | from this      | channel                         |                              |                      |  |  |  |  |  |  |
| Type of credit report to p   | oull 🎯 Cr      | edit file only 💿 Credit file &  | custom decision 💿 247 Lender |                      |  |  |  |  |  |  |
|                              |                |                                 |                              |                      |  |  |  |  |  |  |
|                              |                |                                 |                              |                      |  |  |  |  |  |  |
|                              |                |                                 |                              |                      |  |  |  |  |  |  |
| ←→↑॥≞                        | 8 i            | ? @                             |                              | FR (1880)            |  |  |  |  |  |  |

Use these fields to designate which branch, employee ID and underwriting codes should be used on applications that come in from **It's Me 247**. When done, use Enter to save and return to the previous screen.

For complete details, refer to CU\*BASE GOLD Online Help. Click the ① button while working in this screen.

## **CONFIGURING COLLATERAL**

The primary purpose of a Collateral Type code is to define what the screen will look like (which fields and field labels will appear) when detailed information about the collateral is recorded in CU\*BASE. Each collateral type, such as vehicles, mortgages, bonds, durable goods, and stock, has a corresponding definition type which controls the data fields that are relevant for that type of collateral.

It is not unusual to use Collateral Type for the purposes of aggregating data for the 5300 and risk concentration, but it would typically not be used for any of the other areas such financial reports, ALM, etc., and cannot be used to control credit bureau reporting on CU\*BASE. Most credit unions typically configure fewer than 20 collateral type codes.

| onateral        | Type Definition             |           | UPDAT |
|-----------------|-----------------------------|-----------|-------|
| Collateral Type | Description                 | Suspended |       |
|                 | UNKNOWN COLLATERAL          | *         |       |
|                 | AUTO COLLATERAL             | *         |       |
|                 | MOTORCYCLE                  | *         |       |
|                 | SHARE SECURED               |           |       |
|                 | LIFE INSURANCE              |           |       |
|                 | MISCELLANEOUS               |           |       |
|                 | FARM EQUIPMENT/AGRICULTURAL |           |       |
|                 | DURABLE GOODS COLLATERAL    | *         |       |
|                 | LAWN AND GARDEN             |           |       |
|                 | MORTGAGE COLLATERAL         | *         |       |
|                 | OTHER - INDIRECT            |           |       |
|                 | GPS LOANS                   |           |       |
|                 | REC VEHICLE                 |           |       |
|                 | STOCKS COLLATERAL           |           |       |
|                 | MOBILE HOME                 | *         |       |
|                 | BUSINESS EQUIPMENT          |           |       |
|                 | TESTEST                     |           |       |
|                 | REC VEHICLE                 |           |       |
|                 | MOTORCYCLE                  |           |       |
|                 | SIGNATURE LOAN              |           |       |
| dit             | Delete View                 | 1 A L     |       |
|                 |                             | • •       |       |
|                 |                             |           |       |
|                 |                             |           |       |
|                 |                             |           |       |
|                 |                             |           |       |
|                 |                             |           |       |
|                 |                             |           |       |
|                 |                             |           |       |
|                 |                             |           |       |
|                 |                             |           |       |
|                 |                             |           |       |
|                 |                             |           |       |
|                 |                             |           |       |
|                 |                             |           |       |
|                 |                             |           |       |
|                 |                             |           |       |
|                 |                             |           |       |
|                 |                             |           |       |

**Collateral Type Configuration (Tool #223)** 

This screen is used to create a credit union-defined collateral code, and choose the Definition Type that determines which fields are used for the collateral items. There are only five collateral definition types:

> V=Vehicle R=Real Estate S=Stocks O=Other M=Medallion

However, your credit union can configure up to 26 different collateral codes for EACH of those five definitions (for example, "Automobile" and "Watercraft" may both use definition type "V"). Any Collateral Type codes that are configured with definition type "V" have the Title Tracking feature. You can check to have the Title Tracking box check by checking the *Title Tracking default* box in the detail screen.

## **Collateral Configuration Detail**

|          |        | ✤ Session 0 CU*BASE GOLD ·<br>File Edit Tools Help    | - ABC CREDIT U | INION           |         |            |              | 1 | <b>-</b> | □ ×               |
|----------|--------|-------------------------------------------------------|----------------|-----------------|---------|------------|--------------|---|----------|-------------------|
|          |        | Collateral Ty                                         | /pe De         | finition        |         |            |              |   | ι        | JPDATE            |
|          |        | Collateral type code<br>Description                   | a<br>Auto coli | ATERAL          |         |            |              |   |          |                   |
| le       |        | Definition type<br>☑ Title tracking default           |                | ⊖ Real estate ( | ) Stock | OMedallion | <b>Other</b> |   |          |                   |
| le       | $\geq$ | Status                                                | ⊖ Active       | Suspend         |         |            |              |   |          |                   |
| ng<br>ew |        |                                                       |                |                 |         |            |              |   |          |                   |
|          |        |                                                       |                |                 |         |            |              |   |          |                   |
|          |        |                                                       |                |                 |         |            |              |   |          |                   |
|          |        |                                                       |                |                 |         |            |              |   |          |                   |
|          |        |                                                       |                |                 |         |            |              |   |          |                   |
|          |        |                                                       |                |                 |         |            |              |   |          |                   |
|          |        |                                                       |                |                 |         |            |              |   |          |                   |
|          |        | URL Config                                            |                |                 |         |            |              |   |          |                   |
|          |        | $\leftarrow \rightarrow \land \parallel \blacksquare$ | 8 i 3          | @               |         |            |              |   |          | FR (6689) 9/14/18 |

Any Collateral Type codes that are configured with definition type "R" have the Property Tax Tracking feature as well as a free-form text box for legal property description.

> Also refer to this companion booklet: <u>Collateral – Tools for</u> <u>Tracking Property Securing Loans</u>

Check this to have *Title Tracking* checked by default when the vehicle (V) collateral type is added to a loan. This assists with title tracking since it is easier to review in the collateral report.

## MANAGING LOAN RATES AND YOUR ONLINE "QUOTE SHEET"

## **RATE MAINTENANCE**

After your loan products are set up, you should not need to access the Loan Product configuration again except to make changes to default settings. For rate changes, a much easier and more efficient method is to use the same Rate Maintenance feature you use to update savings and certificate rates.

|                         | Member Rate Maintenance                                  | <i>e</i> (Tool #506) |                                        |                                             |  |  |  |
|-------------------------|----------------------------------------------------------|----------------------|----------------------------------------|---------------------------------------------|--|--|--|
|                         | Session 0 CU*BASE GOLD Edition - ABC TESTING CREDIT UNIC | N                    |                                        |                                             |  |  |  |
|                         | File Edit Tools Help                                     |                      |                                        |                                             |  |  |  |
|                         | Loan Product Interest Rat                                | e Update             | Showing ALL LOAN CATEGORIES            |                                             |  |  |  |
|                         | Corp ID 01 ABC TESTING CREDIT UNION                      |                      |                                        |                                             |  |  |  |
|                         | Filter ALL LOAN CATEGORIES                               |                      |                                        |                                             |  |  |  |
|                         | Code Description                                         | Base Rate            | /- Variant Offered Rate Online Banking | Click the lookup to                         |  |  |  |
|                         | 001 NEW VEHICLE 27 MONTHS                                | 2.950                | 0.000 = 2.950 1 🍳 <                    |                                             |  |  |  |
|                         | 002 NEW VEHICLE 72 MONTHS                                | 2.950                | 0.000 = 2.950                          | modify the rate that                        |  |  |  |
|                         | 003 NEW VEHICLE 63 MONTHS                                | 2.950                | 0.000 = 2.950                          | is initially quoted to<br>members in online |  |  |  |
| Use these buttons to    | 004 NEW VEHICLE 51 MONTHS                                | S 🚺 🛄 🛛 2.950        | 0.000 = 2.950                          |                                             |  |  |  |
| update the              | 005 NEW VEHICLE 39 MONTHS                                | 2.950                | 0.000 = 2.950                          | banking.                                    |  |  |  |
| Procedures and          | 008 SIGNATURE LOAN - SECURED (COLLATER                   | ≤ 🛅 🛄 🛛 11.240       | 0.000 = 11.240                         |                                             |  |  |  |
| Marketing Tips for      | 009 CLOSED END HOME EQUITY LOAN                          | S 🚺 🛄 3.250          | 0.000 = 3.250                          |                                             |  |  |  |
| each product.           | Snowmobiles, Jet Ski's, Law                              | 4.500                | 0.000 = 4.500 3 🍳                      |                                             |  |  |  |
|                         | OII MOBILE Dec.                                          | ≤ 🛅 🛄 8.875          | 0.000 = 8.875                          |                                             |  |  |  |
|                         | 012 OVERDRAFT PROTECTION                                 | 🔄 🛅 🛄 🛛 11.240       | 0.000 = 11.240 10 🍳                    |                                             |  |  |  |
|                         | 013 SHARE PLEDGED LOAN                                   | ≤ 🛅 🛄 🛛 4.250 +      | 1.650 = 5.900 6 🍳                      |                                             |  |  |  |
|                         | 014 SIGNATURE LOAN - NO SECURITY                         | 10.240               | 0.000 = 10.240 5 🝳                     |                                             |  |  |  |
|                         | 015 GOODMONEY                                            | S 🚺 🗔 🛛 2.000        | 0.000 = 2.000                          |                                             |  |  |  |
| Jse these buttons to    | 016 NEW AUTO LEASE - DRIVING SENSE                       | ≤ 🔟 🛄 1.990          | 0.000 = 1.990                          |                                             |  |  |  |
| hit which products are  | 018 USED AUTO LEASE - DRIVING SENSE                      | ≤ 🛅 🗔 💿 1.990        | 0.000 = 1.990                          |                                             |  |  |  |
| displayed, making it    | 026 RV's, Boats, Travel Trailers and P                   | S 🚺 🗔 🛛 6.000        | 0.000 = 6.000 4 🍳                      |                                             |  |  |  |
| easier to verify rates. |                                                          |                      | <b>↑</b> ↓                             |                                             |  |  |  |
| casier to verify fates. |                                                          |                      |                                        |                                             |  |  |  |
|                         | Show All                                                 |                      |                                        |                                             |  |  |  |
|                         | Show Loan Category                                       |                      |                                        |                                             |  |  |  |
|                         | Show Online Banking                                      |                      |                                        |                                             |  |  |  |
|                         |                                                          |                      |                                        |                                             |  |  |  |
|                         | ← → ↑ □ ≞ ℓ i ? @                                        |                      |                                        | FR (2700) 8/02/13                           |  |  |  |
|                         | <u>p</u>                                                 |                      |                                        |                                             |  |  |  |

On this screen you can update the base rate for all your loan products in the same place. Simply enter the desired rate (use three places past the decimal point) into the *Base Rate* column for each item. At any time, press Enter to save the changes and recalculate the rates shown in the *Offered Rate* column.

## **RATE INQUIRY**

Similar to rate maintenance, the Rate Inquiry screen provides "one stop shopping" for rates on any of your credit union's loan products. Because these rates are updated immediately after any rate maintenance, this online inquiry can provide an excellent alternative to the traditional paper quote sheets that often clutter up your employees' desks.

As shown below, the Rate Inquiry screen is simply a view-only version of the same screen used for rate maintenance. Click the Rate Inquiry button to access this screen.

## % Rate Inquiry

#### F7 (or the button shown above)

| rpID<br>ær | 01 ABC TESTING CREDIT UNION<br>ALL LOAN CATEGORIES |          |   |           |             |      |           |          |          |  |
|------------|----------------------------------------------------|----------|---|-----------|-------------|------|-----------|----------|----------|--|
| ode        | Description                                        | -        | - | Base Rate | +/- Variant | Offe | ered Rate | Online I | Banking  |  |
| 901        | NEW VEHICLE 27 MONTHS                              | <b>S</b> |   | 2.950     | 0.000       | =    | 2.950     | 1        | 0        |  |
| 002        | NEW VEHICLE 72 MONTHS                              | 5        |   | 2.950     | 0.000       | =    | 2.950     |          | _        |  |
| 903        | NEW VEHICLE 63 MONTHS                              | <b>*</b> |   | 2.950     | 0.000       | -    | 2.950     |          |          |  |
| 004        | NEW VEHICLE 51 MONTHS                              | 5        |   | 2.950     | 0.000       | =    | 2.950     |          |          |  |
| 005        | NEW VEHICLE 39 MONTHS                              | <b>*</b> |   | 2.950     | 0.000       | =    | 2.950     |          |          |  |
| 908        | SIGNATURE LOAN - SECURED (COLLATER                 | 5        |   | 11.240    | 0.000       | =    | 11.240    |          |          |  |
| 009        | CLOSED END HOME EQUITY LOAN                        | <b>*</b> |   | 3.250     | 0.000       | =    | 3.250     |          |          |  |
| 010        | ATV's, Snowmobiles, Jet Ski's, Law                 | 5        |   | 4.500     | 0.000       | =    | 4.500     | 3        | Q        |  |
| 911        | MOBILE HOME LOAN                                   | -        |   | 8.875     | 0.000       | =    | 8.875     |          |          |  |
| 012        | OVERDRAFT PROTECTION                               | <b>S</b> |   | 11.240    | 0.000       | =    | 11.240    | 10       | Q        |  |
| 913        | SHARE PLEDGED LOAN                                 | <b>*</b> |   | 4.250     | + 1.650     | =    | 5.900     | 6        | 0        |  |
| 014        | SIGNATURE LOAN - NO SECURITY                       | <b>S</b> |   | 10.240    | 0.000       | =    | 10.240    | 5        | <b>Q</b> |  |
| 015        | GOODMONEY                                          | <b>*</b> |   | 2.000     | 0.000       | =    | 2.000     |          |          |  |
| 016        | NEW AUTO LEASE - DRIVING SENSE                     | 5        |   | 1.990     | 0.000       | -    | 1.990     |          |          |  |
| 918        | USED AUTO LEASE - DRIVING SENSE                    | ٠.       |   | 1.990     | 0.000       | =    | 1.990     |          |          |  |
| 026        | RV's, Boats, Travel Trailers and P                 | 5        |   | 6.000     | 0.000       | =    | 6.000     | 4        | Q        |  |
|            |                                                    |          |   |           |             |      |           |          | يار 🔿    |  |
|            |                                                    |          |   |           |             |      |           |          |          |  |
| w All      |                                                    |          |   |           |             |      |           |          |          |  |
| W AII      |                                                    |          |   |           |             |      |           |          |          |  |

## LOAN APPLICATION WORKFLOW CONTROLS

The Loan Processing Workflow controls screen houses several different types of configurable controls that will allow your credit union to further define the experience for a loan officer working member applications, even according to the type of loan being worked in the queue.

There are several configuration settings your loan team can use to control how loan applications work for your teams. These can be found on **Tool #475** *Loan Workflow/App Check Configuration*, so online credit unions can adjust without having to contact a CSR.

• Changes made to loan underwriter control, underwriter approval limits, collateral valuation and loan application file verification are recorded in CUFMNT. Search for program name ULNCL.

#### Loan Workflow/App Check Configuration (Tool #475) (all features activated)

| ✓ Use underwriting c ■ Loan application fi ✓ Activate App Checl | le verification       |            | e underwrit<br>lays from lo   | 0           |              |              |             |             |            |          |          |
|-----------------------------------------------------------------|-----------------------|------------|-------------------------------|-------------|--------------|--------------|-------------|-------------|------------|----------|----------|
| Activate automated     Use App Workflow                         |                       |            | ation for col<br>tion pages t |             |              | 3 selecte    | d Va        | lue to use  | Retail (   | Trade In | ⊚ Loan   |
| Descri                                                          | otion                 | Style #    | Pers Info                     | Emp/Inc     | Inc Recap    | Refs         | Assets      | Debts       | Credit Rpt | Comments | Summa    |
| Secured Loans<br>Jnsecured Loans                                |                       | 1          | Y<br>Y                        | Y<br>Y      | N            | Ŷ            | N           | Y           | Y          | Y<br>Y   | Y<br>Y   |
| Credit Cards                                                    |                       | 3          | Ŷ                             | Ŷ           | N            | Ŷ            | N           | Ŷ           | Ŷ          | Ŷ        | Ŷ        |
| fortgage<br>Share / CD Secure                                   | d                     | 4          | Y<br>Y                        | Y<br>Y      | YN           | Ŷ            | Y<br>N      | Y<br>Y      | Y<br>Y     | Y<br>Y   | Y<br>Y   |
|                                                                 |                       |            |                               |             |              |              |             |             |            |          |          |
| Edit                                                            | Delete                | ∎ V        |                               |             |              |              |             |             |            |          | <b>^</b> |
| i Use Loan Proc                                                 | luct Configuration to | define def | ault values                   | for new loa | n requests a | nd to set ot | her product | specific co | ntrols.    |          |          |

Controls that credit unions have on this screen include:

- **Underwriting controls.** Activate this feature to prevent a user from creating or denying a loan application without the proper Underwriting Code entered on the Loan Recap screen. **See page 69** for more details.
- **Underwriter approval limits.** Underwriter approval limits are used to control the dollar amount for loan a loan officer can approve for underwriting. Underwriting controls must also be activated to use this feature. See page 43 for more details.

- Loan application verification Activate this feature to require a verification date to be recorded for all new loan accounts. This feature is used to track the paperwork associated with loan processing. When activating this feature, you must enter the number of days that should be used to calculate the verification date. The calculated date will be entered into the *File verification date* field on the Loan Creation screen when the loan account is created. See page 66 for more details.
- **App check** Activate this feature to give the application a "final check" so you can be sure your loan officer doesn't forget to get everything needed to complete the application. This can be activated at the employee level and can be used as a training tool. **See page 82 for more details.**
- **App workflow styles** A standard CU\*BASE loan application has 10 different screens, but not all of them are critical for every type of loan. "Loan App Workflow Styles" controls the automatic forward momentum through the CU\*BASE loan application screens, bypassing pages that are not required by the particular loan product (such as skipping over the employment, income, and assets screens for a CD-secured loan). **See page 75 for more details.**
- **Integrated valuation of collateral** Your credit union can implement a tight integration between CU\*BASE and the J. D. Power or Kelley Blue Book (KBB) to populate the automobile's current value directly into the collateral record. **See page 46 for more information**.

Refer to the CU\*BASE Online help for more field level descriptions and additional information about the features beyond what is included in this booklet. Click the ① button on any screen to open help. Then enter the feature name in quotes in the Search field and use Enter. The results will supply topics on the subject.

## UNDERWRITING CODES AND CONTROLS

## **OVERVIEW**

In the past, if a credit union decision maker wished either to deny or to approve a member's loan on the CU\*BASE system, it meant that either the account had to be created or the actual loan request be processed as a denial. An interim step was needed to allow a "memo" posting of the decision, pending action.

With CU\*BASE, a loan application can be worked by more than one credit union employee, and the status can be communicated to the member or any other credit union employee through an Application Status inquiry, or report. This is often used by multiple-office credit unions where approvals on loan requests/applications must be obtained from a second party before the actual account is created.

In most cases, member loan requests are granted some form of action (whether approval or denial) immediately, but certain situations may require some delay. In these cases, either a reply to the loan interviewer or a member's inquiry into the status of the request comes into play.

Following are some examples of situations where Underwriting Codes, and Application Status inquiry are used to communicate and process loan request information:

## Example 1

ABC Credit Union has three satellite offices with only small service staffs. The branch staff conducts loan interviews, processes paperwork, and distributes loans, but does not approve loans.

Using the Application Status inquiry, the underwriter would review pending requests submitted by branch personnel, and then approve or deny the loans using Underwriting Codes.

The branch employee then processes the request based upon the underwriter's decision using the same Application Status software.

#### **Example 2**

Bill Smith comes into ABC Credit Union's main office and drops off a loan application on his lunch hour for a loan officer's review. The loan receptionist tells Bill that the loan application will be processed and a decision made within an hour. Bill arranges to call later from work for an update and to schedule an appointment.

When Bill calls, his loan application status is brought up on the CU\*BASE terminal through the Application Status inquiry. The loan application is still pending. The loan receptionist checks the application checklist to see what portion of the application is still outstanding.

She tells Bill that his loan is only waiting for proof of insurance, and that if he would like to bring it in with him, she would be happy to schedule a loan closing. She schedules an appointment

## Example 3

Jill Jones, a new loan officer at ABC Credit Union, has an approval limit of \$5,000 on signature loans. A long-time participating member, Jack Miller, comes in to apply for a line of credit with a disbursement limit of \$15,000. Jill is the only loan officer available, so after entering the information into CU\*BASE she sends a message to her loan supervisor at the main branch requesting an immediate approval on Jack's application. The loan supervisor reviews the loan request on CU\*BASE, records her approval, and sends a return message to Jill indicating that the loan is ready for processing.

In addition, to ensure that Underwriting Codes are used consistently according to your credit union's policies, a special **Underwriting Control** feature is available. This control ensures that a loan is not created or denied without a specific Underwriting Code being in place. See Page 69.

## **ABOUT UNDERWRITING CODES**

Underwriting Codes are credit union-defined codes that are used to flag a loan with an underwriter's approval, denial, or even "memo" notes regarding tasks to be completed in order for a determination to be made. Key features include:

- ⇒ Comprehensive security attached to Underwriting Codes, to prevent unauthorized users from marking a loan or changing the loan information after underwriter review.
- ⇒ **Workflow automation** options to prompt underwriters to fill in comments or complete appropriate notices.
- $\Rightarrow$  A credit union can control the actual creation and denial processing on a loan account, so that a loan account cannot be created without proper **underwriting approval**.
- ⇒ Underwriting Auditing lets you review daily all underwriting activity on loan requests.
- ⇒ Notify your underwriters and loan processors when the status is updated on a pending application, by **flagging an underwriting code** to trigger an email alert.

Even if you decide not to use underwriting codes, CU\*BASE has Special Employee Security settings to control who can create loans and process denial notices. (See Page 31.)

## **CONFIGURING UNDERWRITING CODES**

The Underwriting Codes feature does more than just mark a loan approved or denied. It allows the credit union to create up to 99 codes, each indicating a different pending status. In addition, each code can be set up with special security and automation features, depending on the credit union's underwriting policies.

#### **Underwriting Code Configuration (Tool #880)**

| Code     | Description                           |                    |  |  |  |  |  |
|----------|---------------------------------------|--------------------|--|--|--|--|--|
| AA       | APPROVED                              |                    |  |  |  |  |  |
| AC       | APPROVED- CONDITIONS                  |                    |  |  |  |  |  |
| AD       | APPROVED- AUTO DEC.                   |                    |  |  |  |  |  |
| AP       | PREAPPROVED                           |                    |  |  |  |  |  |
| AS       | ASSIGNED TO MSO                       |                    |  |  |  |  |  |
| CO       | COUNTEROFFER                          |                    |  |  |  |  |  |
| CS       |                                       | COSIGNER INFO ONLY |  |  |  |  |  |
| DA       | DUPLICATE APPLICATIO                  |                    |  |  |  |  |  |
| DD       |                                       | DENIED             |  |  |  |  |  |
| DT       | DEALERTRACK                           |                    |  |  |  |  |  |
| HA       | HM BANKING APPROVAL                   |                    |  |  |  |  |  |
| HB       | HOME BANKING REQUEST                  |                    |  |  |  |  |  |
| ma<br>Md | MODEL APPROVED<br>MODEL FAIL-MANUL UW |                    |  |  |  |  |  |
| MD<br>MF | MUDEL FHIL-MHNUL UW                   |                    |  |  |  |  |  |
| m⊢<br>NT | NOT TAKEN                             |                    |  |  |  |  |  |
|          | OWNER OF COLLATERAL                   |                    |  |  |  |  |  |
|          |                                       |                    |  |  |  |  |  |
| Select   |                                       | · · · ·            |  |  |  |  |  |

This is the first of two screens used to configure an Underwriting Code. Enter a two-character code (both numbers and letters are allowed) and use Enter to proceed to the second screen.

#### Screen 2

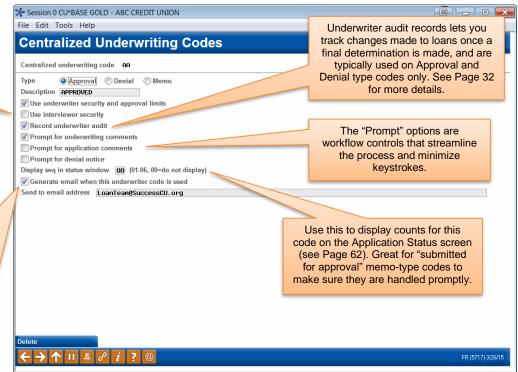

This is the second screen used to specify the description, parameters and security for this Underwriting Code. When done, use Enter to record all changes and return to the previous screen.

For complete details, refer to CU\*BASE GOLD Online Help. Click the ① button on this screen.

The first two options relate to settings in Employee Special Security (see Page 31). Refer to the following section on page 43 for more information on underwriter approval limits. NOTE: The text "& approval limits" is conditional on the "Underwriter Approval Limits" feature being activated.

Check this flag and enter an email address to receive a notification email whenever this code is entered onto a pending loan application. Only one email address can be specified per underwriting code, so use a group email address that you can adjust separately as your team changes.

(If you configure this feature for your HB (online banking) underwriting code only, an email will be sent when an online loan application is received in the lending queue in CU\*BASE.)

NOTE: You'll also need to specify a "from" address for these emails and any bounce-backs. Use Tool # 233 *Config CU FROM Email Addresses.* 

## MARKING LOANS WITH UNDERWRITING CODES

| ₩ Session 0 CU*BASE GOLD - ABC TE<br>File Edit Tools Help                                                                                                    | ST CREDIT UNION                                                                               |                                                            |                                                                                       |                                            |
|----------------------------------------------------------------------------------------------------|-----------------------------------------------------------------------------------------------|------------------------------------------------------------|---------------------------------------------------------------------------------------|--------------------------------------------|
| Loan Request                                                                                                    | Recap                                                                                         |                                                            | A                                                                                     | pplication # 448845                        |
| Account base 111<br>Loan category 14 NEW VE<br>Loan product 001 NEW VE                                                                                                    |                                                                                               |                                                            | age 38 for<br>about<br>Iters.                                                         | Deal filter run<br>Deal filter status Pass |
| Payment                                                                                                    | Summary                                                                                       | Application Status                                         | Underv                                                                                | vriting Codes                              |
| Amount requested<br>Total amount financed<br>+ Total finance charges<br>+ Total CDI premiums<br>+ Total SCL premiums<br>+ Total JCL premiums<br>Total amount in payments<br>Misc coverages in Ioan<br>Other misc coverages | 35,000.00<br>35,500.00<br>1,829.39<br>821.58<br>438.30<br>0.00<br>38,589.27<br>500.00<br>0.00 | Clear App Data<br>App created YES<br>App date Apr 04, 2022 | Code Q<br>D<br>PW (Cont<br>This shows the L<br>Control setting for<br>union. See Page | or your credit                             |
| Date & Rate Details Complete Loan App Edit Loan UW                                                                                                    | Create Loan Account                                                                           | t OTB Approval/Denial<br>cklist Save/Done                  | Deny Loan<br>Override                                                                 | Send to Third Party<br>View/Print Amort    |
| ← → ↑    = Ø                                                                                                    | i) <b>?</b> @                                                                                 |                                                            |                                                                                       | FR (5122) 4/13/22                          |

This is the Loan Recap screen, used to display information about the loan application. It is also used to flag the application with one of the Underwriting Codes (see Page 27 for information on configuring these codes).

To mark a loan with an Underwriting Code, enter the 2-character code (click the lookup button to see a list of your credit union's configured codes) as well as the underwriter's Employee ID and password, then press Enter. If the ID and password entered are not valid, or do not have the proper security to assign this code, an error message may appear. Otherwise, the code description and employee name will be filled in and, if this code is configured to send an email, the email notification will be initiated (it may take a few moments to process).

If the Underwriting Code you entered is configured to display Comments or Notice screens, those screens will automatically appear next.

*NOTE:* If the wrong code is accidentally entered, it is necessary to enter both the correct code <u>and</u> reenter the password. This prevents someone from changing a code without the proper authorization.

payment and maturity dates and the rate used in the calculations. (TIP: If your

Use this to see

right on the screen, no button needed.)

## **Changing or Overriding an Existing Loan Request**

Once an Underwriting Code has been entered on the Recap screen, the system will assess that code whenever an attempt is made to edit the original loan request using *Edit Loan* (F2) or *Override* (F13).

If an Underwriting Code with a type "D" (denial) or "A" (approval) is already assigned to the loan, both *Edit Loan* (F2) and *Override* (F13) will be disabled. **In order to modify the loan request or override loan terms, it is necessary to <u>clear</u> all Underwriting Code fields (***Code, ID* **and** *Password***). If the code was originally configured to record an Underwriter Audit record, the process of clearing the code will cause a record to be written to the Audit Report, and a warning message will appear:** 

## 2460-Audit record will be written: Enter to continue, F7 to Cancel

Using Enter at this time will add a record to the Underwriter Audit Report (see Page 34 for details about this report), giving underwriters and lending managers a written record that changes were attempted on the loan request. It will be important to monitor this report to ensure that these requests are followed up. For information on tracking all underwriting activity on outstanding loan requests, see "Underwriter Auditing" on Page 32.

After the original code has been cleared, use *Edit Loan* (F2) or *Override* (F13) and make changes to the loan request as needed. Once the changes have been made, one way to ensure that the Underwriter is made aware of the changes is to add a special Underwriting Code such as "CHANGE & RESUBMIT" or something similar. This code would also be configured with *Record underwriter audit* feature turned on so that another audit record, showing the change made to the loan request, will be added to the audit report.

Although the use of a "CHANGE" type Underwriting Code is optional, if your credit union uses this type of code to record an audit record and alert your Underwriters of the change, it is best to add the code <u>after</u> the change has been made. If you assign the code before editing the loan, the audit record will not include the changes made to the loan request.

IMPORTANT: The only way to ensure that changes made to loan requests after initial underwriter approval or denial are carefully controlled and tracked is through the Underwriter Audit system. Therefore, it is important that these codes be configured with the *Record underwriter audit* flag turned <u>on</u> in the Underwriting Code configuration (see Page 28).

## Who Can Create or Deny a Loan?

The system will NOT allow a user to use the **Create Loan Account** or **Deny Loan** buttons on the Loan Recap screen unless that employee (the one who originally accessed the loan recap screen) is set up as a loan interviewer in employee security (*Loan interviewer/processor* flag is checked).

In addition, if your credit union uses Underwriting Control (see Page 34), the system will check the same employee security, but will also check to make sure there is an appropriate "A" type code in the *Underwriting Code* field, with an ID that is set up as an underwriter, before allowing *Create Loan* 

*Account* or a "D" type code before allowing *Deny Loan*. Therefore, the employee must be an interviewer, and the loan must also have been coded by an authorized underwriter.

IMPORTANT: If you want your underwriters to also be able to actually create a loan account or process a denial notice, you must also make them interviewers/processors in their employee security. See Page 31 for details on setting up employee security.

**CU\*TIP:** Underwriting Security does not apply to the Process OTB Approval/Denial feature - no special security or underwriting codes are required in order to approve or deny an application when processed as an OTB credit card application with this feature.

## **SETTING UNDERWRITER / INTERVIEWER SECURITY**

#### CU\*BASE Employee Security (Tool #327) > Update SpcI Security

| Session 0 CU*BASE GOLD Edition                                 | - Update Employee Special Security                                                                                                |                                                                                                    |                                         |           |
|----------------------------------------------------------------|----------------------------------------------------------------------------------------------------|----------------------------------------------------------------------------------------------------|-----------------------------------------|-----------|
| Employee ID 89 CU*AN                                           | SWERS CLIENT SUPPOR                                                                                                    |                                                                                                    |                                         |           |
| Close accounts Close accounts File maintenance Teller override | <ul> <li>✓ Halatonance tier 2</li> <li>✓ Loan underwriting</li> <li>✓ Loan interviewer/processor</li> <li>✓ Time cards</li> </ul> | <ul> <li>☑ Open loans</li> <li>☑ Unpost J/E</li> <li>☑ Phone inquiry</li> <li>☑ View C/R</li> </ul> | ☐ Instant card issue<br>☐ Use App Check |           |
|                                                                | <i>i</i> ?@                                                                                                    |                                                                                                    |                                         | FR (2765) |

By default, the *Loan underwriting* and *Loan interviewer/processor* flags are checked for all existing employees, meaning that the employee can add <u>any</u> Underwriting Code, and can create loan accounts and process denial notices. You must manually remove the checkmark from these flags if you wish to revoke Underwriter or Interviewer privileges for an individual employee. Following is a synopsis of the privileges for each:

| An Underwriter:                                                                                                    | An Interviewer:                                                                                             |
|----------------------------------------------------------------------------------------------------|----------------------------------------------------------------------------------------------------|
| • CAN enter any Underwriting Code<br>marked with <i>Use underwriter</i><br><i>security</i> turned on (see Page 28) | • CAN enter any Underwriting Code<br>marked with <i>Use interviewer security</i><br>turned on (see Page 28) |
| • CANNOT enter any Underwriting<br>Code marked with <i>Use interviewer</i><br><i>security</i> turned on            | • CANNOT enter any Underwriting Code marked with <i>Use underwriter security</i> turned on                  |
| • CANNOT create a loan account                                                                                     | • CAN create a loan account*                                                                                |
| • CANNOT process a denial notice                                                                                   | • CAN process a denial notice*                                                                              |

\*Remember that if your credit union uses Underwriting Control (see Page 69), the system will still require that the proper code has been entered by an underwriter before the Interviewer/Processor can create the loan account or process a denial notice.

IMPORTANT: If you want your Underwriters to also be able to process denial notices and create loan accounts, it is best to check both flags for those employees. However, to keep loan Interviewers from marking loans as approved or denied, uncheck "Loan underwriter" for those employees and make sure to turn on "Use underwriting security" for all of the Underwriting Codes that you do not want interviewers to use (see Page 28).

**CU\*TIP:** For credit unions which use a special employee ID to represent a loan committee that performs underwriting tasks, that ID would be set up as follows:

✓ Loan underwriting

Loan interviewer/processor

## **UNDERWRITER AUDITING**

One of the most important features of CU\*BASE Underwriting Codes is their ability to track an audit trail showing underwriting activity on a loan application. This auditing feature is flexible in that your credit union can configure the types of activities that should be included in the written audit records.

For example, you may configure several Underwriting Codes that are just "memo" type codes for notifying other staff of the status of the request, such as "submitted to underwriting," "pending income verification" or other similar codes. With these, it is not important to audit the loan information at each stage, since it may be changed often while handling the request.

However, once a loan request has been reviewed by an underwriter and marked either "approved" or "denied" as it was submitted, any changes made after that must be carefully monitored, so that a change is not made without additional underwriter review. After all, if your underwriter approves a \$5,000 loan, you don't want the loan to be bumped up to \$25,000 without the underwriter reviewing it again!

To assist you in monitoring and controlling these requests, two security features are in place:

• First, any Underwriting Code can be configured to record an audit record showing all loan information (amount, term, rate, etc.) at the time the code is attached to the loan request. This flag, called *Record underwriter audit* (see Page 28), should be turned on for any codes that indicate a final decision by an underwriter, such as "Approved" or "Denied."

• Second, once an Underwriting Code type "A" (approved) or type "D" (denied) has been entered on a loan request, no changes will be allowed on that request. If the code is removed, an audit record will be written (assuming the *Record underwriter audit* flag is on), with an initial warning message to keep employees from changing the request without proper authority.

In addition, if you wish to track requests that have been changed intentionally and need to be reviewed again by an underwriter, a special "CHANGE & RESUBMIT" code can be helpful, and this code would also be set up to record an audit record. As you will see in the following scenario, this provides a complete picture of the key underwriting activity on a loan request for an accurate and safe audit trail:

ABC Credit Union has a central underwriting department that reviews all loan requests submitted by branch locations. On Tuesday, underwriter John Smith reviews application # 372 for a \$5,000 home equity loan. Based on the member's application, he marks the loan as "Approved" using Underwriting Code "AA." (This code has been configured as type "A," and is set up to record an audit record.)

When John presses Enter on the Recap screen after entering the Code and his ID and password, the system automatically adds a record to the Underwriter Audit Report showing the loan amount and other terms and conditions:

| Applic.<br>App # Date | Acct # Member Name   | Loan<br>Type Amount | Pmt<br>Freq | # of<br>Pmts | Payment<br>Amount | Rate  | ERWRIT<br>Emp ID |          |
|-----------------------|----------------------|---------------------|-------------|--------------|-------------------|-------|------------------|----------|
| 372 04/01/05          | 56789 EDWARD ANYBODY | 02 5,000            | .00 M       |              | 327.38            | 8.725 | 32               | 04/13/05 |

Later that day, the member calls and asks if he could increase the loan amount to \$7,500. In order to be able to change the loan information, the branch loan officer clears the original underwriting codes, causing a second audit record to be written:

| Applic.<br>App # Date        | Acct # N | Member 1 | Name               | Loan<br>Type | Amount               | Pmt<br>Freq | # of<br>Pmts | Payment<br>Amount | Rate           |    |    | ER INFO<br>Date |
|------------------------------|----------|----------|--------------------|--------------|----------------------|-------------|--------------|-------------------|----------------|----|----|-----------------|
| 372 04/01/05<br>372 04/01/05 |          |          | ANYBODY<br>ANYBODY | 02<br>02     | 5,000.00<br>5,000.00 |             | 60<br>60     | 327.38<br>327.38  | 8.725<br>8.725 | AA | 32 | 04/13/05        |

The loan officer makes the changes to the loan account, then enters Underwriting Code "CH," which the credit union has configured to indicate "change and resubmit to underwriting." Because this code is also configured to write an audit record, a third record is added to the report:

| Applic.<br>App # Date | Acct # Member | Name    | Loan<br>Type | Amount   | Pmt<br>Freq | # of<br>Pmts | Payment<br>Amount | Rate  | UND<br>Code |    | ER INFO<br>Date |
|-----------------------|---------------|---------|--------------|----------|-------------|--------------|-------------------|-------|-------------|----|-----------------|
| 372 04/01/05          | 56789 EDWARD  | ANYBODY | 02           | 5,000.00 | М           | 60           | 327.38            | 8.725 | AA          | 32 | 04/13/05        |
| 372 04/01/05          | 56789 EDWARD  | ANYBODY | 02           | 5,000.00 | М           | 60           | 327.38            | 8.725 |             |    |                 |
| 372 04/01/05          | 56789 EDWARD  | ANYBODY | 02           | 7,500.00 | М           | 60           | 450.97            | 8.725 | CH          | 47 | 04/13/05        |

**IMPORTANT NOTE:** If the credit union had not configured the "CH" code, the audit report would not include the third item showing the change that was made. However, the second record (with no Underwriting Code) would be a warning flag that this loan requires further follow-up.

## **Underwriter Audit Report**

### Underwriter Audit Report (Tool #879)

| Underwriter Audi      | t Report      |          |            |
|-----------------------|---------------|----------|------------|
| Report Options        | Response      |          |            |
| Corporate ID          | 00 = ALL)     |          | Job queue  |
| Month/Year to process | Apr 2022 🗰 [M | IMYYYY]  | Copies 1   |
| Specify report type   | Summary       | Detail   | Printer P1 |
| Employee ID           | Select        | Optional |            |
| Underwriting code     | Select        | Optional |            |

Remember that this report is designed to show an audit trail of key underwriter action on loan requests, using Underwriting Codes that have been configured to record an audit record (see Page 28). Therefore, not every loan request that is currently pending will be included on this report. Its main purpose is to monitor discrepancies between what is approved and what actually gets processed.

For complete details, refer to CU\*BASE GOLD Online Help. Click the ① button while working on this screen.

Records will be sorted by member account number, then by loan application number (for members with more than one loan request), making it easy to see the chain of events that affect each loan request, even if more than one employee was involved.

Remember that for both reports, records are written <u>only</u> when a code is either added or cleared, if that code was configured with *Record underwriter audit* turned on. Therefore, not every loan request that is currently pending will be included.

## **ACTIVATION AND USE OF "UNDERWRITING CONTROLS"**

To ensure that Underwriting Codes are used consistently according to your credit union's policies, be sure to activate the feature in the **Loan Processing Workflow Controls**. See page 24.

- If **Use Underwriter Control** is turned on, the system will not allow **Create Loan Account** or **Deny Loan** on the Loan Recap screen to be used without the proper Underwriting Code being entered.
- If **Use Underwriter Approval Limits** is turned on, the system will review the approval limits for the Emp ID to see if the user can approve a loan at that dollar amount. (See page 43 for more information on this separate feature.)

As discussed earlier, Underwriting Codes also have their own security system to prevent an unauthorized user from marking a loan with an underwriting code. This control flag adds another layer to that security, by preventing a loan from being created or denied unless an underwriter has marked the loan request. In other words, to create a loan, there must be an "A" (approved) type Underwriting Code on the loan request (with an ID authorized as an underwriter). To deny a loan, there must be a "D" (denied) type code in place. Without this control, a loan that has been marked "denied" by an underwriter could actually be created.

This control is only necessary if your credit union wishes to make the use of underwriting codes <u>mandatory</u> in order to allow the creation or denial of a loan. You may still use the full functionality of the underwriting codes system, including employee security for entering the codes themselves and making changes to existing loan requests, regardless of the setting in this control.

In addition, the system will *always* check to see if a person has proper security clearance to create a loan account or process a denial notice. The main difference with this control is whether or not an Underwriting Code must be assigned in order to process the loan account. Turning this control on provides the highest level of control and security.

Remember, this employee security only applies when a user tries to actually create a loan or process a denial notice from the Loan Recap screen. All employees that have access to those Lending Functions tools can create a loan request, fill out an application, and check loan details at any time.

## SAMPLE UNDERWRITING CODES AND SCENARIOS

## **Test Cases**

Because setting up a comprehensive underwriting security system can be complex, here are two common scenarios to give you ideas for setting up your own system:

#### Test Case 1: ABC Credit Union

ABC Credit Union is a small credit union with two loan officers who share the responsibilities of processing and approving all loan requests. Because of their size and configuration, they do not have a need for an entire system of underwriting codes. However, to make sure that approvals and denials are handled correctly according to all credit union policies, they want to ensure that only the two loan officers are able to create loan accounts and process denial notices.

Because they are not going to require the use of Underwriting Codes, ABC Credit Union leaves the Underwriting Control flag turned off. All they need to do, then, is edit the Special Security for all their employees, and ensure that only the two loan officers are set up as Underwriters and Interviewers. They may choose to use some memo-type Underwriting Codes for their own tracking purposes, but the system will not require them for the purpose of creating or denying a loan account.

### Test Case 2: XYZ Credit Union

XYZ Credit Union is a large credit union with a central headquarters and several branches. Each branch has at least one loan officer that interviews members and submits loan requests. Underwriters are located at the main headquarters and are responsible for evaluating all loan requests before the branch officer can process the paperwork.

XYZ Credit Union wants to ensure that no branch officer can create or deny a loan request without the proper authorization from an underwriter. Therefore, they set the Underwriting Control system flag to Yes to ensure that loans cannot be created or denied without the proper Underwriting Code type being assigned. They set up their "Approved" and "Denied" Underwriting Codes to use Underwriter employee security, so that only Underwriters can assign these approval and denial codes.

In addition, XYZ Credit Union also wants to divide the responsibilities so that the actual creation or denial processing on a loan account is not handled by the Underwriters, but rather by the branch loan officers (interviewers). Therefore, employee security is set up to grant only underwriter authority to the underwriters, and only interviewer/processor authority to the branch loan officers.

Because Underwriting Control is turned on for this credit union, loan officers can create a loan only after code "AA" has been assigned by the underwriter, and can deny a loan only after code "DD" has been assigned by the underwriter. If Underwriting Control was turned *off*, the loan officers would still be the only ones who could handle the actual creation and denial process, but it would be possible to create a loan that an underwriter had denied.

Following is a description of the Underwriting Codes set up by XYZ Credit Union, with a description of how each code is used:

r

#### Sample Underwriting Code Configuration - XYZ Credit Union

r

| Code | Type | Description             | Use underwrite<br>security | Use interviewer<br>security | Record<br>underwriting<br>audit | Prompt for<br>underwriting<br>comments | Applicant<br>comments | Prompt for<br>denial notice |
|------|------|-------------------------|----------------------------|-----------------------------|---------------------------------|----------------------------------------|-----------------------|-----------------------------|
| AA   | А    | Approved                | V                          |                             | V                               |                                        |                       |                             |
| СН   | М    | Change and resubmit     |                            | Ø                           | $\blacksquare$                  | Ø                                      |                       |                             |
| DD   | D    | Denied                  |                            |                             | V                               |                                        |                       |                             |
| MD   | D    | Member Denied           |                            |                             |                                 | V                                      |                       |                             |
| PV   | М    | Pending<br>Verification |                            |                             |                                 |                                        |                       |                             |
| SB   | М    | Submitted               |                            | Ŋ                           |                                 |                                        |                       |                             |
|      |      |                         |                            |                             |                                 |                                        |                       |                             |

| AA | This code is set up to be used only by Underwriters, to mark that a loan is<br>approved as submitted. It is also set up so that an audit record will be<br>written every time this code is added or cleared on a loan request. Because<br>it is code type "A," no changes will be allowed to any loan that has been<br>marked with this code, unless the code is cleared (causing an audit record to<br>be written).                                                                                                    |
|----|----------------------------------------------------------------------------------------------------|
| СН | This code is used when changes need to be made to a loan that has already<br>been marked with an "AA" or "DD" code by an underwriter, and can be used<br>only by loan interviewers/processors. This code also writes out an audit<br>record to record the change and flag an underwriter to review it again. In<br>addition, this code is set up to automatically prompt the processor to enter<br>Underwriting Comments, explaining the reason for the change. (If the<br>comments should print as part of the loan application, the <i>Applicant</i><br><i>comments</i> option would be turned on.) It is code type "M" so that additional<br>changes to the loan request are not restricted. |
| DD | This code can be used only by Underwriters to mark that a loan is denied as submitted. It is set up to record an audit record when the code is added or cleared on a loan request. Because it is code type "D," no changes will be                                                                                                    |

|    | allowed to any loan that has been marked with this code, unless the code is<br>removed (causing an audit record to be written). In addition, this code also<br>displays the Underwriting Comments screen to prompt the underwriter to<br>enter notes about why the loan was denied. (If the comments should print<br>as part of the loan application, the <i>Applicant comments</i> option would be<br>turned on.)                                                    |
|----|----------------------------------------------------------------------------------------------------|
|    | If XYZ Credit Union wanted their Underwriters to process the actual denial notice at the same time as this code is entered, the <i>Prompt for denial notice</i> setting would need to be turned on. In addition, the underwriters' Employee Security would need to include Interviewer/Processor privileges, in order for them to have the proper authorization to process a denial notice.                                                                           |
| MD | This code is designed to be used when a member indicates they do not want<br>the loan as quoted. This code does not require any special security, so it can<br>be assigned by any employee. To ensure that a record is kept as to why the<br>member denied the loan, the Underwriting Comments screen will be<br>displayed automatically. (If the comments should print as part of the loan<br>application, the <i>Applicant comments</i> option would be turned on.) |
| PV | This code is a general-purpose code to be attached to any loan that is<br>awaiting further verification, paperwork, or tasks that must be completed,<br>before an underwriter reviews the request. This code would be helpful for<br>keeping track of outstanding loan requests to keep them moving quickly and<br>make sure things don't fall through the cracks. The code can be assigned by<br>any employee.                                                       |
| SB | This code is designed to be assigned only by an Interviewer/Processor, to indicate that everything is in order and the loan is ready for underwriter review. These items could easily be tracked to ensure prompt underwriter action. If these items need to appear on the Underwriting Audit Report, the <i>Record underwriter audit</i> flag would be turned on.                                                                                                    |

## LOAN DEAL FILTERS FOR COLLATERAL-BASED LENDING

For many types of loans, an underwriting decision is dependent not only on an applicant's creditworthiness but also on the quality of the collateral. A member might be approved to borrow money, but your credit union might still be concerned about LTV or the value of the collateral item in securing the loan. The most common scenario is for used-car loans, where the age of the vehicle can be important in deciding whether or not the loan is a "good deal" for the credit union. Each product has its own set of filter settings.

CU\*BASE Loan Deal Filters compare the member's loan request and collateral against a series of tests you configure for:

- Maximum LTV
- Maximum age of collateral vehicle
- Maximum mileage on the collateral vehicle
- Minimum monthly income for the applicant
- Minimum monthly income for the co-applicant
- Minimum combined monthly income for both applicants

While working a loan request a loan officer can adjust the loan terms and collateral, then re-run the request through the deal filters as many times as desired.

Since deal filters are completely independent of the credit report or any decision model tools your credit union may use, **deals filters are a FREE tool** that will help your credit union make faster, more consistent decisions on your collateral-based loan products.

IMPORTANT: Deal Filters are not tied in any way to the CU\*BASE Underwriting Controls you may have activated to control whether loans can be created or not. You will need to establish appropriate procedures for loans that fail your deal filters but are still approved for underwriting.

#### LOAN DEAL FILTERS AND YOUR DECISION MODEL

| <b>Decision Model Filters</b>                                                                                                    | Loan Deal Filters                                                                                                    |
|----------------------------------------------------------------------------------------------------|----------------------------------------------------------------------------------------------------|
| Used in determining a member's overall creditworthiness                                                                                                    | Used in evaluating the specific loan<br>request and collateral quality, for an<br>otherwise creditworthy member                                              |
| Some of the filters control whether or<br>not a decision model is run, while<br>others evaluate key ratios to control<br>whether the member is pre-approved for<br>your configured products and services | These filters simply present the results<br>of an evaluation, to assist the loan team<br>in setting up the loan terms and<br>making an underwriting decision |
| A failure here might prompt the<br>underwriter to investigate the member's<br>credit history or other factors                                                                                            | A failure here might prompt the loan<br>officer to adjust the terms of the loan<br>request and collateral                                                    |
| Decision model filters are independent of loan deal filters                                                                                                    | Loan deal filters are independent of the automated decision altogether                                                                                       |

#### How to Configure Loan Deal Filters

*Loan Product Configuration* (Tool #470) > select an existing product, then choose "General loan information"

| ✤ Session 0 CU*BASE GOLD Edition - REL                                                                                                    | EASE CONTROL CREDIT U                                                                               | UNION                                                                                       |         |                                                                                                    |
|----------------------------------------------------------------------------------------------------|----------------------------------------------------------------------------------------------------|---------------------------------------------------------------------------------------------|---------|----------------------------------------------------------------------------------------------------|
| File Edit Tools Help                                                                                                    |                                                                                                    |                                                                                             |         |                                                                                                    |
| Product Configuration                                                                                                    | on                                                                                                  |                                                                                             |         | CHANGE                                                                                                    |
| Product # 001 NEW VEHICLE<br>Loan category 14 C NEW VEHICLES<br>Corp ID 01<br>Use application workflow style<br>Product code base rate                                                         |                                                                                                    | Low 1.890<br>High 25.000<br>rd)                                                             |         | Display In           Image: Constraint of the second second |
| Loan fees to be included in modified APR<br>Default collections officer<br>Require Dealer/Indirect ID                                                                                          | 0.00<br>XX Q<br>Amortization/Exte                                                                   | ✓ Miscellaneous coverage or<br>✓ Run Ioan deal filters ernal Loan Delivery Channel Delivery | to enal | by checking this flag<br>ble the deal filters for<br>this product.                                                                                                    |
| Variant 0.000<br>Frequency code M Q<br># of payments 27                                                                                                    | Rate 0.000<br>Purpose 01 Q<br>Security code 02 Q                                                    | - Or - Vise risk-based p<br>Delinquency code<br>Collateral type                             |         | e code 000 Q<br>1 Q                                                                                                    |
| ✓ Quote multiple payments Variant     O.000                                                                                                    | Payment in final           Rate         2.490           A)         027 ⊭ Q           A)         000 |                                                                                             |         | General                                                                                                    |
| $\begin{array}{c} \text{Recalculate} \\ \text{Rate History} \\ \hline \hline \hline \hline \hline \hline \hline \hline \hline \hline \hline \hline \hline \hline \hline \hline \hline \hline $ |                                                                                                    |                                                                                             |         | (3272) 9/30/H 6                                                                                                    |

Once this flag is checked, you'll need to access the Loan Deal Filters configuration window to set up the parameters you wish to evaluate.

#### *Loan Product Configuration* (Tool #470) > select an existing product

| Corp ID 01 Product # 001 NEW VEHICLE                                                                                                    | This checkbox will only appear if                               |  |                                                                                                    |  |  |  |  |  |  |  |
|----------------------------------------------------------------------------------------------------|-----------------------------------------------------------------|--|----------------------------------------------------------------------------------------------------|--|--|--|--|--|--|--|
| General loan information<br>Loan product defaults<br>Insurance/Debt protection product selection<br>Online banking<br>Member sales information    | Default loan forms<br>Checklist<br>Procedures<br>Marketing tips |  | Run loan request filters flag is<br>checked on the General Info<br>configuration screen (shown about |  |  |  |  |  |  |  |
| Member sales information  Con deal filters  Kisk-based pricing and miscellaneous coverages are available via the General Ioan information option. |                                                                 |  |                                                                                                    |  |  |  |  |  |  |  |

Check the Loan deal filters option and use Enter to proceed to the Loan Deal Filters Configuration screen:

#### Loan Product Configuration (Tool #470) > choose "Loan deal filters"

| Session 0 CU*BASE GOLD - RELEASE CONTROL CREDIT UNION                                                                                                    |                                                                                                    |
|----------------------------------------------------------------------------------------------------|----------------------------------------------------------------------------------------------------|
| File Edit Tools Help                                                                                                    |                                                                                                    |
| Loan Deal Filters Configuration                                                                                                    | CHANGE                                                                                                    |
| Product # 001 Description NEU VENICLE 27 MONTHS Loan category NEU VENICLES Evaluate the collateral on the loan request and advise via the Application Summary if member fails any c                                                                                                    | of these requirements                                                                                                    |
| Maximum loan to value       000         Maximum age of vehicle       20         Waximum mileage of vehicle       23,455         Minimum monthly income applicant       2,000         Winimum monthly income capplicant       1,000         Winimum monthly income capplicant       2,000         Winimum monthly income capplicant       2,000         Winimum monthly income combined       2,500 | IMPORTANT: If you check the flag on the<br>General Info screen but do not access this<br>screen to enable any of the filters, the<br>system will still run the evaluation on loan<br>requests but will show all as "passed." |
| <ul> <li>Deal filters are run at the point when the Loan Application Summary page is accessed. If you use Loan Application sure that the Summary page is included on any loan products where you will be running these deal filters.</li> </ul>                                                                                                    | n Workflow Styles, make                                                                                                    |

For each of the settings you want to use, be sure to check the *Requirement enabled* flag then specify the value for each. For complete details on how each of these filters works, refer to CU\*BASE GOLD Online Help (click the ① button while working on this screen).

#### **RUNNING AND VIEWING DEAL FILTERS ON A LOAN REQUEST**

Deal filters are run automatically the first time the **Loan Application Summary** screen is accessed during a session, and the results will appear on that screen, as shown on the next page.

You can also initiate a re-evaluation of the loan request against your filters at any time, such as if you've modified the collateral or adjusted the member's income information, by using the **Deal Filters** button on that screen.

#### **Viewing Filter Results on the Loan Application Summary**

| ile Edit Tools Hel      |                       |                   |              |         |                 | _    |             | _     |               | _        |
|-------------------------|-----------------------|-------------------|--------------|---------|-----------------|------|-------------|-------|---------------|----------|
| Loan Applic             | ation #2180           | )39: Sur          | nmary        |         |                 |      |             |       | Com           | bined    |
| Applicant               |                       |                   |              | Co-Appl | icant           |      |             |       |               |          |
|                         |                       | Assets/           | Net Worth    |         |                 | -    |             | Appli | cant:         |          |
| Total assets            | 48,455 To             | otal credit limit | 25,0         | 00      | Secured         |      | 90,365      | Cre   | edit score 59 | 7        |
| Total debts             | 125,064 0             | utstanding        | 25,2         | 01      | Unsecureo       | I    | 34,699      | Gra   | ade X         |          |
| let worth 76,609 - Avai |                       | ailable           | le           |         | 01 - Total debt |      | 125,064     |       | te Jul 22     | 22, 2016 |
| Loan deal filters resul | t Pass Deal           | Filters           |              |         |                 |      |             |       |               |          |
|                         |                       |                   |              |         |                 |      |             | Co-Ap | plicant:      |          |
| Income/Expenses         | Annually (X)          | Qua               | rterly (X/4) | Month   | ly (X/12)       | Wee  | ekly (X/52) | Cre   | edit score 66 | 3        |
| Gross                   | 148,00                | 91                | 37,000       |         | 12,333          |      | 2,846       | Gra   | ade X         |          |
| Mortgage expense        | 22,62                 | 20                | 5,655        |         | 1,885           |      | 435         | Da    | te Jul 19     | , 201    |
| Secured expense         | 20,37                 | 77                | 5,094        |         | 1,698           |      | 391         |       |               |          |
| Unsecured expense       | 9,61                  | 12                | 2,418        |         | 806             |      | 186         |       |               |          |
| Total expense           | 52,60                 | 59                | 13,167       |         | 4,389           |      | 1,012       |       |               |          |
|                         | Expen                 | se/Income Ratio   | DS           | Score   | Class A         |      | Class E     |       | Class         | С        |
|                         | Total expense/tota    | l income          | 35.58 %      | C       | 0 to            | 0.00 | 0.00 to     | 0.00  | 0.00 to       | 999.9    |
|                         | Unsecured/total in    | come              | 23.44 %      | C       | 0 to            | 0.00 | 0.00 to     | 0.00  | 0.00 to       | 999.9    |
| nderwriting Comments    | Mortgage expense      | /total income     | 15.28 %      | C       | 0 to            | 0.00 | 0.00 to     | 0.00  | 0.00 to       | 999.9    |
| ve/Done                 | Total debts/total in  | come              | 84.50 %      | C       | 0 to            | 0.00 | 0.00 to     | 0.00  | 0.00 to       | 999.9    |
| ithout New Loan         | Total credit limit/to | otal income       | 16.89 %      | C       | 0 to            | 0.00 | 0.00 to     | 0.00  | 0.00 to       | 999.9    |
| pplicant Only           | Loan to value         |                   | 104.3%       | With Ne | w Loan          |      |             |       |               |          |
| ew Combined             | Loan Reg & Perso      | nal Emplo         | vers/Income  | Ref     | erences         |      | Debts       |       | Credit Rep    | ort      |
| o-Applicant Only        |                       |                   |              |         |                 |      | Conto       |       | er sant ricp  | 0.0      |
| ew Credit Report        | Misc/Comment          | s S               |              |         | Print           |      |             |       |               |          |

the filters did not pass, you may click the **Deal Filters** button to run the evaluation again and display the results window shown below.

This shows the results of the deal filters evaluation. If

#### **Deal Filter Results Window**

|                                      | Requirements          |       |                    |       | Results                               |
|--------------------------------------|-----------------------|-------|--------------------|-------|---------------------------------------|
| laximum loan to                      | value                 | 800 % | Loan to value      | 125 % | Pass                                  |
| laximum age of v                     | vehicle               | 20    | Age of vehicle     | 16    | Pass                                  |
| /laximum mileage                     | e of vehicle 123,     | , 456 | Mileage of vehicle | 0     | Inadequate data to run filter         |
| _                                    | Requirements          |       | Minimum Monthly Ir |       | Results                               |
|                                      | Requirements          | k     | Minimum Monthly Ir |       | Results                               |
|                                      | Requirements<br>2,000 | k     | Minimum Monthly Ir |       | Results<br>Pass                       |
| pplicant                             | -                     | k     |                    |       |                                       |
| pplicant<br>o-Applicant              | 2,000                 | k     |                    |       | Pass                                  |
| pplicant<br>o-Applicant              | 2,000<br>1,000        | k     | 5,833              |       | Pass<br>Inadequate data to run filter |
| pplicant<br>co-Applicant<br>combined | 2,000<br>1,000        | k     | 5,833              |       | Pass<br>Inadequate data to run filter |

This window shows deal filter results in situations where the filters either failed, or if they could not be run due to incomplete or invalid information on the loan request or collateral. You will see this window automatically when you access the Loan Application Summary screen for the first time during a particular session, or when you click the *Deal Filters* button on that screen to re-run the deal filters evaluation.

#### **Viewing Filter Results on the Loan Request Recap**

Results of the deal filters evaluation will also appear on the **Loan Request Recap** screen (shown on Page 29).

A notation will appear near the Underwriting Codes area for any loan products with deal filters activated. Shown to the right are the four possible statuses you might see on the Recap.

If the *Deal filter run* checkbox is not checked, then use the **Complete Loan Application** (or External Loan App) button, then click the **Summary** button to run the filters again and see the most up-to-date status.

> *IMPORTANT: These statuses are part of the loan application record* <u>only</u> and will not be saved with the *loan account should the loan be approved/booked (or denied).*

🔳 Deal filter run

Deal filter run Deal filter status Pass

☑ Deal filter run Deal filter status Review

Deal filter run Deal filter status Fail

## LOAN UNDERWRITER APPROVAL LIMITS

Credit unions can restrict the dollar amount that a loan officer (configured with loan underwriting privileges) can approve. These limits are configured through the use of Loan Underwriter Approval Limits. (See page 69 for more information on Underwriter Controls, which also must be activated to use this feature.)

#### ACTIVATION

To ensure that Underwriting Codes are used consistently according to your credit union's policies, **Use Underwriting Control** and **Use Underwriter Approval Limits** must both be activated in the **Loan Processing Workflow Controls. See page 24.** If "Use underwriter approval limits" is checked in this configuration, CU\*BASE refers to the loan officer's configured limits before allowing him or her to approve a loan.

Underwriter Approval Limits are set through employee Update Special Security (only when the loan underwriter approval limits feature is activated). Underwriter approval limits are set by employee ID and by loan category. You can for example, limit the size of loan an underwriter can approve for your mortgage categories.

#### A WORD OF CAUTION: ONCE ACTIVATED LIMITS ARE REQUIRED

One word of caution for credit unions considering using underwriting approval limits. Once this feature is activated in the Loan Processing Workflow Controls (see page 24), underwriter approval limits are required for all loan officers approving loans using codes with underwriter security. The absence of a limit (configured by loan category) will be viewed by the system as a limit of zero. Since the underwriter limit feature has a Copy option, it is recommended that credit unions create a "Loan Officer" Employee ID, add limits to this ID. Then the Copy feature can be used to copy these limits to all loan officers' Emp IDs, with individual adjustments made to each Emp ID as needed.

#### HOW CAN LIMITS BE DELETED?

Approval Limits are deleted from the system in the following instances:

- All existing limits are removed, if the flag in the Loan Processing Workflow Controls (see page 24) is unchecked after being checked. (See above.)
- Limits can be deleted from the "Approval Limits" screen (shown on the next page). If new limits are desired for one loan officer, then the limit needs to be removed for all loan officers.
- Limits are deleted if the Employee ID is archived.

#### HOW TO ADD UNDERWRITER APPROVAL LIMITS TO AN EMPLOYEE ID

Underwriter approval limits are added by Employee ID and by category by using the Update Special Security screen. Once the feature is activated, *Approval Limits* (F10) will appear allowing you to set limits for the employee ID by category.

## *CU\*BASE Employee Security* (Tool #327)> select an Emp ID, then Update Special Security

| Open accounts    | Maintenance tier 2         | Open loans    | Instant card issue |  |
|------------------|----------------------------|---------------|--------------------|--|
| Close accounts   | Loan underwriting          | Unpost J/E    | Use App Check      |  |
| File maintenance | Loan interviewer/processor | Phone inquiry |                    |  |
| Teller override  | Time cards                 | View C/R      |                    |  |
|                  |                            |               |                    |  |
|                  |                            |               |                    |  |

Use *Approval Limits* (F10) from this screen to reveal the listing of limits for the Emp ID and to add new limits.

*NOTE:* The function key Approval Limits (F10) is not available until the Underwriter Approval Limits feature is activated in the Loan Processing Workflow Controls (see page 24).

#### "Approval Limits" (F10)

Approval Limits (F10) only is shown if Underwriter Approval Limits are activated.

| 04 5     | Description<br>ECURED CLOSED END<br>STGNATURE LOAN<br>MASTERCARD GOLD (R 12.6/P 1.5) | 9,999,999.99<br>5,000.00 | xpires<br>99/99/999<br>99/99/999<br>c 31, 201 |
|----------|--------------------------------------------------------------------------------------|--------------------------|-----------------------------------------------|
|          |                                                                                      | 5,000.00                 |                                               |
| 92 1     | ASTERCARD GOLD (R 12.6/P 1.5)                                                        | 10,000.00 De             | c 31, 201                                     |
|          |                                                                                      |                          |                                               |
|          |                                                                                      |                          |                                               |
|          |                                                                                      |                          |                                               |
|          |                                                                                      |                          |                                               |
|          |                                                                                      |                          |                                               |
|          |                                                                                      |                          |                                               |
|          |                                                                                      |                          |                                               |
|          |                                                                                      |                          |                                               |
|          |                                                                                      |                          |                                               |
|          |                                                                                      |                          |                                               |
|          |                                                                                      |                          |                                               |
|          |                                                                                      |                          |                                               |
|          |                                                                                      |                          |                                               |
|          |                                                                                      |                          |                                               |
| Edit     | ■ Delete ■ View                                                                      |                          | <b>•</b>                                      |
|          |                                                                                      |                          |                                               |
|          |                                                                                      |                          |                                               |
|          |                                                                                      |                          |                                               |
|          |                                                                                      |                          |                                               |
|          |                                                                                      |                          |                                               |
|          |                                                                                      |                          |                                               |
|          |                                                                                      |                          |                                               |
|          |                                                                                      |                          |                                               |
|          |                                                                                      |                          |                                               |
| Category |                                                                                      |                          |                                               |
|          |                                                                                      |                          |                                               |
| y Limits |                                                                                      |                          |                                               |

From the Underwriter Approval Limits screen, you can add new limits by using *Add Category* (F6). On the next screen, enter a limit and an expiration date for this category for this Emp ID (shown below).

#### "Add Category" (F6)

| Session 0 CU*BASE 0                                                                                                    | GOLD Edition - Loan Underwriter Approval Limits                                                          |           |
|----------------------------------------------------------------------------------------------------|----------------------------------------------------------------------------------------------------|-----------|
| and the second second s | LN LOAN OFFICER<br>PD C GOOD MONEY LOAN<br>3,000.00<br>99999999<br>(MMDDYYYY) (99999999 – never expires) |           |
| $\leftarrow \rightarrow \land$                                                                                                    |                                                                                                    | FR (4133) |

NOTE: All 9s in the Approval limit field indicates the Emp ID can approve any amount (unlimited). All 9's in the Expiration date field means the limits never expire.

Use *Copy Limits* (F9) to copy the limits from one Emp ID to another. It is recommended that you set up baseline limits for a "Loan Officer" Emp ID, then copy these limits to each Loan Officer's Emp ID.

• NOTE: This is a copy/append feature, meaning you can add new limits using this feature. This is not a copy/replace. If the loan officer has loan limits for a category and you would like that person to have a different limit, then delete the category (and remove limits for all loan officers). Then read the category and assign new limits to all loan officers.

#### "Copy Limits" (F9)

| From employee ID 🔲 🍳                             |
|--------------------------------------------------|
|                                                  |
| To employee ID 92 CU+ANSWERS PROGRAMMING SUPPORT |
|                                                  |
|                                                  |
|                                                  |

#### Approving a Loan with Loan Underwriter Approval Limits

Every time a loan officer enters an underwriter code (such as AA) that requires a limit check, CU\*BASE checks the Emp ID of the loan officer to review the configured limits (after first confirming the password).

If the loan is greater than the limit, the following messaging will appear.

2465-You are not authorized to enter this code.

#### **Do Automated Channels Use Approval Limits?**

Automated approval systems such as approvals per Decision Modeling do not check underwriter approval limits. When a loan underwriter adds a second approval, however, the underwriter approval limits are used.

## AUTOMATED COLLATERAL VALUATION (J. D POWER/KELLEY BLUE BOOK)

Your credit union can implement a tight integration between CU\*BASE and two supported vendors to populate the automobile's current value directly into the collateral record. Currently the J. D. Power Association and Kelley Blue Book are supported.

- **IMPORTANT:** Prior to activation, you will need to work with Lender\*VP to set up the connection to collect the data. Contact them at <u>lendervp@cuanswers.com</u> for more information on how to get started.
- **NOTE:** This feature cannot be used with commercial vehicles at this time. Only automobile valuation can be populated.
- Activation of the feature is done by selecting the vendor for the *Activate automated valuation* field in the Operations side CU Master Parameters screen. *Self Processor credit unions:* To use this new feature you will need to add new subsystem.

### **ACTIVATION IN CU\*BASE**

To select up the feature on the CU\*BASE side and select the applicable collateral types use **Tool #475** *Loan Workflow/App Check Configuration*. There, select the type of value you would like to populate (J. D. Power only), and select the collateral types that will use this feature.

#### Loan Workflow/App Check Configuration (Tool #475)

| Session 0 CU*BASE GOLD - RELEASE CONTROL €                                                                                                    | CREDIT UNIO                                                                                                    | N                             |                             |                               |                          |                            |                           |                                     |                                   | - • •                       |  |
|----------------------------------------------------------------------------------------------------|----------------------------------------------------------------------------------------------------|-------------------------------|-----------------------------|-------------------------------|--------------------------|----------------------------|---------------------------|-------------------------------------|-----------------------------------|-----------------------------|--|
| File Edit Tools Help                                                                                                    |                                                                                                    |                               |                             |                               |                          |                            |                           |                                     |                                   |                             |  |
| Loan Processing Wo                                                                                                    | orkflo                                                                                                    | w Con                         | ntrols                      |                               |                          |                            |                           |                                     | СН                                | ANGE                        |  |
| Image: Second second second |                                                                                                    |                               |                             |                               |                          |                            |                           |                                     |                                   |                             |  |
| Description<br>Secured Loans<br>Unsecured Loans<br>Credit Cards<br>Mortgage<br>Share / CD Secured                                                                                                    | Style #<br>1<br>2<br>3<br>4<br>4<br>5                                                                                                    | Pers Info<br>Y<br>Y<br>Y<br>Y | Emp/Inc<br>Y<br>Y<br>Y<br>Y | Inc Recap<br>N<br>N<br>Y<br>N | Refs<br>Y<br>Y<br>Y<br>Y | Assets<br>N<br>N<br>Y<br>N | Debts<br>Y<br>Y<br>Y<br>Y | Credit Rpt<br>V<br>V<br>V<br>V<br>V | Comments<br>Y<br>Y<br>Y<br>Y<br>Y | Summary<br>Y<br>Y<br>Y<br>Y |  |
| Edit Delete                                                                                                    | Edit     Delete     View     View     the set of the product Configuration to define default values for new loan requests and to set other product-specific controls. |                               |                             |                               |                          |                            |                           |                                     |                                   |                             |  |
| Add New                                                                                                    |                                                                                                    |                               |                             |                               |                          |                            |                           |                                     |                                   |                             |  |
| < → ↑ !! ≞ ♂ i ? @                                                                                                    | 2                                                                                                    |                               |                             |                               |                          |                            |                           |                                     | FR (                              | 4794) 10/05/16              |  |

Then use the *Select* button to reveal a screen listing your collateral types with collateral definition V (vehicle). Select the collateral types to apply.

• NOTE: This feature can only be used for automobile valuation at this time.

(J. D. Power only) The screen will default to *Retail*; however, *Trade In* and *Loan* can also be used. These are the values that can be provided by J. D. Power Association. (Kelley Blue Book, not shown) Retail will be used, so the Value based on fields will not appear.)

| ☑ Use App Workflow Styles to control which application pages to show/bypass       Description     Style #     Pers Info     Emp/Inc     Inc Recap     Refs     Assets     Debts     Credit Rpt     Comments     Su       Secured Loans     1     V     V     V     V     N     V     V     V       Unsecured Loans     2     V     V     V     N     V     V     V       Credit Cards     3     V     V     V     N     V     V     V       Mortgage     4     V     V     V     V     V     V     V     V       Share / CD Secured     5     V     V     N     V     V     V     V     V | plication file verification<br>App Check controls<br>for collateral types <b>Select 3</b> | 3 selected | -                             | ys from loan<br>ouse ⊚Re    | g approval lir<br>a creation dat<br>etail OTrad |                  | .oan             |                  |                  |                  |                                 |
|----------------------------------------------------------------------------------------------------|-------------------------------------------------------------------------------------------|------------|-------------------------------|-----------------------------|-------------------------------------------------|------------------|------------------|------------------|------------------|------------------|---------------------------------|
|                                                                                                    | Description<br>.oans<br>1 Loans<br>ards                                                   | Style #    | Pers Info<br>Y<br>Y<br>Y<br>Y | Emp/Inc<br>Y<br>Y<br>Y<br>Y | Inc Recap<br>Y<br>Y<br>Y<br>Y                   | Y<br>Y<br>Y<br>Y | N<br>N<br>N<br>Y | Y<br>Y<br>Y<br>Y | Y<br>Y<br>Y<br>Y | Y<br>Y<br>Y<br>Y | Summar<br>Y<br>Y<br>Y<br>Y<br>Y |
| Edit Delete View                                                                                                    | Delete                                                                                    | Vi         | iew                           |                             |                                                 |                  |                  |                  |                  |                  | <b>^</b>                        |

#### ADDING THE VALUE TO THE COLLATERAL RECORD IN CU\*BASE

Once the feature is activated and the collateral types are selected, lending officers can get current J. D. Power or Kelley Blue Book values entered in the CU\*BASE collateral screen. The *Collateral Identification* screen is used to add collateral to a loan request or when updating collateral on an existing loan via **Tool #51** *Miscellaneous Loan Maintenance*.

The loan officer enters the vehicle make and identification number (VIN). (Other fields are optional). For J. D. Power, mileage is optional; however, omitting it will result in a less accurate value.) For Kelley Blue Book, you will be able to enter the mileage later to receive a more accurate valuation.

You may leave the Value Type as Other as shown in the following example.

| Collateral Identification             |                                         | CHANGE             |
|---------------------------------------|-----------------------------------------|--------------------|
| TIN/SSN SARA                          |                                         |                    |
| Application # 337218                  | ltem # 001                              |                    |
| Loan category 14 NEW VEHICLES         | Purpose 1 NEW AUTO                      |                    |
| Loan amount 25,000.00                 | Security 2 AUTOMOBILE                   |                    |
| Collateral type A AUTO COLLATERAL     | Escrow                                  |                    |
| Make                                  | Mileage 25,000                          |                    |
| Model                                 | Color                                   |                    |
| Year 00                               | Trim package                            |                    |
| Identification #                      |                                         |                    |
| Estimated value 0.00 Get Value        | Value pulled from Other ~               |                    |
| Amount pledged to loan 0.00           | Loan to value 0.00 %                    |                    |
| Insurance agent                       | ☑ Title tracking                        |                    |
| Policy #                              | Title status on file                    |                    |
| Status 📃 🝳                            |                                         |                    |
| Expiration date 00000000 🛅 [MMDDYYYY] | Verification date 00000000 🛅 [MMDDYYYY] |                    |
| Premium amount 0.00                   |                                         |                    |
| Premium frequency 📃 🍳                 |                                         |                    |
|                                       |                                         |                    |
|                                       |                                         |                    |
|                                       |                                         |                    |
|                                       |                                         |                    |
|                                       |                                         |                    |
| Delete Save/Update Add                | Comments URL/Instructions HMD           | A                  |
| ← → ↑ ॥ ▲ ♂ i ? @                     |                                         | FR (2327) 10/10/19 |

To get the J. D. Power/Kelley Blue Book value, use the *Get Value* button to update the collateral record with the vehicle's current value. This button is only available on collateral types selected in the configuration mentioned in the previous section.

One the button is clicked a window will appear informing the loan officer that the collateral is in the process of being updated. This protects you from inadvertently not completing the collateral value update. At this point the collateral value record is locked.

#### J. D. Power Window (formerly NADA)

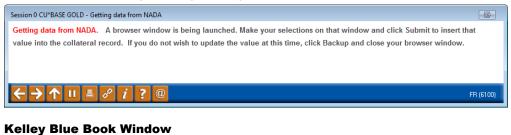

# Session 0 CU\*BASE GOLD - Getting data from KBB. Getting data from KBB. A browser window is being launched. Make your selections on that window and click Submit to insert that value into the collateral record. If you do not wish to update the value at this time, click Backup and close your browser window. ← → ↑ II → ♀ ⅰ ? @ FR (6100)

A browser window is also launched showing you the features associated with the vehicle. **NOTE: If you close this window, the collateral record will NOT be updated.** 

The browser window allows you to identify additional features about the vehicle such as leather seats and mileage to ensure the value used is valid.

Following are examples of screens you will see with the J. D. Power and Kelley Blue Book valuation feature. Since they are different, they are show separately.

#### J. D. Power Screens

| Feature | Price |
|---------|-------|
| TOTAL   | 29350 |
|         |       |
|         |       |
|         |       |
|         |       |
|         |       |
|         |       |
|         |       |
|         |       |
|         |       |
|         |       |
|         |       |

(For example, if you select a soft top convertible, a moon roof will not be an available feature.)

Items that are crossed out are not available.

In this example, we have added a bed liner. The TOTAL is updated.

| CU*Answers ×                                             |                          |           |         |
|----------------------------------------------------------|--------------------------|-----------|---------|
| $\leftrightarrow$ $\rightarrow$ C $\triangle$ https:     | <b>.</b>                 |           | ☆ 📕 🖸 🗄 |
| CU*Answers Collateral V                                  | aluation                 |           |         |
| Year: 2015<br>Make: FORD TRUCK<br>Model:Crew Cab XLT 4WD |                          |           |         |
| Power Windows                                            | Certified Pre-Owned-F150 | Feature   | Price   |
| W/out Power Seat                                         | Power Door Locks         | Bed Liner | 50      |
| Winch                                                    |                          | TOTAL     | 29400   |
| Aluminum/Alloy Wheels                                    | Power Sunroof            |           |         |
|                                                          | 3.5L V6 EcoBoost Engine  |           |         |
| Auxiliary Fuel Tank                                      | Snow Plow Pkg./Plow      |           |         |
| Fixed Running Boards                                     | Roll Bar                 |           |         |
| Bed Liner                                                | Fiberglass Cap           |           |         |
| Towing/Camper Pkg                                        | 3.5L V6 Engine           |           |         |
| Navigation System                                        | Heavy Duty Payload Pkg.  |           |         |
| Sport Appearance Pkg                                     | FX4 Off-Road Pkg.        |           |         |
| Submit to CU*BASE                                        |                          |           |         |
| Submit to CO BASE                                        |                          |           |         |
|                                                          |                          | <br>      |         |
|                                                          |                          |           |         |

#### At this point, you click Submit to CU\*BASE.

| Navigation System           | Heavy Duty Payload Pkg.                                             |
|-----------------------------|---------------------------------------------------------------------|
| Sport Appearance Pkg        | FX4 Off-Road Pkg.                                                   |
| Print or Archive            |                                                                     |
| Your value was successfully | submitted Wed Oct 05 2016 13:18:13 GMT-0400 (Eastern Daylight Time) |
|                             |                                                                     |
|                             |                                                                     |
|                             |                                                                     |

The screen message then alerts you that the value was successfully updated. The button text changes to *Print or Archive*. If you click this button, you can print a copy for your records.

The following things will happen in CU\*BASE. (See page 53.)

#### Kelley Blue Book (KBB) Screens

The Kelley Blue Book integration screens are a bit different. The first two screens (shown below) are only shown when additional data is needed for the valuation.

The Kelley Blue Book valuation is based on zip code. The zip code used is the one found in either the member or non-member record. If one cannot be ascertained from these files, the following screen will appear allowing you to enter the zip code for the applicant. Enter the zip code and then Submit.

| cuasterisk.com Kelley Blue Book Collatera | I Valuation                                 |
|-------------------------------------------|---------------------------------------------|
|                                           | Zip Code Not<br>Found                       |
|                                           | Please enter the 5 digit zip code<br>below: |
|                                           | Zip Code:                                   |
|                                           | Submit                                      |
|                                           |                                             |
|                                           |                                             |

If multiple vehicles are available for your VIN, such as multiple Ford F150s, you will need to select the correct model. Then select Submit.

| cuasterisk.com Kelley Blue Book Collateral Valuation                                                                                                    |  |
|----------------------------------------------------------------------------------------------------|--|
| Multiple<br>Vehicles<br>Detected                                                                                                    |  |
| Please choose the specific<br>model below:                                                                                                    |  |
| <ul> <li>F150 SuperCrew Cab Lariat<br/>Pickup 40 5 1/2 ft</li> <li>F150 SuperCrew Cab XLT<br/>Pickup 40 5 1/2 ft</li> <li>F150 SuperCrew Cab XL<br/>Pickup 40 5 1/2 ft</li> <li>Submit</li> </ul> |  |
| Suomi                                                                                                    |  |

On the first valuation screen, you will select any additional features. Unlike J. D. Power, all features shown are available for the vehicle. However, if you select two competing items, such as two types of wheels, the most expensive option will be included in the valuation.

| ear: 2015                                       |                                                           |                                                          |
|-------------------------------------------------|-----------------------------------------------------------|----------------------------------------------------------|
| lake: Ford                                      |                                                           |                                                          |
| F150 SuperCrew Cab Lariat Pickup 4D 5<br>1/2 ft |                                                           |                                                          |
| Engine                                          | Options                                                   |                                                          |
| V6, EcoBoost, TT, 2.7L V6, EcoBoost, TT, 3.5L   | <ul> <li>Hill Start Assist Control</li> </ul>             | Traction Control                                         |
| V8, Flex Fuel, 5.0 Liter                        | AdvanceTrac                                               | ABS (4-Wheel)                                            |
| Drivetrain                                      | Keyless Entry                                             | <ul> <li>Keyless Start</li> </ul>                        |
| 2WD • 4WD                                       |                                                           | Power Sliding Rear                                       |
| Transmission                                    | Air Conditioning                                          | Window                                                   |
| Automatic, 6-Spd Automatic, 6-Spd w/SelectShift | Power Windows                                             | Power Door Locks                                         |
| Body Color                                      | Cruise Control                                            | Adaptive Cruise Control                                  |
| Black     Blue                                  | Power Steering                                            | Tilt & Telescoping Wheel                                 |
| Brown     Gray                                  | AM/FM Stereo                                              | CD/MP3 (Single Disc)                                     |
| Green Red                                       |                                                           |                                                          |
| Silver     White                                | SiriusXM Satellite                                        | Bluetooth Wireless                                       |
| Color Not Listed                                | SYNC                                                      | Backup Camera                                            |
|                                                 | Dual Air Bags                                             | Side Air Bags                                            |
|                                                 | F&R Head Curtain Air Bags                                 | Heated Seats                                             |
|                                                 | Cooled Seats                                              | Dual Power Seats                                         |
|                                                 | Leather                                                   | Towing Pkg                                               |
|                                                 | C. Alexan Quarters                                        |                                                          |
|                                                 | <ul> <li>Alarm System</li> </ul>                          | Fog Lights                                               |
|                                                 | Park Assist                                               | Twin Panel Moon Roof                                     |
|                                                 | <ul> <li>Lariat Chrome Appearance</li> <li>Pkg</li> </ul> | <ul> <li>Lariat Sport Appearance</li> <li>Pkg</li> </ul> |

Then click Validate Configuration to move to the next screen.

| uasterisk.com Kelley                                            | Blue Book Col |
|-----------------------------------------------------------------|---------------|
| ear: 2009<br>1ake: Jeep<br>1odel:Commander Sport U<br>ip: 49316 | tility 4D     |
| Feature                                                         | Price         |
| Starting Value                                                  | 8153          |
| Mileage Adjustment                                              | 146           |
| TOTAL                                                           | 8299          |

At this point you move to the final KBB screen. Click *Submit to CU\*BASE*. The following things will happen in CU\*BASE.

#### In CU\*BASE After "Submit to CU\*BASE is Clicked

Once *Submit to CU\*BASE* is clicked (with either vendor) the following changes will be made in CU\*BASE:

- The *Estimated value* will be updated to the J.D. Power or Kelley Blue Book value.
- The *Value pulled from* field will be updated to NADA (former name of J. D. Power) or Kelley Blue Book.
- The back arrow will be disabled.
- **NOTE:** The J. D. Power value that is used is based on the state of the credit union. The Kelley Blue Book value is based on the zip code, either the one entered in the screen shown previously, or the one found in the member or non-member record.

| Session 0 CU*BASE GOLD Edition -<br>File Edit Tools Help | Collateral Identification |                           |                  |                    |
|----------------------------------------------------------|---------------------------|---------------------------|------------------|--------------------|
|                                                          |                           |                           |                  |                    |
| Collateral Ident                                         | uncation                  |                           |                  | CHANGE             |
| TIN/SSN M                                                | 1ary g member             |                           |                  |                    |
| Application # 218100                                     |                           | ltem # 001                |                  |                    |
| Loan category 14 N                                       | NEW VEHICLES              | Purpose 1 NEW AUT         | )                |                    |
| Loan amount                                              | 5,000.00                  | Security 2 AUTOMOB        | (LE              |                    |
| Collateral type A A                                      | AUTO COLLATERAL           | Escrow                    |                  |                    |
| Make FORD                                                |                           | Mileage 35,000            |                  |                    |
| Model SUPERCR                                            | REW                       | Color BLACK               |                  |                    |
| Year 01                                                  |                           | Trim package XLT 4WD      |                  |                    |
| Identification #                                         | 2556 Trade-in             |                           |                  |                    |
| Estimated value                                          | 29, 400.00 Get Value      | Value pulled from NADA    | $\sim$           |                    |
| Amount pledged to loan                                   | 0.00                      | Loan to value 0.00 %      |                  |                    |
| Insurance agent                                          | ब्                        | Title tracking            |                  |                    |
| Policy #                                                 |                           | Title status on file      |                  |                    |
| Status 📃 🍳                                               |                           |                           |                  |                    |
| Expiration date 0000000                                  |                           | Verification date 0000000 | 0 [MMDDYYYY]     |                    |
| Premium amount                                           | 0.00                      |                           |                  |                    |
| Premium frequency 📗 🍳                                    |                           |                           |                  |                    |
|                                                          |                           |                           |                  |                    |
|                                                          |                           |                           |                  |                    |
|                                                          |                           |                           |                  |                    |
|                                                          |                           |                           |                  |                    |
|                                                          |                           |                           |                  |                    |
| Delete Save                                              | e/Update Add              | Comments                  | URL/Instructions | HMDA               |
| < → ↑ II ≛ 8                                             | <i>i</i> ? @              |                           |                  | FR (2327) 10/05/16 |

To advance you must save these changes by using *Save/Update* (F5). If you do not wish to save the changes, use *Delete*, and the collateral record will be deleted.

## INTEGRATING MISC. COVERAGE PROVIDERS INTO THE CU\*BASE LOS

Your credit union can implement a tight integration between CU\*BASE and the Allied, CUNA, and Frost to populate GAP and Mechanical Breakdown coverage in your loan payment.

CU\*Answers has developed SSO integrations with Allied's IQQ, CUNA Mutual Group's Protection Advisor, and Frost's VisualGAP products to help your lenders streamline the process of quoting premiums and issuing certificates for GAP and mechanical breakdown coverage to members.

SSO connectivity between the CU\*BASE LOS and your vendor's online tool eliminates re-keying data, which increases loan officer efficiency and improves the member experience.

#### **Refer to Booklets**

For more information, refer to the booklets written on the subject.

- <u>Allied IQQ Integration Guide</u>
- <u>CUNA Protection Advisor Integration Guide</u>
- Frost VisualGAP Integration Guide

| CUNA Protection<br>Advisor                                                                                                    | Frost VisualGAP<br>Integration                                                                                                    | Allied IQQ<br>Integration                                                                                                    |
|----------------------------------------------------------------------------------------------------|----------------------------------------------------------------------------------------------------|----------------------------------------------------------------------------------------------------|
| Integration<br>Automated Quotes for GAP and<br>Mechanical Breakdown Insurance                                                              | Automated Quotes for GAP and<br>Mechanical Breakdown Insurance                                                                                                    | Automated Quotes for Miscellaneous<br>Coverage Options                                                                                                    |
| ATTENDECTION                                                                                                    | Arrenewite<br>Arrenewite<br>Arrene | Introduction                                                                                                    |
| Are an appendix size of the length, much as the following flowing size of an areas<br>birth of the appendix concentration of the states of | For an applied logic of the basiles, study are the foreign drawing and it or inter-                                                                                                    | Not as appeared to all of the Source, the second second se |

#### **Brief Description of How it Works**

Prior to activation, you set up the connection to collect the CUNA or Frost. Lender\*VP will assist you with the activation of this feature, the special set up of the Miscellaneous coverage, and the login of your lending officers into the vendor website.

If a loan product is configured to use one or more of the miscellaneous coverage codes set up for the Allied, CUNA or Frost integration, the vendor website will automatically be opened in a separate browser at the time the loan payment is selected in the CU\*BASE loan request process.

You can also elect to add the additional coverage by editing the loan and adding the coverage from the Miscellaneous coverage screen.

## **"REFI-TRIGGERS" HIGHLIGHTS OTHER LOAN OPPORTUNITIES AND PROVIDES TRACKING FOR CROSS SALES**

There is no better time to cross-sell a loan than during the loan application interview stage. The enhanced "Refi Triggers" feature integrated into the CU\*BASE LOS (Loan Origination System) makes it even easier to recognize opportunity and track offers made.

Once activated, the Loan Application: Debts screen alerts with a not-to-bemissed highlight in the Est Rate column if you offer a better rate with a comparable product your credit union. Green is used for consumer loans; yellow when you offer a better credit card interest rate.

#### Loan Application Debts Screen with Green and Yellow Highlights

| Underwriting Comments<br>Save/Done             | 💏 - Rent 🛛 🦷       | = Mortgage              |   | = 2nd Mortgag                   | e 📮 - Au        | to                            |                         |         |      |        |
|------------------------------------------------|--------------------|-------------------------|---|---------------------------------|-----------------|-------------------------------|-------------------------|---------|------|--------|
|                                                |                    |                         |   |                                 |                 |                               |                         |         | 1    | ••     |
| Credit Rpt 🛛 LMN CU CI                         | REDIT CARD Trades  | XXXXXX089               | N | 16,000                          | 16,034          | 321                           | н <mark>17.</mark>      | 999 Q   | •    | ٥      |
| Credit Rpt 🛛 A STORE (                         |                    | XXXXXX458               |   | 1,000                           | 649             | 25                            | н                       | ā       | •    | Ū      |
| Credit Rpt 🛛 XXX CRED<br>Credit Rpt 🖾 AAA CRED |                    | XXXXXX987               | M | 6,000                           | 3,444           | 82                            | н                       | a<br>o  | -    | 0      |
| Credit Rpt ULMN CRED                           |                    | XXXXXXX543<br>XXXXXX442 |   | 18,386<br>4,000                 | 10,242<br>2,478 | 399<br>91                     | н <mark>10.</mark><br>н | 875 🗸   | 8    | [<br>[ |
|                                                | ICE COMPANY Trades | XXXXXX349               |   | 5,050                           | 3,693           | 151                           |                         | 475 🍳   | \$   | [      |
| Credit Rpt 🛛 XYZ BANK                          | Trades             | 2000000456              |   | 22,616                          | 20,778          | 179                           |                         | 000 Q   | 8    | [      |
| redit Rpt VMN BANK                             | Trades             | XXXXXX212               |   | 67,431                          | 64,263          | 855                           | н                       | Q       | ÷.   | [      |
| Credit Rpt YMN BANK                            |                    | XXXXXX125               |   | 28,400                          | 26,873          | 471                           |                         | 875 Q   |      | 6      |
| Credit Rpt ABC HOME                            |                    | XXXXXXX123              |   | 113,600                         | 105,427         | Fayment<br>559                |                         | 250 0   | уре  | 6      |
| Total mortgage balances<br>Source Inst         | stitution Name     | Account                 |   | balances 34,71<br>.imit/Org Bal | Current Balance | tal CC/revolving b<br>Payment | _                       | Rate Rf | Tuno | l e.   |

First you need to associate tradelines with specific loan products. The tradeline association is configured via **Tool #1996:** *Refinance Trigger Product*.

#### **Refinance Trigger Product (Tool #1996)**

| Session 0 CU*BASE GOLD - ABC CREDIT UNION                                     |                   |
|-------------------------------------------------------------------------------|-------------------|
| File Edit Tools Help                                                          |                   |
| Configure Products for Refi Triggers                                          |                   |
| Debt Type Compare to Product                                                  |                   |
| Mortgage 037 Q                                                                |                   |
| 2nd Mortgage                                                                  |                   |
| Auto 109 Q                                                                    |                   |
| LOC                                                                           |                   |
| Installment 127 Q                                                             |                   |
| CC/Revolving 163 Q                                                            |                   |
|                                                                               |                   |
|                                                                               |                   |
| Update                                                                        |                   |
| $\leftrightarrow \rightarrow \uparrow \parallel \triangleq \mathscr{P} i ? @$ | FR (6812) 4/22/19 |

This screen allows to you match a specific product with each of the major loan groups (mortgage, second mortgage, auto, line of credit, installment and credit card or revolving credit). Based on the product configuration, the estimated rate shown on the Debts screen is based either on the "Product code base rate" or, if you use risk-based pricing, the calculated rate based on the member's credit score.

- **Helpful hint:** Select products with a lower rate and longer term. With this setup, however, the Debts screen will highlight the most opportunities for investigation. When working on a deal for a new loan, you may find your member's credit score, or other factors mean that your member does not qualify for the best rate.
- Find the rates used for the calculation via **Tool 470** *Loan Product Configuration*. The base rate is found on the first *General Loan Information* screen (Product code base rate). If risk-based pricing is used, the rate will appear in the following *Amortization Defaults – Risk Based Pricing* screen.

#### **Using the Feature**

Then if the rate used for comparison is lower based on the calculations CU\*BASE makes from the tradeline data, the Loan Application Debts screen will show green and yellow highlights in the Est Rate column

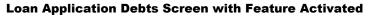

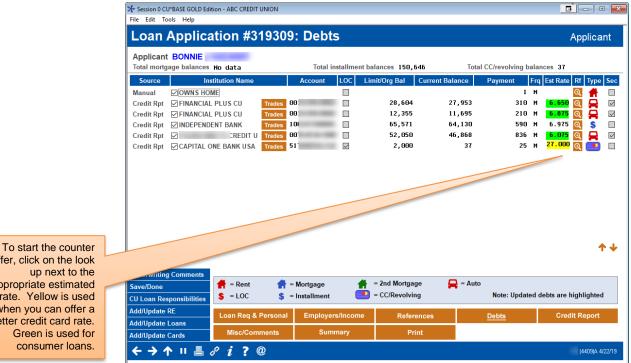

To start the counter offer process, click the Sutton next to the appropriate tradeline. This will take you to the Calculate Refinance screen where you can calculate the details of the counter offer. (Shown on next screen.)

offer, click on the look appropriate estimated rate. Yellow is used when you can offer a better credit card rate.

#### **Calculate Refinance Opportunity Screen (Ready for Offer)**

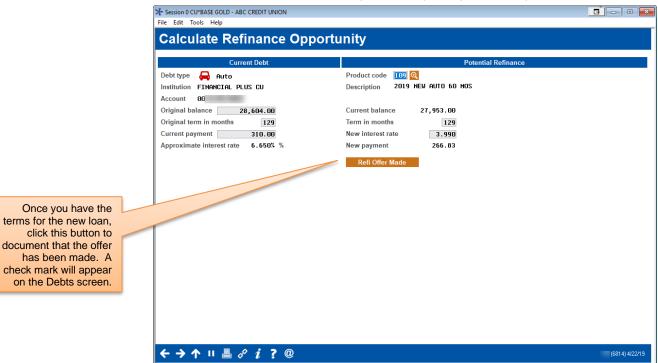

On the left side of the *Calculate Refinance Opportunity* screen you can see the estimated original balance, original term in months, and current payment. On the right, you are given the current balance and calculated payment, and interest rate based on the selected product (matched to that tradeline).

While talking to the member, you can adjust the open fields on the right to calculate a new offer for the member. You can even select a different and more appropriate product code by using the lookup next to the *Product code* field. (This will display a list of your loan product codes.) When you have an offer to make, click the *Reft Offer Made* button.

#### **Calculate Refinance Opportunity Screen (Offer Made)**

| Current Debt vpe Auto<br>Debt vpe Auto<br>Institution FINANCIAL PLUS CU<br>Account 001<br>Original bean ce 20,604.00<br>Original term in months 129<br>Current payment 310.00<br>Approximate interest rate 6.650% %                                                                                                    | Session 0 CU*BASE GOLD - ABC CREDIT UNION |                                  |                |
|----------------------------------------------------------------------------------------------------|-------------------------------------------|----------------------------------|----------------|
| Current Debt     Potential Refinance       Debt type     Auto     Product code 109       Institution     FINANCIAL PLUS CU     Description 2019 NEU AUTO 60 MOS       Account     801     Original balance     28,604.00       Original term in months     129     Current payment     310.00       Approximate interest rate     6.550% %     Clear |                                           | ortunity                         |                |
| Debt type Ruto   Institution FINANCIAL PLUS CU   Account 001   Original balance 28,604.00   Original term in months 129   Current payment 310.00   Approximate interest rate 6.650% %    Clear                                                                                                    |                                           |                                  |                |
| Institution FINANCIAL PLUS CU Description 2019 NEU AUTO 60 MOS Account 00 Original balance 28,604.00 Current payment 310.00 Approximate interest rate 6.650% % Clear                                                                                                    |                                           |                                  |                |
| Account 001<br>Original balance 28,604.00<br>Original term in months 129<br>Current payment 310.00<br>Approximate interest rate 6.650% %<br>Clear                                                                                                    | Debt type 🗛 Auto                          |                                  |                |
| Driginal balance 28,504.00<br>Driginal term in months 123<br>Current payment 310.00<br>Approximate interest rate 6.650% %<br>Clear                                                                                                    | nstitution FINANCIAL PLUS CU              | Description 2019 NEW AUTO 60 MOS |                |
| Driginal term in months 129<br>Current payment 310.00<br>Approximate interest rate 6.650% %<br>Clear                                                                                                    | Account 001                               |                                  |                |
| Clear                                                                                                    | Driginal balance 28,604.00                |                                  |                |
| Approximate interest rate 6.650% %                                                                                                    | Driginal term in months 129               |                                  |                |
| Clear                                                                                                    | Current payment 310.00                    |                                  |                |
|                                                                                                    | Approximate interest rate 6.650% %        |                                  |                |
|                                                                                                    |                                           | Close                            |                |
| ድትት ከ ≞ ድ ነ የ ወ                                                                                                    |                                           | Ciedi                            |                |
|                                                                                                    |                                           |                                  |                |
|                                                                                                    |                                           |                                  |                |
|                                                                                                    |                                           |                                  |                |
|                                                                                                    |                                           |                                  |                |
|                                                                                                    |                                           |                                  |                |
|                                                                                                    |                                           |                                  |                |
|                                                                                                    |                                           |                                  |                |
|                                                                                                    |                                           |                                  |                |
|                                                                                                    |                                           |                                  |                |
|                                                                                                    |                                           |                                  |                |
| た → ↑ 川 馬 & <i>i</i> 7 @ FB (651414)                                                                                                    |                                           |                                  |                |
| た → ↑ II 馬 & <i>i</i> 7 @ FR (601414)                                                                                                    |                                           |                                  |                |
| ← → ↑ Ⅱ 鳥 <i>&amp; i</i> 7 @ FR (601414                                                                                                    |                                           |                                  |                |
| ← → ↑ Ⅱ 鳥 <i>尽 i</i> 7 @ FR (601414                                                                                                    |                                           |                                  |                |
| $E \rightarrow \uparrow \parallel = \mathscr{A}  i \neq 0 $ FR (6814)                                                                                                    |                                           |                                  |                |
|                                                                                                    | ← → ↑ ॥ ≞ ♂ <i>i</i> ? @                  |                                  | FR (6814) 4/22 |

The button will change to read Clear.

• The offer will be recorded in the LAPHAD file. (This *Calculate Refinance Opportunity* screen can also be accessed from the Household Debts screen. In this case, the offer is written to the HAD file.)

Then when you return to the *Loan Application Debts* screen, a check mark will appear next to the tradeline, indicating that an offer has been made.

|                                                                                                    | Session 0 CU*BASE GOLD Edition                  | on - ABC CREDIT UNION                    |                      |                          |                         |                        |
|----------------------------------------------------------------------------------------------------|-------------------------------------------------|------------------------------------------|----------------------|--------------------------|-------------------------|------------------------|
|                                                                                                    | Loan Applicat                                   | tion #319309                             | : Debts              |                          |                         | Applicant              |
|                                                                                                    | Applicant BONNIE J H<br>Total mortgage balances |                                          | Total installment ba | lances 150,646           | Total CC/revolving bal  | ances 37               |
|                                                                                                    |                                                 | tution Name                              |                      | nit/Org Bal Current Bala | ance Payment Fr<br>1 M  | q Est Rate Rf Type Sec |
| This check mark                                                                                      | Manual OWNS HOM<br>Credit Rpt FINANCIAL F       |                                          |                      | 28,604 27                | ',953 310 №             |                        |
| indicates that an active offer has been made.                                                        |                                                 |                                          |                      | 65,571 64                | ,                       | 1 6.975 🍳 💲 🗌          |
| You can clear this offer<br>by clicking on the<br>check and then the<br><i>Clear</i> button (show in | Credit Rpt ☑CAPITAL ON                          | ITH CREDIT U Trades<br>E BANK USA Trades |                      | 52,050 46<br>2,000       | i,868 836 №<br>37 25 №  |                        |
| the previous graphic.)                                                                               |                                                 |                                          |                      |                          |                         |                        |
|                                                                                                    | Underwriting Comments                           |                                          |                      |                          |                         | <b>↑</b> ↓             |
|                                                                                                    | Save/Done                                       |                                          | Mortgage 🛉 🛉         | = 2nd Mortgage           | = Auto<br>Note: Updated | debts are highlighted  |
|                                                                                                    | Add/Update RE<br>Add/Update Loans               | Loan Req & Personal                      | Employers/Income     | References               | <u>Debts</u>            | Credit Report          |
|                                                                                                    | Add/Update Cards                                | Misc/Comments                            | Summary              | Print                    |                         |                        |
|                                                                                                    | ← → ↑ □ ≞ ♂                                     | <i>i</i> ?@                              |                      |                          |                         | FR (4409)A 4/22/19     |

If you click the check mark, you will return to the previous screen. You can then click the *Clear* button to reveal the calculation again to make a different offer.

Query the files the offers are saved to for further analysis and to determine if you are making the most of this amazing cross-sales tool.

## APPLICATION STATUS INQUIRY: A "DASHBOARD" APPROACH

With the CU\*BASE Application Status feature, any credit union employee at any CU\*BASE workstation can view the status of all loan requests, including those that have been recently booked or denied. Instead of a member having to call and get shuffled from one employee to another in an effort to locate the original loan officer, any employee who answers the phone can give the member an update right over the phone.

In addition, this feature provides a centralized place where underwriters and loan processors can review applications and mark approvals or denials quickly and efficiently. Direct access is available to process a new loan request, update or review underwriting comments.

Up to six underwriting codes can be configured to display right on the Application Status screen, with a button to display all additional codes. Each code shows a record count of applications currently sitting at each status. This was designed especially for central underwriting teams to show a quick count of all newly submitted applications awaiting underwriter action.

The Activity Tracking statistics provide a status "dashboard" for your loan team's daily efforts, so lending managers can tell at a glance where to "step on the gas" to make sure the department meets its goals.

#### LOAN APPLICATION STATUS INQUIRY

The Work/View Application Status system consists of three screens that can be used to view pending, booked (loan accounts created) and denied loan requests. The Application Status system is great for:

- Checking on the status of a loan request to answer a member inquiry.
- Reviewing the progress of various tasks on the Electronic Checklist.
- Updating Underwriting Comments for a member.
- "Working" a loan request, including assigning Underwriting Codes, printing or viewing amortization data, updating Household information even creating the loan account or processing a denial notice.

#### Work/View Loan Application Status (Tool #2)

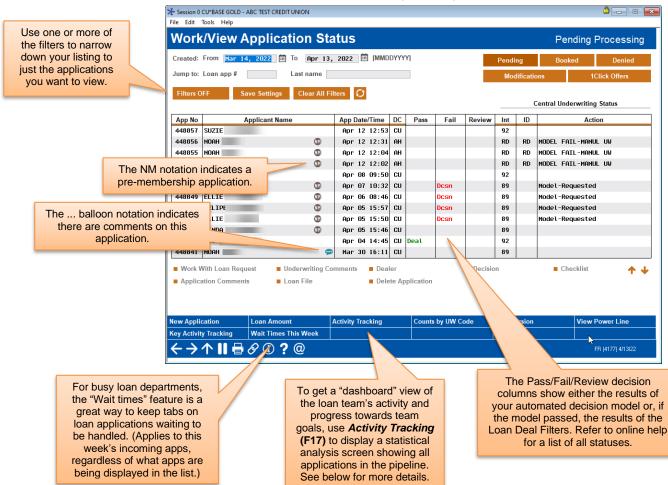

The Application Status inquiry displays the current status of all loan applications "in the pipeline," showing their status as they are handled by different members of the loan team.

Use the fields at the top of the screen to choose a range of dates to display. Search and selection fields are available to find a particular application quickly or to display only applications with certain attributes.

Use **Refresh** (F5) at any time to update the list with new loan requests as they are submitted by staff throughout the day.

For complete details, refer to CU\*BASE GOLD Online Help (click the 1) button while working on this screen).

#### STATISTICAL ANALYSIS: THE "DASHBOARD"

Introducing a "Statistical Dashboard" for Loan Department Activity: An instant view of the lending team's output at any time during the month.

Today's credit unions want an instant look at where they are throughout the month in relationship to their goals and where they hope to end up. In the past, you simply ran a report after the fact to see how you did. Today, we need to stay aware of how many days we have left to meet our goals, in order to affect how fast we're moving toward those goals. We need to make sure we inspire the right people in order to stay on track.

That's what this Loan "Statistical Dashboard" is all about. This feature should help you get a team-wide awareness of where you are and where you are going.

Now leadership can pop in on the loan department any time they want. Data can be displayed for any time period and grouped by employee, loan category, branch, or delivery channel. At a glance the stats can point to the need to encourage an employee on an individual goal, counsel a branch leader on the team's goals, touch base with an indirect lender, or even work with the web team to try and increase the number of applications coming in through the Internet.

| Session 1 - FRA<br>e Edit Tools | NKENMUTH CRE<br>Help        | DITUNION            |                |                 |                   |                |        | <b>-</b> - • (   |
|---------------------------------|-----------------------------|---------------------|----------------|-----------------|-------------------|----------------|--------|------------------|
| Applica                         | ations b                    | y Status            |                |                 |                   |                |        | All Applications |
|                                 | Q (99 = all)<br>14, 2022 [∷ | to Apr 13, 2022     | MMDDY          | YYY] Today      |                   |                |        |                  |
| alysis Pip                      | eline: # Applica            | tions Pipeline: App | lication Amour | ts Count Ratios | Amount Ratios     |                |        | PP 🔀 🛃           |
|                                 | w                           | eek 1               | W              | 'eek 2          | We                | ek 3           | Ren    | naining Weeks    |
| Status                          | # Apps                      | Amount              | # Apps         | Amount          | # Apps            | Amount         | # Apps | Amount           |
| Pending                         | 668                         | 10,411,576          | 548            | 8,226,149       | 514               | 6,935,976      | 760    | 0 10,731,284     |
| Denied                          | 78                          | 1,205,094           | 73             | 1,221,297       | 88                | 1,476,581      | 130    | 0 1,813,142      |
| Booked                          | 181                         | 10,008,374          | 325            | 10,258,495      | 301               | 9,340,068      | 516    |                  |
| Total                           | 927                         | 21,625,044          | 946            | 19,705,941      | 903               | 17,752,625     | 1,400  | 6 29,690,131     |
| Status                          | % Apps                      | % Amount            | % Apps         | % Amount        | % Apps            | % Amount       | % Apps | % Amount         |
| Pending                         | 72.06                       | 48.14               | 57.92          | 41.74           | 56.92             | 39.07          | 54.0   | 5 36.14          |
| Denied                          | 8.41                        | 5.57                | 7.71           | 6.19            | 9.74              | 8.31           | 9.24   | 4 6.10           |
| Booked                          | 19.52                       | 46.28               | 34.35          | 52.05           | 33.33             | 52.61          | 36.69  | 9 57.74          |
| Status                          | Total                       | # of Apps           | Total Am       | ount of Apps    | % of A            | II Apps        | % of T | otal App Amount  |
| Pending                         |                             | 2,490               |                | 36,304,985      |                   | 59.54          |        | 40.89            |
| Denied                          |                             | 369                 |                | 5,716,114       |                   | 8.82           |        | 6.43             |
| Booked                          |                             | 1,323               |                | 46,752,642      |                   | 31.63          |        | 52.66            |
| Total                           |                             | 4,182               | _              | 88,773,741      |                   |                |        |                  |
|                                 |                             |                     |                |                 |                   |                |        |                  |
| JI                              |                             | an Category         | Underwriter    | Code            | rviewer ID        | Underwriter ID |        | Delivery Channel |
| )ealer#                         |                             | siness Unit         | Product Cod    |                 | nmary by Month    | Counts by UW   |        | Power Line       |
|                                 |                             |                     | 1 Iouuci cot   |                 | initiary by month | Counts by OW   | coue   | Tower Line       |

Use the buttons to filter the summary to show statistics for only certain applications.

For the range of dates selected, Week 1 is always the last (most recent) week in that range. Week 2 would be the next most recent, and so on. (Basically the system starts at the end of the range (the "To" date) and works backwards.)

> The idea with this screen is to show how many applications were added to the pipeline during the chosen period. In this context the date range relates to the date on which the application record was created. So if an application was created during the time period specified at the top of the screen, it will be included in the analysis.

To group applications according to status (Pending, Denied, Booked), the system looks at the current status of the app as it sits in the pipeline now. Among other things, the analysis answers the question, "How many of the

applications that came in during the week of \_\_\_\_\_\_ are sitting at a pending (or denied, or booked) status today?

For complete details, including an explanation of the calculations used to define these statistics refer to  $CU^*BASE$  GOLD Online Help. Click the 0 button in the lower right-hand corner of this screen.

To view a summary of these statistics, click *Summary by Month* (F17). Use the tabs across the top to see graphical images of the data:

| Now statistics fr (A)         (Members)         Members         Non-Members           atistics         # of Applications         % Change From Prior Period         Total Application Amount         (Monthy)         # of Applications         % Change From Prior Period         Total Application Amount         (Monthy)         # of Applications         % Change From Prior Period         Total Application Amount         (Monthy)         # of Applications         % Change From Prior Period         Total Application Amount         (Monthy)         # of Applications         % Change From Prior Period         Total Application Amount         (Monthy)         # of Applications         % Change From Prior Period         Total Application Amount         (Monthy)         # of Applications         % Change From Prior Period         Total Application Amount         (Monthy)         # of Applications         % Change From Prior Period         Total Application Amount         (Monthy)         # of Applications         % Change From Prior Period         Total Application Amount         (Monthy)         (Monthy) | All Branch                                                            |                          |                            | ion Statistics                          |                           |
|----------------------------------------------------------------------------------------------------|-----------------------------------------------------------------------|--------------------------|----------------------------|-----------------------------------------|---------------------------|
| Monthly         # of Applications         % Change From Prior Period         Total Application Amount           JAN - 2013         Q         1,395         0.0         22,915,745           FEB - 2013         Q         1,417         1.6         23,762,511           MAR - 2013         Q         1,548         9.2         28,000,472           APR - 2013         Q         1,748         12.9         28,830,696           MAY - 2013         Q         1,663         3.7-         25,995,964           JUN - 2013         Q         1,952         18.2         29,454,701                                                                                                    | nbers 💿 <u>N</u> on-Members                                           |                          |                            | © <u>M</u> embers © <u>N</u> on-Members | ow statistics for         |
| JAN - 2013       Q       1,395       0.0       22,915,745         FEB - 2013       Q       1,417       1.6       23,762,511         MAR - 2013       Q       1,546       9.2       28,000,472         APR - 2013       Q       1,746       12.9       28,830,696         MAY - 2013       Q       1,663       3.7-       25,995,964         JUN - 2013       Q       1,651       1.9-       25,955,841                                                                                                    | nange From Prior Period Total Application Amount 🔤 🖬                  |                          | Total Application Amount   | % Change From Prior Period              | tistics # of Applications |
| FEB - 2013       Q       1,417       1.6       23,762,511         MAR - 2013       Q       1,548       9.2       28,000,472         APR - 2013       Q       1,748       12.9       28,830,696         MAY - 2013       Q       1,683       3.7-       25,995,964         JUN - 2013       Q       1,952       18.2       29,454,701                                                                                                    | # of Applications % Change From Prior Period Total Application Amount | Total Application Amount | % Change From Prior Period | # of Applications                       | Monthly                   |
| MAR       - 2013       Q       1,548       9.2       28,000,472         APR       - 2013       Q       1,740       12.9       28,830,696         MAY       - 2013       Q       1,683       3.7-       25,995,964         JUN       - 2013       Q       1,651       1.9-       25,955,841         JUL       - 2013       Q       1,952       18.2       29,454,701                                                                                                    | 1,395 0.0 22,915,745                                                  | 22,915,745               | 0.0                        | 1,395                                   | JAN - 2013 🔍              |
| APR       - 2013       Q       1,748       12.9       28,830,695         MAY       - 2013       Q       1,663       3.7-       25,995,964         JUN       - 2013       Q       1,651       1.9-       25,955,841         JUL       - 2013       Q       1,952       18.2       29,454,701                                                                                                    | 1,417 1.6 23,762,511                                                  | 23,762,511               | 1.6                        | 1,417                                   | FEB - 2013 🧕              |
| MAY       - 2013       Q       1,683       3.7-       25,995,964         JUN       - 2013       Q       1,651       1.9-       25,955,841         JUL       - 2013       Q       1,952       18.2       29,454,701                                                                                                    | 1,548 9.2 28,000,472                                                  | 28,000,472               | 9.2                        | 1,548                                   | MAR - 2013 🔍              |
| JUN - 2013         Q         1,651         1.9-         25,955,841           JUL - 2013         Q         1,952         18.2         29,454,701                                                                                                    | 1,748 12.9 28,830,696                                                 | 28,830,696               | 12.9                       | 1,748                                   | APR - 2013 🔍              |
| JUL - 2013 🍳 1,952 18.2 29,454,701                                                                                                    | 1,683 3.7- 25,995,964                                                 | 25,995,964               | 3.7-                       | 1,683                                   | MAY - 2013 🔍              |
|                                                                                                    | 1,651 1.9- 25,955,841                                                 | 25,955,841               | 1.9-                       | 1,651                                   | JUN - 2013 🔍              |
| AUG - 2013 🝳 1,833 6.1- 26,721,754                                                                                                    | 1,952 18.2 29,454,701                                                 | 29,454,701               | 18.2                       | 1,952                                   | JUL - 2013 🔍              |
|                                                                                                    | 1,833 6.1- 26,721,754                                                 | 26,721,754               | 6.1-                       | 1,833                                   | AUG - 2013 🔍              |
|                                                                                                    |                                                                       |                          |                            |                                         |                           |
| ↑↓                                                                                                    | ↑↓                                                                    | ↑↓                       |                            |                                         |                           |
| Totals 13,227 211,637,684                                                                                                    | 13 227 211 637 684                                                    | 211 637 684              |                            | 13 227                                  | lotals                    |
| Averages 1,653 26,454,710                                                                                                    |                                                                       |                          |                            |                                         |                           |

Use the *Counts by UW Code* button (F20) to see a summary of activity which can be sorted by status (booked, pending, denied) or for all loans in the specified period:

| plication date range: From<br>To                                                                                                    |                      |              |          |                          |       |
|----------------------------------------------------------------------------------------------------|----------------------|--------------|----------|--------------------------|-------|
| То                                                                                                    |                      |              | ]        | Apps with UW code        | 1,027 |
|                                                                                                    | Dec 31, 201          | 4 MMDDYYYY   | 7        | Apps without UW code     | 772   |
|                                                                                                    |                      |              |          | Total All applications   | 1,799 |
|                                                                                                    |                      |              |          | iotat inter applications | 1,135 |
| ooked <u>D</u> enied <u>P</u> ending A                                                                                                    |                      | Count        |          |                          |       |
| Code Description                                                                                                    | Туре                 | Count        | <u> </u> |                          |       |
| ID APPROVED- AUTO DEC.                                                                                                    | Approval<br>Approval | 75<br>24     |          |                          |       |
| P PREAPPROVED                                                                                                    | Approval             | 16           |          |                          |       |
| S ASSIGNED TO MSO                                                                                                    | Meno                 | 10           |          |                          |       |
| O COUNTEROFFER                                                                                                    | Meno                 | 1            |          |                          |       |
| S COSIGNER INFO ONLY                                                                                                    | Meno                 | 42           |          |                          |       |
| A DUPLICATE APPLICATIO                                                                                                    | Meno                 | 29           |          |                          |       |
| DENIED                                                                                                    | Approval             | 206          |          |                          |       |
| T DEALERTRACK                                                                                                    | Meno                 |              |          |                          |       |
| A HM BANKING APPROVAL                                                                                                    | Approval             |              |          |                          |       |
| B HOME BANKING REQUEST                                                                                                    | Meno                 |              |          |                          |       |
| A MODEL APPROVED                                                                                                    | Approval             |              |          |                          |       |
| IF MD FILTER FAIL- M UW                                                                                                    | Meno                 |              | =        |                          |       |
| it not taken                                                                                                    | Meno                 | 7            |          |                          |       |
| C OWNER OF COLLATERAL                                                                                                    | Meno                 |              |          |                          |       |
| C PENDING- NEED COSIGN                                                                                                    |                      | 43           |          |                          |       |
| D PENDING- INDIRECT                                                                                                    | Мело                 | 21.4         |          |                          |       |
| PI PENDING- NEED INFO                                                                                                    | Meno                 | 314          |          |                          |       |
| 'L PLAN ONLY-NO LOAN<br>M PENDING- MBR CONTACT                                                                                                    | Meno                 | 95<br>30     |          |                          |       |
| TI PERUING- MBK CUNIACI                                                                                                    | Мело<br>Мело         | 30           |          |                          |       |
| D DETATLED DIDECT                                                                                                    | meno                 |              |          |                          |       |
|                                                                                                    | Mono                 |              |          |                          |       |
| O ROUTE ONE                                                                                                    | Мело                 |              |          |                          |       |
| O ROUTE ONE<br>M SUBMIT- MSO/MSR                                                                                                    | Meno                 | 1            |          |                          |       |
| O ROUTE ONE<br>M SUBMIT- MSO/MSR<br>U SUBMIT- UNDERWRITER                                                                                                | Meno<br>Meno         | 1            | _        |                          |       |
| O ROUTE ONE<br>M SUBMIT- MSO/MSR<br>U SUBMIT- UNDERWRITER<br>X SUBMIT- LOAN REVIEW                                                                       | Meno<br>Meno<br>Meno | -            |          |                          |       |
| D RETAILER DIRECT<br>O ROUTE ONE<br>M SUBMIT- MSO/MSR<br>U SUBMIT- UNDERWRITER<br>X SUBMIT- LOAN REVIEW<br>IA UNDERWRITE APPROVAL<br>A VISA INCREASE APP | Meno<br>Meno         | 1<br>2<br>10 |          |                          |       |

Click on any orange column heading to sort the list by that column. By default, only booked loans for the specified period will be shown; click the tabs along the top of the list to reveal other summary lists.

## LOAN FILE VERIFICATION: KEEPING UP WITH THE PAPERWORK

Few processes in the day-to-day life of a credit union produce more paperwork than a loan application file. From start to finish, the file can contain multiple forms, copies and notes, all of which must be filed and maintained as part of your normal record-keeping process. Who makes sure this paperwork actually gets to its final destination? How can you know if all the forms have been filled out and everything has been done according to credit union procedures?

The CU\*BASE **Loan Application File Verification** feature lets you record a date on which loan application records are to be verified, after the loan has been finally approved (created). A report can be produced showing files due for verification, with special features that allow you to "mark" a file as verified.

In addition, this feature combines with the **Electronic Check List** feature to let you track all necessary tasks that should be completed, both before and after the loan is approved.

#### **Recording Verification Dates for New Loans**

| Loan Creati                                                                                                    | on                                                                                                    |                                                                                                    |                                                                                                    |                                                                                                    |
|----------------------------------------------------------------------------------------------------|----------------------------------------------------------------------------------------------------|----------------------------------------------------------------------------------------------------|----------------------------------------------------------------------------------------------------|----------------------------------------------------------------------------------------------------|
| Loan account #                                                                                                    | John G. Member                                                                                                    |                                                                                                    |                                                                                                    | Printer P1                                                                                                    |
| Loan category 14<br>Application # 12821                                                                                            | NEW VEHICLES<br>15 Open date Sep B                                                                                           | 4, 2013                                                                                                    |                                                                                                    | Drawer 1                                                                                                    |
|                                                                                                    |                                                                                                    | Note Info                                                                                                    | rmation                                                                                                    |                                                                                                    |
| Assign account type 🛛 🕻                                                                                                    | 606 Low 605                                                                                                    | High 608                                                                                                    |                                                                                                    |                                                                                                    |
|                                                                                                    |                                                                                                    |                                                                                                    |                                                                                                    |                                                                                                    |
| Approval ID                                                                                                    | Collector ID XX Inte                                                                                                    | rviewer ID 89 In                                                                                                    | clude in open-end loan contract                                                                                                    |                                                                                                    |
| (pproturie)                                                                                                    |                                                                                                    |                                                                                                    |                                                                                                    |                                                                                                    |
| File verification date                                                                                                    |                                                                                                    | YYYYY] Crea                                                                                                    | lit report # (Primary                                                                                                    | borrower) CU risk level                                                                                                    |
| <i>i</i> If a recent credit<br>on file for the prin                                                                                | report exists for this membe<br>mary borrower. This links the                                                                | r, the Credit report # and CL<br>e report to this loan so that i                                                                                            | I risk level fields will be filled in                                                                                                 | automatically, using the most recent report<br>for viewing throughout the life of the loan.                                            |
| <i>i</i> If a recent credit<br>on file for the prin                                                                                | report exists for this membe<br>mary borrower. This links the<br>gners on this loan will also b                              | r, the Credit report # and CL<br>e report to this loan so that i                                                                                            | I risk level fields will be filled in<br>it will be archived and available                                                            | automatically, using the most recent report<br>for viewing throughout the life of the loan.                                            |
| on file for the prin                                                                                                    | report exists for this membe<br>mary borrower. This links the<br>gners on this loan will also b                              | r, the Credit report # and CL<br>e report to this loan so that i<br>be linked to the most recent                                                            | I risk level fields will be filled in<br>it will be archived and available                                                            | automatically, using the most recent report<br>for viewing throughout the life of the loan.<br>e exists in the file.                   |
| <i>i</i> If a recent credit<br>on file for the prin<br>Any additional sig                                                          | report exists for this membe<br>mary borrower. This links the<br>gners on this loan will also b<br>Additio                   | r, the Credit report # and CL<br>e report to this Ioan so that i<br>ee linked to the most recent<br>mal Information                                         | I risk level fields will be filled in<br>t will be archived and available<br>credit report in their name, if on                       | automatically, using the most recent report<br>for viewing throughout the life of the loan.<br>e exists in the file.<br>Forms to Print |
| <i>i</i> If a recent credit<br>on file for the prin<br>Any additional sig<br>Collateral                                            | report exists for this membe<br>nary borrower. This links the<br>gners on this loan will also b<br>Additio                   | r, the Credit report # and CL<br>report to this loan so that i<br>ee linked to the most recent<br>nal Information<br>Additional signers                     | I risk level fields will be filled in<br>t will be archived and available<br>credit report in their name, if on                       | automatically, using the most recent report<br>for viewing throughout the life of the loan.<br>e exists in the file.                   |
| i f a recent credit<br>on file for the prin<br>Any additional sig                                                                  | report exists for this membe<br>mary borrower. This links the<br>gners on this loan will also b<br>Additio<br>Link to dealer | r, the Credit report # and CL<br>e report to this loan so that i<br>be linked to the most recent<br>nal Information<br>Additional signers<br>Payment matrix | J risk level fields will be filled in<br>t will be archived and available<br>credit report in their name, if on<br>Uariable rate loan | automatically, using the most recent report<br>for viewing throughout the life of the loan.<br>e exists in the file.                   |
| <i>i</i> If a recent credit<br>on file for the prin<br>Any additional sig<br>Collateral<br>Automatic transfer<br>Payroll deduction | report exists for this membe<br>mary borrower. This links the<br>gners on this loan will also b<br>Additio<br>Link to dealer | r, the Credit report # and CL<br>e report to this loan so that i<br>be linked to the most recent<br>nal Information<br>Additional signers<br>Payment matrix | J risk level fields will be filled in<br>t will be archived and available<br>credit report in their name, if on<br>Uariable rate loan | automatically, using the most recent report<br>for viewing throughout the life of the loan.<br>e exists in the file.                   |

#### **Loan Creation Screen**

This is the screen used to create a loan account. When a loan is being created, the *File verification date* field is available to record the date on which the paperwork from this loan application needs to be verified for accuracy and completeness.

*NOTE:* Depending on the Loan Configuration, the same person may not be able approve a loan and disburse its funds. If this setting is set, separate people will need to authorize these actions.

If you wish this date to be mandatory for all loans being created, use the File Verification system control feature described on Page 69. If this control has been turned on, the system will automatically fill in a date using the default number of days configured.

#### **USING THE ELECTRONIC CHECK LIST FOR FILE VERIFICATION**

As shown on Page 16, an Electronic Checklist is a great way to make sure all the i's are dotted and t's are crossed in completing a member's loan request. Before the loan is approved and the loan account created, you can work the checklist from the Loan Recap screen.

After the loan has been created, you can still access the checklist by using **Tool #454** *Loan App File Verification*. Enter the member's account base and loan suffix and use Enter to proceed to the screen shown below:

| Task             | Name                           | Request Date | Completion Date | Days | ID |
|------------------|--------------------------------|--------------|-----------------|------|----|
|                  | PULL EXISTING LOAN FILE (S)    | Jan 09, 2014 | Jan 27, 2014    | 0018 | 89 |
|                  | WRITTEN EXPL. FOR BK/DO        | Jan 09, 2014 | Jan 27, 2014    | 0018 | 89 |
|                  | PROOF CURRENT OR PAID-IN-FULL  | Jan 09, 2014 | Jan 27, 2014    | 0018 | 89 |
| 04               | PYMT ON FCU LOAN, CC, OR -110  | Jan 09, 2014 | Jan 27, 2014    | 0018 | 89 |
| 05               | ADDITIONAL COLLATERAL INFO     | Jan 09, 2014 | Jan 27, 2014    | 0018 | 89 |
|                  | VERIFY COLLATERAL VALUE        | Jan 09, 2014 | Jan 27, 2014    | 0018 | 89 |
|                  | DEBT TO INCOME RATIO           | Jan 09, 2014 | Jan 27, 2014    | 0018 | 89 |
| 08               | MI REPEAT OFFENDER REG         | Jan 09, 2014 | Jan 27, 2014    | 0018 | 89 |
|                  | APPLICANT OPEN ACCT W/\$10     | Jan 09, 2014 | Jan 27, 2014    | 0018 | 89 |
|                  | CO-APPLICANT OPEN ACCT W/\$10  | Jan 09, 2014 | Jan 27, 2014    | 0018 | 89 |
|                  | INCOME VERIFICATION FOR APP    | Jan 09, 2014 | Jan 27, 2014    | 0018 | 89 |
|                  | INCOME VERIFICATION FOR CO-APP | Jan 09, 2014 | Jan 27, 2014    | 0018 | 89 |
| 13               | DEALER # & CONTACT, USE UW CMT | Jan 09, 2014 | Jan 27, 2014    | 0018 | 89 |
| <u>M</u> aintena |                                |              |                 |      |    |

To mark a task as completed, select the item in the list (use Ctrl and click on additional items if desired) then use the *Maintenance* option (or press F6). The following window will appear:

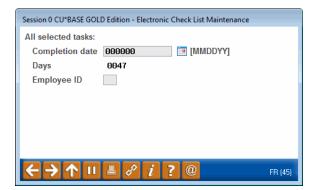

Enter the date on which the tasks were completed, and the Employee ID of the person completing the tasks. The system will automatically calculate the number of days between the initial loan request date and the completion date for the task. Use Enter to mark the task(s) and return to the check list.

Once all of the tasks are completed and all necessary paperwork has been verified, use *File Verified* (F10). Because the system will automatically insert your ID and the current date, and these fields cannot be changed, a warning message will appear. Use Enter to confirm and a notation will appear near the top of the screen showing the verification date and employee ID.

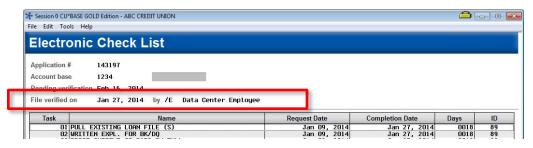

#### **PRINTING THE FILE VERIFICATION REPORT**

This report, also called the "Pipeline" report, is traditionally used to show the status of tasks for all pending loan requests. It can also be used to show the status of tasks after a loan has been created, as well as a summary of File Verification information for your records department.

#### Loan Pipeline Analysis (Tool #469)

| Session 0 CU*BASE GOLD Edition - ABC TESTING<br>File Edit Tools Help | CREDIT UNION           | â • 💌            |
|----------------------------------------------------------------------|------------------------|------------------|
| Pipeline Check List S                                                | tatus                  |                  |
| Report Options                                                       | Response               |                  |
| Month/year                                                           | Jul 2013 🧰 [MMYY]      | I Job queue      |
| Pending applications                                                 |                        | Copies 1         |
| Denied applications                                                  |                        | Printer P1       |
| Booked applications                                                  |                        |                  |
| Loan category                                                        | Optional               |                  |
| Account base                                                         | Optional               |                  |
| Verification date range                                              | From [MMDDYY] Optional |                  |
|                                                                      | To [MMDDYY] Optional   |                  |
| Verified by date range                                               | From [MMDDYY] Optional |                  |
|                                                                      | To [MMDDYY] Optional   |                  |
| Print summary report only                                            |                        |                  |
|                                                                      |                        |                  |
|                                                                      |                        |                  |
|                                                                      |                        |                  |
|                                                                      |                        |                  |
|                                                                      |                        |                  |
|                                                                      |                        |                  |
| ← → ↑ ॥ ≞ ♂ <i>i</i> ? @                                             |                        | FR (743) 7/22/13 |

There are two reports available: The normal Detail report showing the status of all tasks for each individual loan request, and a Summary report that lists basic details about loans with the file verification dates included.

For complete details, refer to CU\*BASE GOLD Online Help. Click the ① button while working on this screen.

#### **ACTIVATION AND CONTROLS FOR LOAN FILE VERIFICATION**

To ensure that File Verification features are used consistently according to your credit union's policy, you will need to check *Loan application file verification* in the **Loan Processing Workflow Controls**. This screen will also require the entry of the number of days from loan creation date. **See page 24.** 

If this control setting is turned on, the system will <u>require</u> a file verification date to be entered into the Loan Creation screen when a loan account is being created. You may also enter a default number of days, and the system will automatically calculate the verification date by adding that number of days to the date on which the loan was created.

> For example, if you wish to allow 15 days from when a loan is created to when the final paperwork is verified by your records department, this setting would automatically calculate a verification date 15 days from the loan creation date. Therefore, a loan created on April 1 would have a verification date of April 16.

The verification date will appear on reports and the Electronic Check List screen for use by record-keeping personnel in tracking the status of loan application file paperwork.

If this control setting is turned off, a verification date can still be entered and the reports can still be pulled, but will not be required or calculated automatically by the system.

## **PERMANENT UNDERWRITING**

## COMMENTS

Lending officers use underwriting comments to record information that they use for approvals and denials of a loan. These comments are not permanent and can be changed, allowing loan officers to edit and adjust their comments. Credit unions wanted to protect certain underwriting comments from being changed (either accidentally or purposely), for example maximum-approval limit or other special instructions about a particular member. For this purpose, we have developed the permanent underwriting comments feature which uses the Tracker system to record comments that cannot be altered or edited.

To use this feature, first configure a Memo Type to support underwriting comments (see Page 71). This option is only available for Memo Types associated with Collection Tracker (XX) Types. Then when recording a permanent underwriting comment, simply add a Tracker conversation and use this configured Memo Type. To review permanent underwriting comments at a later time, access the Underwriting Comments screen for the member (see Page 72).

• Remember that Trackers are only available for members. If you are assisting a non-member, simply use the comment feature that is currently available to enter your underwriting comments.

#### **CONFIGURING MEMO CODE FOR PERMANENT UNDERWRITING COMMENTS**

To record permanent underwriting comments, use the Tracker feature. First create a Memo Type to support underwriting comments by checking "Used for permanent underwriting comments" box in the Memo Type configuration.

#### Configure Memo Type Codes for Trackers (Tool #260)

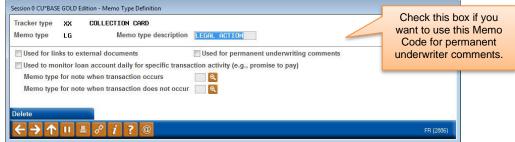

This feature is only available for Memo Types associated with Collection Tracker (XX) Types.

Then when you want to record a permanent underwriting comment, simply use the Tracker feature. One access points is *Tracker Review* (F21) on the Underwriting Comments screen (see Page 72), but there are many other access points to adding Tracker conversations to a member. When adding a conversation that is a permanent underwriting comment, use the configured Memo Type.

#### **REVIEWING PERMANENT UNDERWRITING COMMENTS**

The top right-hand corner of the screen indicates if permanent comments have been entered. To view them, select the *View Underwriting Trackers* button on the Underwriting Comments screen for the member (shown below). This will take you to the Tracker Conversation screen, filtered to show only the permanent underwriting comments (Tracker conversations with the specified Memo Type for underwriting comments).

(The Underwriting Comments screen is accessed from many loan application screens including via **Tool #2** *Work/View Loan Application Status*.

Г

| Underwriting Comments Scre                                                                                                    | en                                                                                                    | This note indicates that a<br>permanent underwriter                                                                                               |
|----------------------------------------------------------------------------------------------------|----------------------------------------------------------------------------------------------------|----------------------------------------------------------------------------------------------------|
| ✤ Session 0 CU*BASE GOLD Edition - ABC CREDIT UNION                                                                                                    |                                                                                                    | comment has been recorded                                                                                                    |
| File Edit Tools Help                                                                                                    |                                                                                                    | for this member.                                                                                                    |
| Underwriting Comments                                                                                                    |                                                                                                    |                                                                                                    |
| Member SSN MARY M MEMBER                                                                                                    | 1 pe                                                                                                    | ermanent underwriting comment exists                                                                                                    |
| Comments 3/16/11 APPROVED FOR UP TO \$17,000<br>VEH COVERS LOAN ANT, VEH AS COLL, SI<br>DEP, REALIZE DIT HIGH, GOOD CREDIT I<br>MONTHLY INCOME IN A FEW MONTHS. | IGGEST PMT ACH FROM DIR<br>IISTORY, WILL HAVE ADDT'L<br>on the Loan Offic<br>Co-Applicant cor                                                               | to 8 lines of comments will print<br>cer Worksheet. If Applicant or<br>mments exist, those will print first,<br>erwriting Comments, up to 8 lines |
|                                                                                                    | Save Changes 🕂 🗸                                                                                                    |                                                                                                    |
| MESSAGE TIP: When you add or remove characters,<br>press the Delete key to remove the line break and clo                                                        | it might cause fragmented lines of text. Place the cursor<br>an up the paragraphs as needed.                                                                | at the end of the shortened line and                                                                                                    |
|                                                                                                    | xt that exceeds the space provided, a pop-up window wil<br>lelete following text. Select No to cancel a paste. WARNI<br>Select this buttor<br>permanent und | NG: Never check the "Remember my                                                                                                    |
| Save Changes Tracker Review View U                                                                                                    | W Trackers comments as sh                                                                                                    |                                                                                                    |

#### **Permanent Underwriting Comment Entry**

| ★ Session 0 CU*BASE GOLD Edition - Member Tracker Review<br>File Edit Tools Help                                                                                                    |  |
|----------------------------------------------------------------------------------------------------|--|
| Member Tracker Review                                                                                                    |  |
| Account MARY M MEMBER<br>Conversations 3<br>Position to date [MMDDYYYY]                                                                                                    |  |
| Contact - Date: 01/27/2014 Time: 16:27:39 By Emp: /E<br>Name: MARY M MEMBER Memo Type: LG LEGAL ACTION<br>Member notified that legal action may be necessary if payment is not<br>remitted. |  |

*NOTE:* The number next to Conversations" at the top of this screen indicates the total number of conversations on that Tracker. It does not indicate the number of permanent underwriting comments.

## **NON-MEMBER NOTES**

No matter which avenue your credit union uses to find new members (loans, membership applications, and online applications), your staff can now all follow the same process to add notes to non-members that are permanently saved for later review. With the "Non-Member Notes" feature, employees can record notes about non-members (co-borrowers, new applicants and joint owners) via the Non-Member Information screen, the Underwriter Comments screen (for pre-membership loan applications), and the New Member Application screen. Just use *Add* (F6) on the new *Non-Member Notes* screen to add a note or view the chronological record of notes on the member. As a nice extra you can also access OFAC scans run for the non-member from the Non-Member Notes screen by selecting *OFAC Notes* (F12).

#### Non-Member Notes Screen (Accessed from Three Locations Noted Above)

| * Session 0 CU*BASE GOLD - SUCCESS CREDIT UNION<br>File Edit Tools Help                                          |       |           | <b>e</b> – • ×    |
|----------------------------------------------------------------------------------------------------|-------|-----------|-------------------|
| Non-Member Notes                                                                                                 |       |           |                   |
| SSN 999 JON C MEMBER<br>Position to date MMDDYYYY]                                                               | Notes | 8         |                   |
| Contact - Date: 04/18/18 Time: 10:50:16 By: Emp: 92<br>Needs to get driver's license for proof of identification | ı.    |           |                   |
|                                                                                                    |       |           |                   |
|                                                                                                    |       |           |                   |
|                                                                                                    |       |           |                   |
|                                                                                                    |       |           |                   |
|                                                                                                    |       | <b>↑↓</b> |                   |
| Add Sort Contact Date OFAC Notes                                                                                 |       |           |                   |
| $\leftrightarrow \rightarrow \uparrow \parallel \blacksquare \ \mathscr{E} \ i \ ? @$                            |       |           | F6 (6613) 4/20/18 |

You can make these notes part of permanent record on a membership once the non-member becomes a member! Then they can be easily accessed and viewed by all employees. To make these notes part of the permanent record once the non-member is converted to a member, configure a Tracker and Memo Type in **Tool #1004** *Workflow Controls: Open Mbrships/Accts*.

• NOTE: You may want to configure a Tracker and Memo Type specifically for use with this feature.

Workflow Controls: Open Mbrships/Accts (Tool 1004)

| ★ Session 1 CU*BASE GOLD Edition - ABC CREDIT UNION<br>File Edit Tools Help |                                            | <b>G</b> – X                         |
|-----------------------------------------------------------------------------|--------------------------------------------|--------------------------------------|
| Workflow Controls for Opening                                               | g Memberships                              |                                      |
| Corp ID 01 CREDIT UNION<br>Branch # 01 C U - MAIN OFFICE                    |                                            |                                      |
|                                                                             | Defaults for Workflow                      |                                      |
| ☑ O <u>F</u> AC scan                                                        | Check blocked persons file                 | ☑ <u>I</u> D check                   |
| <u>M</u> aster greeting setup                                               | <u>⊿</u> joint owner setup                 | ☑ Beneficiary (POD) setup            |
| ☑ Credit <u>r</u> eport                                                     | ☑ Open <u>s</u> ub-accounts                | Loan contract                        |
| ☑ ARU/Online banking setup                                                  | <u> </u>                                   | ☑ Bill payment enrollment            |
| Email address reminder                                                      | Marketing clubs                            | Photo ID reminder                    |
| Use 000000000 when primary phone not known                                  | ATM/Debit card maintenance                 |                                      |
| ✓ Request previous address if at current address less than                  | 2.1 months                                 |                                      |
| Risk assessment Move non-member notes to Tracker type                       | e 附 🍳 Memotype 🕅 🍳                         |                                      |
| Reg E opt in/out functionality O Default all new members to c               | opt in ODefault all new members to opt out | No default but selection is required |
|                                                                             | Required Fields                            |                                      |
| ✓ Reason code Default code                                                  | (Blank = no default)                       |                                      |
| Department/sponsor Default code                                             | (Blank = no default)                       |                                      |
| Driver's license # and state Default state                                  | (Blank = no default)                       |                                      |
| ☑ Mot <u>h</u> er's maiden name                                             |                                            |                                      |
| Code word                                                                   |                                            |                                      |
|                                                                             |                                            |                                      |
|                                                                             |                                            |                                      |
|                                                                             |                                            |                                      |
| Save                                                                        |                                            |                                      |
| Copy to All Branches                                                        |                                            |                                      |
| ← → ↑ □ 昌 ♂ i ? @                                                           |                                            | F6 (2427) 5/24/18                    |

Once the membership is created, the non-member notes will be converted into Tracker conversation on the membership base share (000) account. If no Tracker and Memo Types are configured, the non-member notes automatically purge if the non-member converts to a member. (In either case the OFAC records run while the member was a non-member can still be found via **Tool 559** *OFAC Non-Member Scan History*.)

Additionally, if a membership application is denied, the system-generated "Other Information/More Info" notes from the online membership screens (including the indicator that it was a MAP/MOP application) are saved to a Non-Member Note.

# LOAN APP WORKFLOW STYLES

A normal CU\*BASE loan application has 10 different screens, but not all of them are critical for every type of loan. The "Loan App Workflow Styles" controls the automatic forward momentum through the CU\*BASE Loan Application screens, bypassing pages that are not required by the particular loan product (such as skipping over the employment, income, and assets screens for a CD-secured loan).

Instead of this:

| Name/Address        | Loan Reg & Personal | Employers/Income | Income Summary | References | Assets          |
|---------------------|---------------------|------------------|----------------|------------|-----------------|
| Change Co-Applicant |                     |                  |                |            |                 |
| Update Collateral   | Debts               | Credit Report    | Misc/Comments  | Summary    | Print           |
| <→↑╹≞‹              | 1 ? @               |                  |                |            | (2190)A 8/24/15 |

A loan officer could see this:

| Name/Address        | Loan Reg & Personal | Income Summary | Assets | Credit Report | Summary         |
|---------------------|---------------------|----------------|--------|---------------|-----------------|
| Change Co-Applicant |                     | ,              |        | Citcularity   |                 |
| Update Collateral   | Print               |                |        |               |                 |
|                     | d i ? @             |                |        |               | (2190)A 8/24/15 |

IMPORTANT: All normal "behind the scenes" actions still happen even if you loan officer does not actually view a screen. For example, if your credit union auto-fills debts from the credit report this will still happen regardless of whether the officer actually views the Debts screen. This feature simply means that the loan officer will not be presented the button to access the screen and will not be able to make changes to it.

### **ACTIVATION AND CONFIGURATION**

Start by configuring workflow styles in the Loan Workflow Controls (see below and page 24), and then attach the appropriate style to your loan products via Tool #470 Loan Product Configuration.

Loan Workflow/App Check Configuration (Tool #475) (feature not turned on)

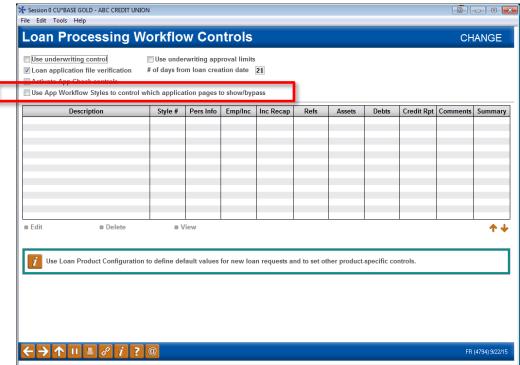

To activate the feature, first check Use App Workflow Styles to control which application pages to show/bypass and press Enter.

> NOTE: It will not affect your loan officers until these styles are attached to a loan product. This step simply allows you to create and edit the styles you will use.

# *Loan Workflow/App Check Configuration* (Tool #475) (App Workflow Styles activated)

| 9. Use underwriting control       Image: Image: Image                                         | oan Processing W                      | orkflo         |              | trols         |               |             |              |             |            | CH       | ANGE       |
|----------------------------------------------------------------------------------------------------|---------------------------------------|----------------|--------------|---------------|---------------|-------------|--------------|-------------|------------|----------|------------|
| I Loan application file verification       # of days from loan creation date       [1]         Activate App Check control       Use App Workflow Styles to control which application pages to show/bypass         Image: Internet Loans       1       1       1       1       1       1       1       1       1       1       1       1       1       1       1       1       1       1       1       1       1       1       1       1       1       1       1       1       1       1       1       1       1       1       1       1       1       1       1       1       1       1       1       1       1       1       1       1       1       1       1       1       1       1       1       1       1       1       1       1       1       1       1       1       1       1       1       1       1       1       1       1       1       1       1       1       1       1       1       1       1       1       1       1       1       1       1       1       1       1       1       1       1       1       1       1       1       1       1       1                                                                                                    | Loan Processing W                     |                |              |               |               |             |              |             |            | UI.      | ANOL       |
| Activate App Check controls         Use App Workflow Styles to control which application pages to show/bypass         Image: Interview I coards       1 V V V V V V V V V V V V V V V V V V V                                                                                                    | Use underwriting control              | 🗸 Use under    | writing app  | oroval limits |               |             |              |             |            |          |            |
| Ites App Workflow Styles to control which application pages to show/bypass         Description       Style #       Pers Info       Emp/Inc       Inc       Refs       Assets       Debts       Credit Rpt       Comments       Summinace         Secured Loans       2       V       V       N       N       N       N       V       N       N       V       N       N       V       N       V       N       V       N       V       N       V       V       N       N       N       V       N       V       V       V       N       N       N       V       V <td>Loan application file verification</td> <td># of days from</td> <td>m loan crea</td> <td>tion date</td> <td>21</td> <td></td> <td></td> <td></td> <td></td> <td></td> <td></td>                                                                                                    | Loan application file verification    | # of days from | m loan crea  | tion date     | 21            |             |              |             |            |          |            |
| Description       Style #       Pers Info       Emp/Inc       Inc Recap       Refs       Assets       Debts       Credit Rpt       Comments       Summ         Secured Loans       2       Y       Y       N       N       N       N       Y       N       Y       N       N       N       Y       N       N       N       Y       N       Y       N       N       N       N       Y       N       Y       Y       N       N       N       N       N       Y       N       Y       Y                                                                                                    | Activate App Check controls           |                |              |               |               |             |              |             |            |          |            |
| Secured Loans in the secure of the secure of | Use App Workflow Styles to control wh | hich applicat  | tion pages t | o show/byp    | ass           |             |              |             |            |          |            |
| Insecured Loans<br>repetit Cards<br>iortgage<br>3 V V V N N N N N N V N V<br>iortgage<br>3 V V V V V V V V V V V V V V V V V V V                                                                                                    | Description                           | Style #        | Pers Info    | Emp/Inc       | Inc Recap     | Refs        | Assets       | Debts       | Credit Rpt | Comments | Summar     |
| redit Cards       3       V       V       N       N       N       N       V       V       N       N       N       N       V       V       N       N       N       N       V       V       N       N       N       N       V       V       N       N       N       N       V       V       N       N       N       N       V       V       N       N       N       N       N       V       V       N       N <td< td=""><td>Secured Loans</td><td>1</td><td></td><td>Ŷ</td><td></td><td></td><td></td><td></td><td>Y</td><td>N</td><td></td></td<>                                                                                                    | Secured Loans                         | 1              |              | Ŷ             |               |             |              |             | Y          | N        |            |
| tortgage       4       V       V<                                                                                                    |                                       |                |              |               |               |             |              |             |            |          |            |
| Share Ž CD Secured       5       Y       N       N       Init                                                                                                    |                                       |                |              |               |               |             |              |             |            |          |            |
| <i>i</i> Use Loan Product Configuration to define default values for new loan requests and to set other product-specific controls.                                                                                                    | Share / CD Secured                    |                |              |               |               |             | N            |             | N          |          |            |
| <i>i</i> Use Loan Product Configuration to define default values for new loan requests and to set other product-specific controls.                                                                                                    |                                       |                |              |               |               |             |              |             |            |          |            |
| <i>i</i> Use Loan Product Configuration to define default values for new loan requests and to set other product-specific controls.                                                                                                    |                                       |                |              |               |               |             |              |             |            |          |            |
| <i>i</i> Use Loan Product Configuration to define default values for new loan requests and to set other product-specific controls.                                                                                                    |                                       |                |              |               |               |             |              |             |            |          |            |
| <i>i</i> Use Loan Product Configuration to define default values for new loan requests and to set other product-specific controls.                                                                                                    |                                       |                |              |               |               |             |              |             |            |          |            |
| <i>i</i> Use Loan Product Configuration to define default values for new loan requests and to set other product-specific controls.                                                                                                    |                                       |                |              |               |               |             |              |             |            |          |            |
| <i>i</i> Use Loan Product Configuration to define default values for new loan requests and to set other product-specific controls.                                                                                                    |                                       |                |              |               |               |             |              |             |            |          |            |
| <i>i</i> Use Loan Product Configuration to define default values for new loan requests and to set other product-specific controls.                                                                                                    |                                       |                |              |               |               |             |              |             |            |          |            |
| <i>i</i> Use Loan Product Configuration to define default values for new loan requests and to set other product-specific controls.                                                                                                    |                                       |                |              |               | 1             |             |              |             |            |          |            |
| 1d New                                                                                                    | - D - L -                             |                | iew          |               |               |             |              |             |            |          | <u>ግ ነ</u> |
| ld New                                                                                                    | Edit Delete                           |                |              |               |               |             |              |             |            |          |            |
| ld New                                                                                                    | Edit Delete                           |                |              |               |               |             |              |             |            |          |            |
| ld New                                                                                                    | Edit Delete                           |                |              |               |               |             |              |             |            |          |            |
|                                                                                                    |                                       |                |              | f             |               |             |              |             | e te a la  |          |            |
|                                                                                                    |                                       |                | ault values  | for new loa   | n requests an | d to set ot | her product- | specific co | ntrols.    |          |            |
|                                                                                                    |                                       |                | ault values  | for new loa   | n requests an | d to set ot | her product- | specific co | ntrols.    |          |            |
| dd New                                                                                                    |                                       |                | ault values  | for new loa   | n requests an | d to set ot | her product- | specific co | ntrols.    |          |            |
|                                                                                                    |                                       |                | ault values  | for new loa   | n requests an | d to set ot | her product- | specific co | ntrols.    |          |            |
|                                                                                                    |                                       |                | ault values  | for new loa   | n requests an | d to set ot | her product- | specific co | ntrols.    |          |            |
|                                                                                                    |                                       |                | ault values  | for new loa   | n requests an | d to set ot | her product  | specific co | ntrols.    |          |            |
|                                                                                                    |                                       |                | ault values  | for new loa   | n requests an | d to set ot | her product- | specific co | ntrols.    |          |            |
|                                                                                                    |                                       |                | ault values  | for new loa   | n requests an | d to set ot | her product- | specific co | ntrols.    |          |            |
|                                                                                                    | i Use Loan Product Configuration t    |                | ault values  | for new loa   | n requests an | d to set ot | her product- | specific co | ntrols.    |          |            |
| ← → ↑ II ≜ & i ? @ FB (4794)9/1                                                                                                    | i Use Loan Product Configuration t    |                | ault values  | for new loa   | n requests an | d to set ot | her product  | specific co | ntrols.    |          |            |

Once the feature is activated, the system-generated styles will appear. Above you can see these styles. Each style is given a Style # and the columns indicate which screens (and corresponding buttons) are shown on the loan application. You may choose to use these default styles. You may also edit them to fit your credit union needs. Or you may create a new style using the *Add New* button.

The styles and the Add New button will not appear until you activate the feature by checking the box at the top of the screen and pressing Enter.

To edit an existing style, select the style and use Edit. Then you can edit the selections. To add a new style use *Add New*.

Both actions will take you to the following screen. (When selecting *Edit*, the Description line will be filled in.)

| Session 0 CU*BASE GOLD - Loan Processing Workflow Controls        | E         |
|-------------------------------------------------------------------|-----------|
| Description                                                       | CHANGE    |
| Style # 7                                                         |           |
| Navigate to These Pages Automatically in the Application Workflow |           |
| Member personal Info and summary of Ioan request details          |           |
| ☑ Employment/income sources                                       |           |
| Income recap and funds on deposit                                 |           |
| ☑ References                                                      |           |
| V Assets                                                          |           |
| ✓ Debts                                                           |           |
| ♥ Credit report analysis                                          |           |
| Comments                                                          |           |
| ☑ Financial summary                                               |           |
|                                                                   |           |
|                                                                   |           |
|                                                                   |           |
|                                                                   | FR (5767) |

On this subsequent screen you will enter a description (if adding a new style) and select/de-select the screens you want/do not want to have shown to a loan officer when filling out a loan app for loans of the loan product you assign this Loan Workflow Style to. Press Enter to save the style/style changes.

|                                                                   | Use under       | • • • •      |              |                |             |             |             |            |          |             |
|-------------------------------------------------------------------|-----------------|--------------|--------------|----------------|-------------|-------------|-------------|------------|----------|-------------|
| Loan application file verification                                | # of days from  | m loan crea  | ition date   | 21             |             |             |             |            |          |             |
| Activate App Check controls<br>Use App Workflow Styles to control | which applicat  | tion nages t | o chow/bur   | 300            |             |             |             |            |          |             |
|                                                                   |                 |              |              |                |             | 1           |             |            |          |             |
| Description<br>cured Loans                                        | Style #         | Pers Info    | Emp/Inc<br>Y | Inc Recap      | Refs        | Assets      | Debts       | Credit Rpt | Comments | Summar<br>Y |
| secured Loans                                                     | 1               | Ŷ            | Ŷ            | N              | N           | ИИ          | N           | Ŷ          | N        | Ŷ           |
| edit Cards                                                        | 2               | Y            | Ý            | N              | N           | N           | N           | Ŷ          | N        | Ŷ           |
| rtgage                                                            | 4               | Ŷ            | Ŷ            | Y              | Y           | Ŷ           | Y           | Y          | Y        | Y           |
| are 7 CD Secured<br>ST                                            | 5               | Ŷ            | N            | N<br>Y         | N           | N           | N           | N          | N        | Y<br>Y      |
|                                                                   |                 |              |              |                |             |             |             |            |          |             |
| Edit Delete                                                       | ≡ V             |              |              |                |             |             |             |            |          | <b>^</b>    |
| Use Loan Product Configuration                                    | n to define def | ault values  | for new loa  | in requests an | d to set ot | her product | specific co | ntrols.    |          |             |
|                                                                   |                 |              |              |                |             |             |             |            |          |             |
|                                                                   |                 |              |              |                |             |             |             |            |          |             |
|                                                                   |                 |              |              |                |             |             |             |            |          |             |

Next you will need to associate the Loan App Workflow style to a loan product. Indicate the style on the first loan product screen.

## **CONFIGURATION AT THE LOAN PRODUCT LEVEL**

### Loan Product Configuration (Tool #470)

This field is used to attach a loan application workflow style to the loan product.

|   | * Session 0 CU*BASE GOLD Edition - RE                                                                   | LEASE CONTROL CREDIT                                                                              | UNION                                                              |                                                               |                                                           |
|---|----------------------------------------------------------------------------------------------------|---------------------------------------------------------------------------------------------------|--------------------------------------------------------------------|---------------------------------------------------------------|-----------------------------------------------------------|
|   | File Edit Tools Help                                                                                    |                                                                                                   |                                                                    |                                                               |                                                           |
|   | Product Configuration                                                                                   | on                                                                                                |                                                                    |                                                               | CHANGE                                                    |
|   | Product # 003 NEW VEHICLE<br>Loan category 14 💽 NEW VEHICLES<br>Corp ID 01                              |                                                                                                   | Low 1.890                                                          |                                                               | Display In           Uan processing           Loan quoter |
| l | Use application workflow style                                                                          | 🔲 💽 (blank = standar                                                                              | rd)                                                                |                                                               | External loan                                             |
| 1 | Product code base rate                                                                                  | 2.490                                                                                             |                                                                    |                                                               | delivery channels                                         |
|   | Loan fees to be included in modified APF<br>Default collections officer<br>Require Dealer/Indirect ID   | R 0.00<br>XX €                                                                                    | <mark>▼ M</mark> iscellaneous cov<br>▼ Run Ioan deal <u>f</u> ilte |                                                               |                                                           |
|   |                                                                                                    | Amortization/Exte                                                                                 | ernal Loan Delivery Cha                                            | innel Defaults                                                |                                                           |
|   | Variant 0.000                                                                                           | Rate 0.000                                                                                        | - Or - 🛛 📝 Use risk                                                | -based pricing                                                |                                                           |
|   | Frequency code M Q<br># of payments 63                                                                  | Purpose 01 Q<br>Security code 02 Q                                                                | Delinquen<br>Collateral                                            | cy code 3 🔍<br>type A 🔍                                       | Variable rate code 000 Q<br>ECOA code 1 Q                 |
|   |                                                                                                    |                                                                                                   | Loan Quoter Defaults                                               |                                                               |                                                           |
|   | Quote multiple payments Variant 0.000 + + of payments and frequency Amortization term for balloon loans | Payment in final           Rate         2.490           A)         063 M           A)         000 | B) 051 M Q<br>B) 000                                               | Loan type Dalloon<br>Rate var + 0.500<br>C) 039 M Q<br>C) 000 | <ul> <li>○ Lease</li></ul>                                |
|   | Recalculate<br>Rate History                                                                             | 0                                                                                                 |                                                                    |                                                               | FR (3272) 10/11/16                                        |

Use the lookup next to *Use application workflow style* to attach a style to the product. A window will appear with the available styles to select from. This screen lists the style numbers, description and the number of screens that the loan officer will see.

| Session 0      | CU*BASE GOLD - Select Work Flow Style | C            |                                                            |
|----------------|---------------------------------------|--------------|------------------------------------------------------------|
| Style          | Description                           | Screen Count |                                                            |
| 001            | Secured Loans                         | (5/9)        |                                                            |
| 002            | Unsecured Loans                       | (4/9)        |                                                            |
| 003            | Credit Cards                          | (4/9)        |                                                            |
| 004            | Mortgage                              | (9/9)        | This shale allow have the st                               |
| 005            | Share 7 CD Secured                    | (2/9)        | This style displays 5 of<br>the 9 possible app<br>screens. |
|                |                                       |              |                                                            |
| - 6-1-         | nt p Datall                           |              |                                                            |
| • <u>S</u> ele | ct ∎ <u>D</u> etail                   |              |                                                            |
|                |                                       |              |                                                            |
| ←→             | ▶ ↑ II ≞ & i ? @                      | FR (5760)    |                                                            |

To view more details about the screens, select a style and the Detail option.

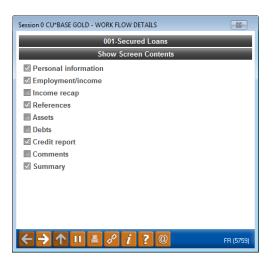

To attach a style, use the Select option. (See image on last page.) The style will then be attached to the product.

|                                                                | Session 0 CU*BASE GOLD Edition - REL<br>File Edit Tools Help                                                                                                    | EASE CONTROL CREDIT UN                                | IION                                                               |                                                                                  | ×     |
|----------------------------------------------------------------|----------------------------------------------------------------------------------------------------|-------------------------------------------------------|--------------------------------------------------------------------|----------------------------------------------------------------------------------|-------|
| A loan application workflow<br>style is now attached to the to | Product Configuratio                                                                                                    | on                                                    |                                                                    | CHANG                                                                            | E     |
| the loan product.                                              | Product # 003 INEU VEHICLE 6<br>Loan category 14 NEV VEHICLES<br>Corn ID 01<br>Use application workflow style<br>Product code base rate<br>Loan fees to be included in modified APR | I                                                     | Low 1.890<br>High 25.000                                           | Display In<br>Coan processing<br>Lgan quoter<br>External Ioan<br>delivery channe |       |
|                                                                |                                                                                                    | <b>XX Q</b>                                           | ✓ Miscellaneous cover ✓ Run Ioan deal filters                      |                                                                                  |       |
|                                                                | Variant 0.000                                                                                                    |                                                       | nal Loan Delivery Chan<br>- Or - <mark>Ⅳ</mark> <u>U</u> se risk-b |                                                                                  |       |
|                                                                |                                                                                                    | Purpose 01 Q<br>Security code 02 Q                    | Delinquency<br>Collateral typ                                      | Variable rate code 000 Q<br>ECOA code 1 Q                                        |       |
|                                                                | Variant 0.000 + 0-<br># of payments and frequency                                                                                                    | ☐ <u>P</u> ayment in final<br>Rate 2.490 A) 063 M < E | an Quoter Defaults<br>B) 051 M Q<br>B) 000                         | <br>CLease <u>G</u> eneral<br>- 0.000                                            |       |
|                                                                | Recalculate<br>Rate History                                                                                                    | 2                                                     |                                                                    | FR (3272) 10/1                                                                   | 11/16 |

Press Enter to save the changes made to the Loan Product screen.

When an loan is created for the loan product used in this example, the loan officer will see the following screen when entering the loan application screens.

| K→ Session 0 CU*BASE GOLD Edition -<br>File Edit Tools Help | ABC CREDIT UNION                                                                                                  |                                                          |                                                                         |                                                           |                               |
|-------------------------------------------------------------|----------------------------------------------------------------------------------------------------|----------------------------------------------------------|-------------------------------------------------------------------------|-----------------------------------------------------------|-------------------------------|
| Loan Applicati                                              | on #181069: Request &                                                                                             | Persona                                                  | ıl                                                                      |                                                           | Applicant                     |
| Account #                                                   | JOHN Q PUBLIC                                                                                                    |                                                          | Amount requested<br>Purpose<br>Payment amount<br>Repayment<br>Insurance | 2,500.00<br>NEW AUTO<br>108.49<br>Unknown<br>No insurance | Rate 14.000<br># Pmts 27      |
| SSN/TIN Phone                                               | Birthdate Mar 29, 1949<br>Driver's license Marital status Married Separated                                       | State MI                                                 |                                                                         |                                                           |                               |
| Address                                                     | Current Address                                                                                                   | Address                                                  | Previ                                                                   | ous Address                                               |                               |
| City<br>State, ZIP MI<br>Date moved 00000000                | 🖾 Own 🔲 Rent                                                                                                    | City<br>State, ZIP<br>Date moved                         | 00000000<br>0000000                                                     | Own Rent                                                  |                               |
|                                                             |                                                                                                    |                                                          |                                                                         |                                                           |                               |
| Underwriting Comments                                       | <i>i</i> IMPORTANT: If starting a brand-new applic                                                                | cation, to quickly p<br><del>T Sansel].</del>            | ull in all data from th                                                 | e Household datab                                         | ase and then exit:            |
| Save/Done                                                   | i IMPORTANT: If starting a brand-new applic<br>Stick Sammery, there stick Same (HO<br>oan Req & Personal<br>Print | cation, to quickly p<br><del>T Concol).</del><br>Referen |                                                                         | ie Household datab<br>dit Report                          | ase and then exit:<br>Summary |

## Арр Снеск

The name says it all! App Check simply gives the application a "final check" so you can be sure your loan officer doesn't forget to get everything needed to complete the application.

Because App Check is activated at the employee level, you can use this as a training tool, and implement it only with your new lending officers. Once activated, when these new officers select *Save* (F10) on any loan application screen, CU\*BASE reviews the application and alerts them which data is missing on the new Loan App Check Results screen.

App Check does not stop the loan officer from exiting the loan application. There may be a good reason for doing so, such as waiting for co-signer information. It simply alerts them about what is missing and allows them to either return to the loan application, print a report of what is missing, or save and exit the application.

## ACTIVATION

Activate the feature for your credit union by checking "Activate App Check controls" on **Tool #475** *Loan Workflow/App Check Configuration*.

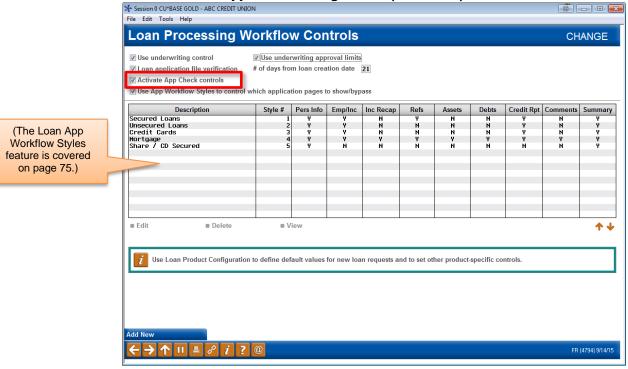

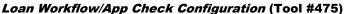

Press Enter to move to the next screen. Check the *Warn if empty* box for each piece of data you want to be required for an application.

|                            | o Check Data Configuration | CHANGI |
|----------------------------|----------------------------|--------|
| Loan Application Data      | Section Warn if Empty      |        |
| IRTHDATE                   | 01 Name/Address Info 🛛 🖳   |        |
| URRENT ADDRESS AREA CODE   | 01 Name/Address Info 🛛 📝   |        |
| URRENT ADDRESS CITY        | 01 Name/Address Info 🛛 📝   |        |
| URRENT ADDRESS DATE MOVED  | 01 Name/Address Info 📃     |        |
| URRENT ADDRESS STATE       | 01 Name/Address Info 🛛 📝   |        |
| URRENT ADDRESS ZIP CODE    | 01 Name/Address Info 🛛 🕅   |        |
| URRENT STREET ADDRESS 1    | 01 Name/Address Info 🛛 📝   |        |
| URRENT STREET ADDRESS 2    | 01 Name/Address Info 📃     |        |
| RIVERS LICENSE NUMBER      | 01 Name/Address Info 🛛 📝   |        |
| RIVERS LICENSE STATE       | 01 Name/Address Info 🛛 📝   |        |
| IRST NAME                  | 01 Name/Address Info 🛛 📝   |        |
| AST NAME                   | 01 Name/Address Info 🛛 📝   |        |
| ARRIED STATUS              | 01 Name/Address Info 📃     |        |
| HONE NUMBER                | 01 Name/Address Info 🛛 📝   |        |
| REVIOUS ADDRESS CITY       | 01 Name/Address Info 📃     |        |
| REVIOUS ADDRESS DATE MOVED | 01 Name/Address Info 📃     |        |
| REVIOUS ADDRESS STATE      | 01 Name/Address Info 📃     |        |
| REVIOUS ADDRESS ZIP CODE   | 01 Name/Address Info 📃     |        |
| REVIOUS STREET ADDRESS 1   | 01 Name/Address Info       |        |
| REVIOUS STREET ADDRESS 2   | 01 Name/Address Info 📃     |        |
| ELATIONSHIP TO APPLICANT   | 01 Name/Address Info 📃     |        |
|                            |                            |        |

### **ACTIVATE AT THE EMPLOYEE LEVEL**

As mentioned earlier, this feature can be activated by employee, so you can use it for new lending officers as a training tool.

Activate the feature by Employee ID by checking *Use app check* in the special security of CU\*BASE Employee Security.

#### CU\*BASE Employee Security (Tool #327) > Update SpcI Security"

| <ul> <li>☐ Unpost J/E</li> <li>☑ Use App Check</li> <li>☑ Phone inquiry</li> <li>☑ View C/R</li> </ul> | Loan underwriting          |                  |
|----------------------------------------------------------------------------------------------------|----------------------------|------------------|
|                                                                                                    |                            | Close accounts   |
| View C/R                                                                                               | Loan interviewer/processor | File maintenance |
|                                                                                                    | Time cards                 | Teller override  |
|                                                                                                    | Time cards                 | Teller override  |
|                                                                                                    |                            |                  |
|                                                                                                    |                            |                  |

### **USING APP CHECK**

Once activated, when loan officers (configured to use App Check) select F10-Save on any loan application screen, CU\*BASE reviews the application and alerts them to which data is missing on the new Loan App Check Results screen.

| The Following Data is Missing From the Loan Application           Loan Application Data         Section         Applicant           PREVIOUS ADDRESS CITV         01         Name/Address Info         Primary           PREVIOUS ADDRESS STATE         01         Name/Address Info         Primary           PREVIOUS STREET ADDRESS 1         01         Name/Address Info         Primary           PREVIOUS STREET ADDRESS 1         01         Name/Address Info         Primary           PREVIOUS STREET ADDRESS 1         01         Name/Address Info         Primary           PREVIOUS STREET ADDRESS 1         01         Name/Address Info         Primary           ADDRESS LINE 1         02         Employment/Income         Primary           ADDRESS LINE 1         02         Employment/Income         Primary           PHONE NUMBER         02         Employment/Income         Primary           PHONE NUMBER         02         Employment/Income         Primary           PHONE NUMBER         02         Employment/Income         Primary           PHONE NUMBER         02         Employment/Income         Primary           PHONE NUMBER         02         Employment/Income         Primary           ADDRESS LINE 1         02         Emplo | Loan Application Data         Section         Applicant           PREUTOUS ADDRESS CITY         01         Name/Address         Info         Prisary           PREUTOUS ADDRESS SITE         01         Name/Address         Info         Prisary           PREUTOUS ADDRESS SITE         01         Name/Address         Info         Prisary           PREUTOUS SURPET ADDRESS 1         01         Name/Address         Info         Prisary           PRELATIONSTUP TO ADPLICANT         01         Name/Address         Info         Prisary           ADDRESS LINE 1         02         Employment/Income         Prisary         ADDRESS           JOB TITLE 0R PAVOR NAME         02         Employment/Income         Prisary           PHONE NUMBER         02         Employment/Income         Prisary           PHONE NUMBER         02         Employment/Income         Prisary           PHONE NUMBER         02         Employment/Income         Prisary           PHONE NUMBER         02         Employment/Income         Prisary           PHONE NUMBER         02         Employment/Income         Prisary           PHONE NUMBER         02         Employment/Income         Prisary           JOB TITLE OR PAVOR NAME         02 <t< th=""><th></th><th></th><th></th></t<>                                                                                                    |                           |                               |                           |
|----------------------------------------------------------------------------------------------------|----------------------------------------------------------------------------------------------------|---------------------------|-------------------------------|---------------------------|
| PREUTOUS ADDRESS CITY     01     Name/Address Info     Primary       PREUTOUS ADDRESS SITE     01     Name/Address Info     Primary       PREUTOUS SURPER ADDRESS 1     01     Name/Address Info     Primary       PRELATIONSTREP TO APPLICANT     01     Name/Address Info     Primary       ADDRESS LINE 1     02     Enployment/Income     Primary       ADDRESS LINE 1     02     Enployment/Income     Primary       ADDRESS LINE 1     02     Enployment/Income     Primary       ADDRESS LINE 1     02     Enployment/Income     Primary       ADDRESS LINE 1     02     Enployment/Income     Primary       ADDRESS LINE 1     02     Enployment/Income     Primary       ADDRESS LINE 1     02     Enployment/Income     Primary       ADDRESS LINE 1     02     Enployment/Income     Primary       ADDRESS LINE 1     02     Enployment/Income     Primary       ADDRESS LINE 1     02     Enployment/Income     Primary       ADDRESS LINE 1     02     Enployment/Income     Primary       ADDRESS LINE 1     02     Enployment/Income     Primary       ADDRESS LINE 1     02     Enployment/Income     Primary       ADDRESS LINE 1     02     Enployment/Income     Primary                                                                                        | PREUTOUS ADDRESS CITY 01 Name/Address Info primary<br>PREUTOUS ADDRESS SITE 01 Name/Address Info Primary<br>PREUTOUS SURPET ADDRESS 1 01 Name/Address Info Primary<br>PREUTOUS SURPET ADDRESS 1 01 Name/Address Info Primary<br>ADDRESS LINE 1 02 Employment/Income Primary<br>ADDRESS LINE 1 02 Employment/Income Primary<br>00 Primary 02 Employment/Income Primary<br>00 Primary 02 Employment/Income Primary<br>PHONE NUMBER 02 Employment/Income Primary<br>PHONE NUMBER 02 Employment/Income Primary<br>PHONE NUMBER 02 Employment/Income Primary<br>PHONE NUMBER 02 Employment/Income Primary<br>PHONE NUMBER 02 Employment/Income Primary<br>PHONE NUMBER 02 Employment/Income Primary<br>PHONE NUMBER 02 Employment/Income Primary<br>PHONE NUMBER 02 Employment/Income Primary<br>PHONE NUMBER 02 Employment/Income Primary<br>PHONE NUMBER 02 Employment/Income Primary<br>PHONE NUMBER 03 PROVINAME 04 PROVINAME 04 PRO                                                       |                           | The Following Data is Missing | From the Loan Application |
| PREVIOUS ADDRESS STATE     01 Name/Address Info     Primary       PREVIOUS STREET ADDRESS 1     01 Name/Address Info     Primary       RELATIONSHIP TO APPLICANT     01 Name/Address Info     Primary       RELATIONSHIP TO APPLICANT     01 Name/Address Info     Primary       ADDRESS LINE 1     02 Employment/Income     Primary       AREA CODE     02 Employment/Income     Primary       OBTILE OR PAYOR NAME     02 Employment/Income     Primary       PHOME NUMBER     02 Employment/Income     Primary       PHOME NUMBER     02 Employment/Income     Primary       PHOME NUMBER     02 Employment/Income     Primary       PHOME NUMBER     02 Employment/Income     Primary       ODDESS LINE 1     02 Employment/Income     Primary       JUB TILE OR PAYOR NAME     02 Employment/Income     Primary       ODDESS LINE 1     02 Employment/Income     Primary       JUB TILE OR PAYOR NAME     02 Employment/Income     Primary       ODDE     02 Employment/Income     Primary       ADDRESS LINE 1     02 Employment/Income     Primary       ADDRESS LINE 1     02 Employment/Income     Primary       ADDRESS LINE 1     02 Employment/Income     Primary       ADDRESS LINE 1     02 Employment/Income     Primary       ADDRESS LINE 1     02                | PREVIOUS ADDRESS STATE 01 Name/Address Info Primary<br>PREVIOUS STREET ADDRESS 1 01 Name/Address Info Primary<br>RELATIONSHIP TO APPLICANT 01 Name/Address Info Primary<br>RELATIONSHIP TO APPLICANT 02 Employment/Income Primary<br>AREA CODE 02 Employment/Income Primary<br>JOB TITLE OR PAVOR NAME 02 Employment/Income Primary<br>ADDRESS LINE 1 02 Employment/Income Primary<br>ADDRESS LINE 1 03 DINIE 03 DINIE 03 DINIE 03 DINIE 04 DINIE 04 DI                                                                     | Loan Application Data     | Section                       | Applicant                 |
| PREVIOUS STREET ADDRESS 1       01 Name/Address Info       Primary         RELATIONSHIP TO APPLICANT       01 Name/Address Info       Primary         ADDRESS LINE 1       02 Employment/Income       Primary         ADDRESS LINE 1       02 Employment/Income       Primary         ADDRESS LINE 1       02 Employment/Income       Primary         ADDRESS LINE 1       02 Employment/Income       Primary         JOB TILE 0R PAYOR NAME       02 Employment/Income       Primary         PHONE NUMBER       02 Employment/Income       Primary         ADDRESS LINE 1       02 Employment/Income       Primary         ADDRESS LINE 1       02 Employment/Income       Primary         JOB TILE 0R PAYOR NAME       02 Employment/Income       Primary         JOB TILE 0R PAYOR NAME       02 Employment/Income       Primary         JOB TILE 0R PAYOR NAME       02 Employment/Income       Primary         ADDRESS LINE 1       02 Employment/Income       Primary         ADDRESS LINE 1       02 Employment/Income       Primary         ADDRESS LINE 1       02 Employment/Income       Primary         ADDRESS LINE 1       02 Employment/Income       Primary         ADDRESS LINE 1       02 Employment/Income       Primary         ADDRESS LINE 1                 | PREVIOUS STREET ADDRESS 1 01 Nane/Address Info Prinary<br>RELATIONSHIP TO APPLICANT 01 Nane/Address Info Prinary<br>ADDRESS LINE 1 02 Enployment/Income Prinary<br>ADDRESS LINE 1 02 Enployment/Income Prinary<br>DIG TITLE OR PAYOR NAME 02 Enployment/Income Prinary<br>PHONE NUMBER 02 Enployment/Income Prinary<br>ADDRESS LINE 1 02 Enployment/Income Prinary<br>ADDRESS LINE 1 02 Enployment/Income Prinary<br>AREA CODE 02 Enployment/Income Prinary<br>AREA CODE 02 Enployment/Income Prinary<br>ADDRESS LINE 1 02 Enployment/Income Prinary<br>ADDRESS LINE 1 02 Enployment/Income Prinary<br>ADDRESS LINE 1 02 Enployment/Income Prinary<br>ADDRESS LINE 1 02 Enployment/Income Prinary<br>ADDRESS LINE 1 02 Enployment/Income Prinary<br>ADDRESS LINE 1 02 Enployment/Income Prinary<br>ADDRESS LINE 1 02 Enployment/Income Prinary<br>ADDRESS LINE 1 02 Enployment/Income Prinary<br>PHONE NUMBER 02 Enployment/Income Prinary<br>PHONE NUMBER                                     |                           | 01 Name/Address Info          | Primary                   |
| RELATIONSHUP TO APPLICANT     01 Name/Address Info     Primary       ADDRESS LINE 1     02 Employment/Income     Primary       AREA CODE     02 Employment/Income     Primary       CITY     02 Employment/Income     Primary       JOB TILLE OR PAYOR NAME     02 Employment/Income     Primary       JOB TILLE OR PAYOR NAME     02 Employment/Income     Primary       PHONE NUMBER     02 Employment/Income     Primary       AREA CODE     02 Employment/Income     Primary       ONDESS LINE 1     02 Employment/Income     Primary       AREA CODE     02 Employment/Income     Primary       CITY     02 Employment/Income     Primary       JOB TILLE OR PAYOR NAME     02 Employment/Income     Primary       JOB TILLE OR PAYOR NAME     02 Employment/Income     Primary       JOB TILLE OR PAYOR NAME     02 Employment/Income     Primary       AREA CODE     02 Employment/Income     Primary       AREA CODE     02 Employment/Income     Primary       AREA CODE     02 Employment/Income     Primary       ODE     02 Employment/Income     Primary       JOB TILLE OR PAYOR NAME     02 Employment/Income     Primary       JOB TILE OR PAYOR NAME     02 Employment/Income     Primary                                                                         | RELATIONSHUP TO APPLICANT 01 Name/Address Info Primary<br>APPRS LINE 1 02 Employment/Income Primary<br>AREA CODE 02 Employment/Income Primary<br>010 TITLE OR PAVOR NAME 02 Employment/Income Primary<br>010 TITLE OR PAVOR NAME 02 Employment/Income Primary<br>010 TITLE OR PAVOR NAME 02 Employment/Income Primary<br>010 PONDE NUMBER 02 Employment/Income Primary<br>010 TITLE OR PAVOR NAME 02 Employment/Income Primary<br>010 TITLE OR PAVOR NAME 02 Employment/Income Primary<br>010 TITLE OR PAVOR NAME 02 Employment/Income Primary<br>010 TITLE OR PAVOR NAME 02 Employment/Income Primary<br>010 TITLE OR PAVOR NAME 02 Employment/Income Primary<br>010 TITLE OR PAVOR NAME 02 Employment/Income Primary<br>010 TITLE OR PAVOR NAME 02 Employment/Income Primary<br>010 TITLE OR PAVOR NAME 02 Employment/Income Primary<br>010 TITLE OR PAVOR NAME 02 Employment/Income Primary<br>010 TITLE OR PAVOR NAME 02 Employment/Income Primary<br>010 TITLE OR PAVOR NAME 02 Employment/Income Primary<br>010 TITLE OR PAVOR NAME 02 Employment/Income Primary<br>02 Employment/Income Primary<br>03 TITLE OR PAVOR NAME 02 Employment/Income Primary<br>04 TITLE OR PAVOR NAME 02 Employment/Income Primary<br>04 TITLE OR PAVOR NAME 02 Employment/Income Primary<br>04 TITLE OR PAVOR NAME 02 Employment/Income Primary<br>04 TITLE OR PAVOR NAME 02 Employment/Income Primary<br>04 TITLE OR PAVOR NAME 02 Employment/Income Primary<br>05 TITLE OR PAVOR NAME 02 Employment/Income Primary<br>05 TITLE OR PAVOR NAME 02 Employment/Income Primary<br>05 TITLE OR PAVOR NAME 02 Employment/Income Primary<br>05 TITLE OR PAVOR NAME 02 Employment/Income Primary<br>05 TITLE OR PAVOR NAME 02 Employment/Income Primary<br>05 TITLE OR PAVOR NAME 03 TITLE OR PAVOR NAME 04 TITLE OR PAVOR NAME 05 TITLE OR PAVOR NAME 05 TITLE OR PAVOR NAME 05 TITLE OR PAVOR NAME 05 TITLE OR PAVOR NAME 05 TITLE OR PAVOR NAME 05 TITLE OR PAVOR NAME 05 TITLE OR PAVOR NAME 05 TITLE OR PAVOR NAME 05 TITLE OR PAVOR NAME 05 TITLE OR PAVOR NAME 05 TITLE 05 TITLE 05 TITLE 05 TITLE 05 TITLE 05 TITLE 05 TITLE 05 TITLE 05 TITLE 05 TITLE 05 TITLE 05 TITLE 05 TITLE 05 TITLE 05 TITLE 05 TITLE 05 TITLE 05 TITLE 05 TIT                                    | PREVIOUS ADDRESS STATE    | 01 Name/Address Info          | Primary                   |
| ADDRESS LINE 1     02 Enployment/Income     Primary       AREA CODE     02 Enployment/Income     Primary       OTTY     02 Enployment/Income     Primary       JOB TILE OR PAYOR NAME     02 Enployment/Income     Primary       PHONE NUMBER     02 Enployment/Income     Primary       ADDRESS LINE 1     02 Enployment/Income     Primary       ADDRESS LINE 1     02 Enployment/Income     Primary       JOB TILE OR PAYOR NAME     02 Enployment/Income     Primary       ADDRESS LINE 1     02 Enployment/Income     Primary       JOB TILE OR PAYOR NAME     02 Enployment/Income     Primary       JOB TILE OR PAYOR NAME     02 Enployment/Income     Primary       ADDRESS LINE 1     02 Enployment/Income     Primary       ADDRESS LINE 1     02 Enployment/Income     Primary       ADDRESS LINE 1     02 Enployment/Income     Primary       ADDRESS LINE 1     02 Enployment/Income     Primary       ADDRESS LINE 1     02 Enployment/Income     Primary       ADDRESS LINE 1     02 Enployment/Income     Primary       JOB TILE OR PAYOR NAME     02 Enployment/Income     Primary       JOB TILE DR PAYOR NAME     02 Enployment/Income     Primary                                                                                                    | ADDRESS LINE 1<br>ADDRESS LINE 1<br>AREA CODE<br>02 Employment/Income<br>Prinary<br>03 TILLE OR PAYOR NAME<br>04 Employment/Income<br>Prinary<br>04 Employment/Income<br>Prinary<br>04 Employment/Income<br>Prinary<br>05 TILLE OR<br>04 Employment/Income<br>Prinary<br>05 Employment/Income<br>Prinary<br>06 Employment/Income<br>Prinary<br>07 Employment/Income<br>Prinary<br>08 Employment/Income<br>Prinary<br>09 Employment/Income<br>Prinary<br>00 Employment/Income<br>Prinary<br>00 Employment/Income<br>Prinary<br>00 Employment/Income<br>Prinary<br>00 Employment/Income<br>Prinary<br>01 Employment/Income<br>Prinary<br>PHONE NUMBER<br>02 Employment/Income<br>Prinary<br>PHONE NUMBER<br>02 Employment/Income<br>Prinary<br>PHONE NUMBER<br>02 Employment/Income<br>Prinary<br>PHONE NUMBER<br>02 Employment/Income<br>Prinary<br>PHONE NUMBER<br>02 Employment/Income<br>Prinary<br>PHONE NUMBER<br>02 Employment/Income<br>Prinary<br>PHONE NUMBER<br>02 Employment/Income<br>Prinary<br>PHONE NUMBER<br>03 Employment/Income<br>Prinary<br>PHONE NUMBER<br>04 Employment/Income<br>Prinary<br>PHONE NUMBER<br>05 Employment/Income<br>Prinary<br>PHONE NUMBER<br>06 Employment/Income<br>Prinary<br>PHONE NUMBER<br>07 Employment/Income<br>Prinary<br>PHONE NUMBER<br>08 Employment/Income<br>Prinary<br>PHONE NUMBER<br>09 Employment/Income<br>Prinary<br>PHONE NUMBER<br>PHONE NUMBER | PREVIOUS STREET ADDRESS 1 |                               |                           |
| AREA CODE       02 Employment/Income       Primary         CITY       02 Employment/Income       Primary         JOB TITLE OR PAYOR NAME       02 Employment/Income       Primary         MOHE NUMBER       02 Employment/Income       Primary         AREA CODE       02 Employment/Income       Primary         AREA CODE       02 Employment/Income       Primary         AREA CODE       02 Employment/Income       Primary         AREA CODE       02 Employment/Income       Primary         JUB TITLE OR PAYOR NAME       02 Employment/Income       Primary         JUB TITLE OR PAYOR NAME       02 Employment/Income       Primary         AREA CODE       02 Employment/Income       Primary         AREA CODE       02 Employment/Income       Primary         AREA CODE       02 Employment/Income       Primary         OB TITLE OR PAYOR NAME       02 Employment/Income       Primary         AREA CODE       02 Employment/Income       Primary         OB TITLE OR PAYOR NAME       02 Employment/Income       Primary                                                                                                    | AREA CODE 02 Employment/Incone Prinary<br>CITY 02 Employment/Incone Prinary<br>JOB TITLE OR PAYOR NAME 02 Employment/Incone Prinary<br>PHONE NUMBER 02 Employment/Incone Prinary<br>AREA CODE 02 Employment/Incone Prinary<br>JOB TITLE OR PAYOR NAME 02 Employment/Incone Prinary<br>DIG TITLE OR PAYOR NAME 02 Employment/Incone Prinary<br>AREA CODE 02 Employment/Incone Prinary<br>AREA CODE 02 Employment/Incone Prinary<br>AREA CODE 02 Employment/Incone Prinary<br>AREA CODE 02 Employment/Incone Prinary<br>AREA CODE 02 Employment/Incone Prinary<br>AREA CODE 02 Employment/Incone Prinary<br>AREA CODE 02 Employment/Incone Prinary<br>JOB TITLE OR PAYOR NAME 02 Employment/Incone Prinary<br>AREA CODE 02 Employment/Incone Prinary<br>JOB TITLE OR PAYOR NAME 02 Employment/Incone Prinary<br>JOB TITLE OR PAYOR NAME 02 Employment/Incone Prinary<br>AREA CODE 02 Employment/Incone Prinary<br>JOB TITLE OR PAYOR NAME 02 Employment/Incone Prinary<br>AREA CODE 02 Employment/Incone Prinary<br>AREA CODE 02 Employment/Incone Prinary<br>AREA CODE 02 Employment/Incone Prinary<br>AREA CODE 02 Employment/Incone Prinary<br>AREA CODE 03 Employment/Incone Prinary<br>AREA CODE 04 DE Employment/Incone Prinary<br>AREA CODE 05 Employment/Incone Prinary<br>AREA CODE 05 Employment/Incone Prinary                                                                                                    | RELATIONSHIP TO APPLICANT | 01 Name/Address Info          | Primary                   |
| CITY     02     Enployment/Income     Primary       JOB TILE DR PAYOR NAME     02     Enployment/Income     Primary       PHONE NUMBER     02     Enployment/Income     Primary       ADDRESS     LINE 1     02     Enployment/Income     Primary       AREA CODE     02     Enployment/Income     Primary       CITY     02     Enployment/Income     Primary       JDB TILE DR PAYOR NAME     02     Enployment/Income     Primary       JDB TILE DR PAYOR NAME     02     Enployment/Income     Primary       ADDRESS LINE 1     02     Enployment/Income     Primary       ADDRESS LINE 1     02     Enployment/Income     Primary       ADDRESS LINE 1     02     Enployment/Income     Primary       ADDRESS LINE 1     02     Enployment/Income     Primary       ADDRESS LINE 1     02     Enployment/Income     Primary       ADDRESS LINE 1     02     Enployment/Income     Primary       ADDRESS LINE 1     02     Enployment/Income     Primary       ADDRESS LINE 1     02     Enployment/Income     Primary       ADDRESS LINE 0     02     Enployment/Income     Primary       ADDRESS LINE 0     02     Enployment/Income     Primary                                                                                                    | CITY 02 Employment/Income Primary<br>03 TILE 0R PAYOR NAME 02 Employment/Income Primary<br>PHONE NUMBER 02 Employment/Income Primary<br>AREA CODE 02 Employment/Income Primary<br>AREA CODE 02 Employment/Income Primary<br>03 TILE 0R PAYOR NAME 02 Employment/Income Primary<br>100 TILE 0R PAYOR NAME 02 Employment/Income Primary<br>100 PHONE NUMBER 02 Employment/Income Primary<br>100 PHONE NUMBER 02 Employment/Income Primary<br>100 PHONE NUMBER 02 Employment/Income Primary<br>100 PHONE NUMBER 02 Employment/Income Primary<br>100 PHONE NUMBER 02 Employment/Income Primary<br>100 PHONE NUMBER 02 Employment/Income Primary<br>PHONE NUMBER 02 Employment/Income Primary<br>PHONE NUMBER 04 PHONE PHONE PHO                                                                 | ADDRESS LINE 1            | 02 Employment/Income          | Primary                   |
| JOB TITLE OR PAYOR NAME     02 Enployment/Income     Primary       PHONE NUMBER     02 Enployment/Income     Primary       ADDRESS LINE 1     02 Enployment/Income     Primary       AREA CODE     02 Enployment/Income     Primary       CITY     02 Enployment/Income     Primary       JOB TITLE OR PAYOR NAME     02 Enployment/Income     Primary       JOB TITLE OR PAYOR NAME     02 Enployment/Income     Primary       ADDRESS LINE 1     02 Enployment/Income     Primary       ADDRESS LINE 1     02 Enployment/Income     Primary       ADDRESS LINE 1     02 Enployment/Income     Primary       ADDRESS LINE 1     02 Enployment/Income     Primary       ADDRESS LINE 1     02 Enployment/Income     Primary       ADDRESS LINE 1     02 Enployment/Income     Primary       ADDREMER     02 Enployment/Income     Primary       JOB TITLE OR PAYOR NAME     02 Enployment/Income     Primary                                                                                                    | JOB TITLE OR PAYOR NAME 02 Employment/Income Prinary<br>PHONE NUMBER 02 Employment/Income Prinary<br>ADDESS LINE 1 02 Employment/Income Prinary<br>ADDESS LINE 1 02 Employment/Income Prinary<br>OB TITLE OR PAYOR NAME 02 Employment/Income Prinary<br>PHONE NUMBER 02 Employment/Income Prinary<br>ADDESS LINE 1 02 Employment/Income Prinary<br>ADDESS LINE 1 02 Employment/Income Prinary<br>ADDESS LINE 1 02 Employment/Income Prinary<br>ADDESS LINE 1 02 Employment/Income Prinary<br>ADDESS LINE 1 02 Employment/Income Prinary<br>ADDESS LINE 1 02 Employment/Income Prinary<br>JOB TITLE OR PAYOR NAME 02 Employment/Income Prinary<br>JOB TITLE OR PAYOR NAME 02 Employment/Income Prinary<br>ADDESS LINE 1 02 Employment/Income Prinary<br>ADDESS LINE 1 02 Employment/Income Prinary<br>ADDESS LINE 1 02 Employment/Income Prinary<br>ADDESS LINE 1 03 Employment/Income Prinary<br>ADDESS LINE 1 04 DESS DESS DESS DESS DESS DESS DESS DES                                                                                                    | AREA CODE                 | 02 Employment/Income          | Primaru                   |
| JOB TITLE OR PAYOR NAME     02 Enployment/Income     Primary       PHONE NUMBER     02 Enployment/Income     Primary       ADDRESS LINE 1     02 Enployment/Income     Primary       AREA CODE     02 Enployment/Income     Primary       CITY     02 Enployment/Income     Primary       JOB TITLE OR PAYOR NAME     02 Enployment/Income     Primary       JOB TITLE OR PAYOR NAME     02 Enployment/Income     Primary       JOB TITLE OR PAYOR NAME     02 Enployment/Income     Primary       ADDRESS LINE 1     02 Enployment/Income     Primary       ADDRESS LINE 1     02 Enployment/Income     Primary       ADDRESS LINE 1     02 Enployment/Income     Primary       ADDRESS LINE 1     02 Enployment/Income     Primary       ADDRESS LINE 1     02 Enployment/Income     Primary       JOB TITLE OR PAYOR NAME     02 Enployment/Income     Primary                                                                                                    | JOB TITLE OR PAYOR NAME 02 Employment/Income Primary<br>PHONE NUMBER 02 Employment/Income Primary<br>ADDRESS LINE 1 02 Employment/Income Primary<br>ADDRESS LINE 1 02 Employment/Income Primary<br>OB TITLE OR PAYOR NAME 02 Employment/Income Primary<br>DADRESS LINE 1 02 Employment/Income Primary<br>PHONE NUMBER 02 Employment/Income Primary<br>ADDRESS LINE 1 02 Employment/Income Primary<br>ADDRESS LINE 1 02 Employment/Income Primary<br>ADDRESS LINE 1 02 Employment/Income Primary<br>ADDRESS LINE 1 02 Employment/Income Primary<br>JOB TITLE OR PAYOR NAME 02 Employment/Income Primary<br>JOB TITLE OR PAYOR NAME 02 Employment/Income Primary<br>JOB TITLE OR PAYOR NAME 02 Employment/Income Primary<br>DHONE NUMBER 02 Employment/Income Primary<br>DHONE NUMBER 02 Employment/Income Primary<br>PHONE NUMBER 02 Employment/Income Primary<br>DADDESS LINE 1 03 Employment/Income Primary<br>DADDESS DATE 04 DATE 04 D                                                                                             | CITY                      | 02 Employment/Income          |                           |
| ADDRESS LINE 1     02 Enployment/Income     Primary       AREA CODE     02 Enployment/Income     Primary       CITY     02 Enployment/Income     Primary       JDB TILLE OR PAYOR NAME     02 Enployment/Income     Primary       PORME     02 Enployment/Income     Primary       ADDRESS LINE 1     02 Enployment/Income     Primary       ADDRESS LINE 1     02 Enployment/Income     Primary       ADDRESS LINE 1     02 Enployment/Income     Primary       ADDRESS LINE 1     02 Enployment/Income     Primary       DOB TILLE OR PAYOR NAME     02 Enployment/Income     Primary       DIG TILLE OR PAYOR NAME     02 Enployment/Income     Primary                                                                                                    | ADDRESS LINE 1       02 Employment/Income       Primary         AREA CODE       02 Employment/Income       Primary         DIB TILLE OR PAYOR NAME       02 Employment/Income       Primary         DOMESS LINE 1       02 Employment/Income       Primary         DADRESS LINE 1       02 Employment/Income       Primary         ADDRESS LINE 1       02 Employment/Income       Primary         ADDRESS LINE 1       02 Employment/Income       Primary         ADDRESS LINE 1       02 Employment/Income       Primary         ADDRESS LINE 1       02 Employment/Income       Primary         JOB TILLE OR PAYOR NAME       02 Employment/Income       Primary         JOB TILLE OR PAYOR NAME       02 Employment/Income       Primary         JOB TILLE OR PAYOR NAME       02 Employment/Income       Primary         JOB TILLE OR PAYOR NAME       02 Employment/Income       Primary         PHONE NUMBER       02 Employment/Income       Primary                                                                                                    | JOB TITLE OR PAYOR NAME   | 02 Employment/Income          | Primary                   |
| AREA CODE     02 Enployment/Income     Primary       CITY     02 Enployment/Income     Primary       JOB TITLE OR PAYOR NAME     02 Enployment/Income     Primary       PHONE NUMBER     02 Enployment/Income     Primary       ADDRESS LINE 1     02 Enployment/Income     Primary       ADDRESS LINE 1     02 Enployment/Income     Primary       AREA CODE     02 Enployment/Income     Primary       CITY     02 Enployment/Income     Primary       JOB TITLE DR PAYOR NAME     02 Enployment/Income     Primary                                                                                                    | AREA CODE 02 Employment/Income Prinary<br>CITY 02 Employment/Income Prinary<br>JOB TITLE OR PAYOR NAME 02 Employment/Income Prinary<br>PHONE NUMBER 02 Employment/Income Prinary<br>ADDRESS LINE 1 02 Employment/Income Prinary<br>AREA CODE 02 Employment/Income Prinary<br>JOB TITLE OR PAYOR NAME 02 Employment/Income Prinary<br>PHONE NUMBER 02 Employment/Income Prinary<br>PHONE NUMBER 02 Employment/Income Prinary                                                                                                    |                           | 02 Employment/Income          | Primary                   |
| CTTY     02 Employment/Income     Primary       JOB ITLE OR PAYOR NAME     02 Employment/Income     Primary       PHONE NUMBER     02 Employment/Income     Primary       ADDRESS LINE 1     02 Employment/Income     Primary       AREA GODE     02 Employment/Income     Primary       DOT     02 Employment/Income     Primary       ADDRESS LINE 1     02 Employment/Income     Primary       DOT     02 Employment/Income     Primary       DOT     02 Employment/Income     Primary       DOT     02 Employment/Income     Primary       DOT     02 Employment/Income     Primary                                                                                                    | CITY 02 Employment/Income Primary<br>JOB TITLE OR PAYOR NAME 02 Employment/Income Primary<br>PHONE NUMBER 02 Employment/Income Primary<br>AREA CODE 02 Employment/Income Primary<br>AREA CODE 02 Employment/Income Primary<br>JOB TITLE OR PAYOR NAME 02 Employment/Income Primary<br>JOB TITLE OR PAYOR NAME 02 Employment/Income Primary<br>PHONE NUMBER 02 Employment/Income Primary                                                                                                    |                           | 02 Employment/Income          | Primary                   |
| JDB TITLE DR PAYOR NAME     02 Enployment/Income     Primary       PHONE NUMBER     02 Enployment/Income     Primary       ADDRESS LINE 1     02 Enployment/Income     Primary       AREA CODE     02 Enployment/Income     Primary       DITUD     02 Enployment/Income     Primary       DITUD     02 Enployment/Income     Primary       DID     02 Enployment/Income     Primary       DID     02 Enployment/Income     Primary       DID     TILE DR PAYOR NAME     02 Enployment/Income     Primary                                                                                                    | JUB TITLE OR PAYOR NAME 02 Employment/Income Primary<br>PHONE NUMBER 02 Employment/Income Primary<br>ADDRESS LINE 1 02 Employment/Income Primary<br>ADDRESS LINE 1 02 Employment/Income Primary<br>ADDRESS LINE 1 02 Employment/Income Primary<br>D30 TITLE OR PAYOR NAME 02 Employment/Income Primary<br>PHONE NUMBER 02 Employment/Income Primary<br>PHONE NUMBER 02 Employment/Income Primary<br>Primary PHONE NUMBER 02 Employment/Income Primary<br>PhONE NUMBER 02 Employment/Income Primary<br>PhONE NUMBER 02 Employment/Income Primary<br>PhONE NUMBER 02 Employment/Income Primary<br>PhONE NUMBER 02 Employment/Income Primary<br>PhONE NUMBER 02 Employment/Income Primary<br>PhONE NUMBER 04 Employment/Income Primary<br>PhONE NUMBER 05 Employment/Income Primary<br>PhONE NUMBER 05 Employment/Income PhONE NUMBER 05 Employment/Income PhONE NUMBER 05 Employment/Income PhONE NUMBER 05 Employment/Income PhONE NUMBER 05 Employment/Income PhONE NUMBER 05 Employment/Income PhONE NUMBER 05 Employment/Income PhONE NUMBER 05 Employment/Income PhONE NUMBER 05 Employment/Income PhONE NUMBER 05 Employment/Income PhONE NUMBER 05 Employment/Income PhONE NUMBER 05 Employment/Income PhONE NUMB                                                       |                           | 02 Employment/Income          | Primary                   |
| JDB TITLE DR PAYOR NAME     02 Enployment/Income     Primary       PHONE NUMBER     02 Enployment/Income     Primary       ADDRESS LINE 1     02 Enployment/Income     Primary       AREA CODE     02 Enployment/Income     Primary       DITUD     02 Enployment/Income     Primary       DITUD     02 Enployment/Income     Primary       DID     02 Enployment/Income     Primary       DID     02 Enployment/Income     Primary       DID     TILE DR PAYOR NAME     02 Enployment/Income     Primary                                                                                                    | JUB TITLE OR PAYOR NAME 02 Employment/Income Primary<br>PHONE NUMBER 02 Employment/Income Primary<br>ADDRESS LINE 1 02 Employment/Income Primary<br>ADDRESS LINE 1 02 Employment/Income Primary<br>ADDRESS LINE 1 02 Employment/Income Primary<br>D30 TITLE OR PAYOR NAME 02 Employment/Income Primary<br>PHONE NUMBER 02 Employment/Income Primary<br>PHONE NUMBER 02 Employment/Income Primary<br>Primary PHONE NUMBER 02 Employment/Income Primary<br>PhONE NUMBER 02 Employment/Income Primary<br>PhONE NUMBER 02 Employment/Income Primary<br>PhONE NUMBER 02 Employment/Income Primary<br>PhONE NUMBER 02 Employment/Income Primary<br>PhONE NUMBER 02 Employment/Income Primary<br>PhONE NUMBER 04 Employment/Income Primary<br>PhONE NUMBER 05 Employment/Income Primary<br>PhONE NUMBER 05 Employment/Income PhONE NUMBER 05 Employment/Income PhONE NUMBER 05 Employment/Income PhONE NUMBER 05 Employment/Income PhONE NUMBER 05 Employment/Income PhONE NUMBER 05 Employment/Income PhONE NUMBER 05 Employment/Income PhONE NUMBER 05 Employment/Income PhONE NUMBER 05 Employment/Income PhONE NUMBER 05 Employment/Income PhONE NUMBER 05 Employment/Income PhONE NUMBER 05 Employment/Income PhONE NUMB                                                       | CITY                      | 02 Employment/Income          |                           |
| PHONE NUMBER         02 Employment/Income         Primary           ADDRESS LINE 1         02 Employment/Income         Primary           AREA CODE         02 Employment/Income         Primary           DIGNESS LINE 1         02 Employment/Income         Primary           02 Employment/Income         Primary         02 Employment/Income         Primary           03 TILE 0R PAYOR NAME         02 Employment/Income         Primary         02 Employment/Income         Primary                                                                                                    | PHONE NUMBER 02 Employment/Income Primary<br>ADDRESS LINE 1 02 Employment/Income Primary<br>AREA CODE 02 Employment/Income Primary<br>030 TITLE OR PAYOR NAME 02 Employment/Income Primary<br>JOB TITLE OR PAYOR NAME 02 Employment/Income Primary<br>PHONE NUMBER 02 Employment/Income Primary<br>PHONE NUMBER 02 Employment/Income Primary                                                                                                    | JOB TITLE OR PAYOR NAME   | 02 Employment/Income          |                           |
| ADDRESS LINE 1         02 Enployment/Income         Primary           AREA CODE         02 Enployment/Income         Primary           OTH         02 Enployment/Income         Primary           JOB TILE OR PAYOR NAME         02 Enployment/Income         Primary                                                                                                    | ADDRESS LINE 1       02 Employment/Income       Primary         AREA CDDE       02 Employment/Income       Primary         QITY       02 Employment/Income       Primary         JOB TITLE OR PAYOR NAME       02 Employment/Income       Primary         QUENTIALE OR PAYOR NAME       02 Employment/Income       Primary         VONE NUMBER       02 Employment/Income       Primary                                                                                                    |                           |                               |                           |
| AREA CODE 02 Employment/Income Primary<br>CITY 02 Employment/Income Primary<br>JOB TILE OR PAYOR NAME 02 Employment/Income Primary                                                                                                    | AREA CODE 02 Employment/Income Primary<br>CITY 02 Employment/Income Primary<br>JOB TITLE DR PAYOR NAME 02 Employment/Income Primary<br>PHONE NUMBER 02 Employment/Income Primary<br>PHONE NUMBER 02 Employment/Income Primary                                                                                                    |                           |                               |                           |
| CITY 02 Employment/Income Primary JOB TITLE OR PAYOR NAME 02 Employment/Income Primary                                                                                                    | CITY 02 Employment/Income Primary<br>JOB TILE OR PAYOR NAME 02 Employment/Income Primary<br>PHONE NUMBER 02 Employment/Income Primary<br>Primary Primary                                                                                                    |                           |                               |                           |
| JOB TITLE OR PAYOR NAME 02 Employment/Income Primary                                                                                                    | JOB TITLE OR PAYOR NAME 02 Employment/Income Primary<br>PHONE NUMBER 02 Employment/Income Primary<br>↑ •                                                                                                    |                           |                               |                           |
|                                                                                                    | PHONE NUMBER 02 Employment/Income Primary                                                                                                    |                           | 02 Employment/Income          |                           |
| , · • • • • • • • • • • • • • • • • • •                                                                                                    | Confirm                                                                                                    |                           | 02 Employment/Income          |                           |
| <b>*</b> •                                                                                                    |                                                                                                    |                           |                               | 1                         |
|                                                                                                    |                                                                                                    |                           |                               |                           |
|                                                                                                    |                                                                                                    |                           |                               |                           |
|                                                                                                    |                                                                                                    |                           |                               |                           |
|                                                                                                    |                                                                                                    |                           |                               |                           |
|                                                                                                    |                                                                                                    |                           |                               |                           |
|                                                                                                    |                                                                                                    |                           |                               |                           |
|                                                                                                    |                                                                                                    |                           |                               |                           |
|                                                                                                    |                                                                                                    |                           |                               |                           |
|                                                                                                    |                                                                                                    |                           |                               |                           |
|                                                                                                    |                                                                                                    |                           |                               |                           |
|                                                                                                    |                                                                                                    |                           |                               |                           |
|                                                                                                    |                                                                                                    |                           |                               |                           |
|                                                                                                    | Print                                                                                                    |                           |                               |                           |
| Confirm                                                                                                    | Print                                                                                                    | onfirm                    |                               |                           |
|                                                                                                    |                                                                                                    | 1945-010                  |                               |                           |
|                                                                                                    |                                                                                                    | rint                      |                               |                           |

As mentioned earlier, the lending officer can then select to exit the application (*Confirm* (F10)), print the results of the screen (*Print* (F14)), or reenter the application to add the missing information.

If the employee chooses to print the report, he or she will first need to select a printer. Then the following report will print:

٦

### Loan App Check Results Report

| /28/12 8:59:09<br>RUN ON 10/30/12 |                           | ABC CREDIT UNION<br>LOAN APP CHECK RESULTS | PAPPCHK | PAGE<br>USER |
|-----------------------------------|---------------------------|--------------------------------------------|---------|--------------|
| APPLICANT MARY L MEMBER           | APP                       | # 117284                                   |         |              |
| THE FOLLOWING DATA IS MISSING     | FROM THE LOAN APPLICATION | :                                          |         |              |
| LOAN APPLICATION DATA             | SECTION                   | APPLICANT                                  |         |              |
| MARRIED STATUS                    | 01 Name/Address Info      | Primary                                    |         |              |
| REFERENCE #1 CITY                 | 04 Reference Info         | Primary                                    |         |              |
| REFERENCE #1 NAME                 | 04 Reference Info         | Primary                                    |         |              |
| REFERENCE #1 STATE                | 04 Reference Info         | Primary                                    |         |              |
| REFERENCE #1 STREET ADDRESS       | 04 Reference Info         | Primary                                    |         |              |
| REFERENCE #1 ZIP CODE             | 04 Reference Info         | Primary                                    |         |              |
|                                   |                           | ***END OF REPORT***                        |         |              |